**SISTEMA DE APOIO À INVESTIGAÇÃO CIENTÍFICA E TECNOLÓGICA**

**Projetos DE INVESTIGAÇÃO CIENTÍFICA E DESENVOLVIMENTO TECNOLÓGICO (IC&DT)**

Projetos em Copromoção

AVISO N.º 02/SAICT/2016

GUIA DE APOIO AO PREENCHIMENTO DO FORMULÁRIO DE CANDIDATURA

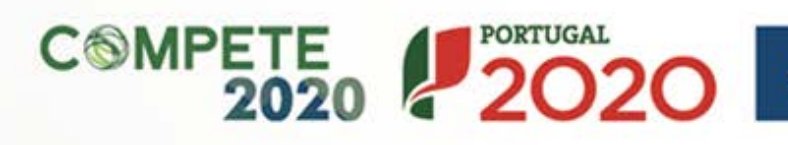

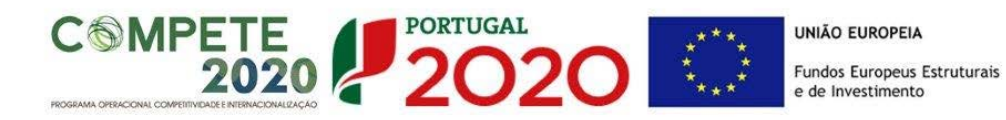

Este guia tem por finalidade prestar apoio aos beneficiários com o intuito de facilitar o preenchimento do formulário de candidatura, não dispensando, no entanto, a consulta da regulamentação aplicável, nomeadamente:

- [Aviso n.º 02/SAICT/2016](http://www.poci-compete2020.pt/admin/images/20160722_Aviso_02_SAICT2016_Politecnicos_Repub.pdf)
- Referencial de Análise de [Mérito do projeto](http://www.poci-compete2020.pt/admin/images/20160722_MP_AAC02_SAICT2016_Republicacao.pdf)
- [Regulamento Específico do Domínio da Competitividade e](https://www.portugal2020.pt/Portal2020/Media/Default/Docs/Legislacao/Nacional/Portaria57A_2015.pdf)  [Internacionalização \(RECI\)](https://www.portugal2020.pt/Portal2020/Media/Default/Docs/Legislacao/Nacional/Portaria57A_2015.pdf)
- [Portaria n.º 181-B/2015, de 19 de junho](http://www.poci-compete2020.pt/admin/images/P_181_B_2015.pdf)
- [Declaração de Retificação n.º 30-B/2015](http://www.poci-compete2020.pt/admin/images/Declar_Retif_30_B_2015.pdf)
- [Portaria n.º 328-A/2015, de 2 de outubro](http://www.poci-compete2020.pt/admin/images/P_328A_2015.pdf)
- [Regras gerais de aplicação dos PO e dos PDR financiados pelos](http://www.poci-compete2020.pt/admin/images/DL_159_2014.pdf)  FEEI - [Decreto-Lei n.º 159/2014 de 27 de Outubro](http://www.poci-compete2020.pt/admin/images/DL_159_2014.pdf)
- [Regulamento \(UE\) n.º 651/2014](http://www.poci-compete2020.pt/admin/images/Regulamento_UE_651_2014.pdf)
- [Regulamento \(UE\) n.º 1303/2013 Geral dos Fundos Estruturais e](http://www.poci-compete2020.pt/admin/images/Regulamento_1303_2013_Geral_FEEI.pdf)  [de Investimento](http://www.poci-compete2020.pt/admin/images/Regulamento_1303_2013_Geral_FEEI.pdf)
- Site [Portugal 2020](https://www.portugal2020.pt/)
- [Entrada Balcão 2020](https://balcao.portugal2020.pt/Balcao2020.idp/RequestLoginAndPassword.aspx)

# **FICHA TÉCNICA**

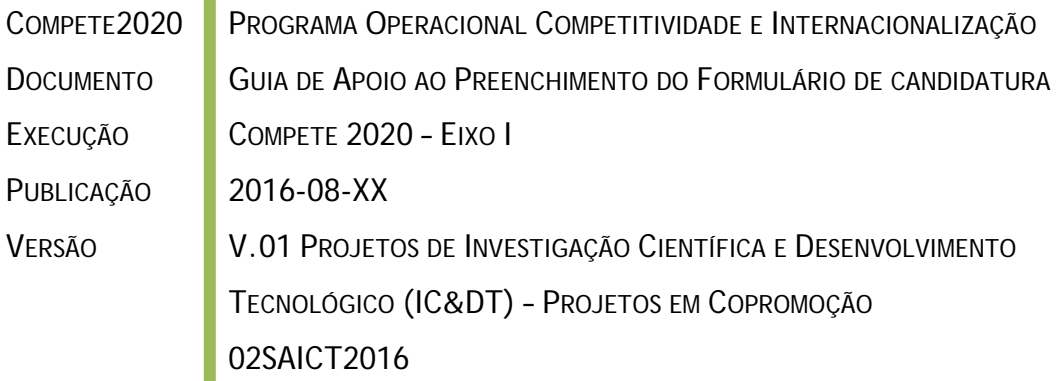

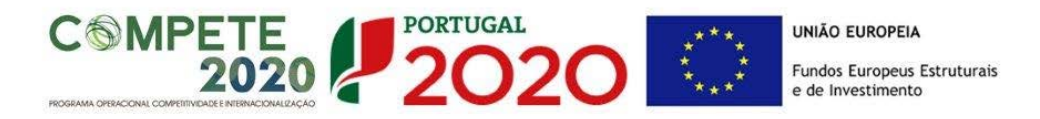

# **Guia de Apoio ao Preenchimento Formulário de Candidatura**

# **Aviso N.º 02/SAICT/2016**

# **Conteúdo**

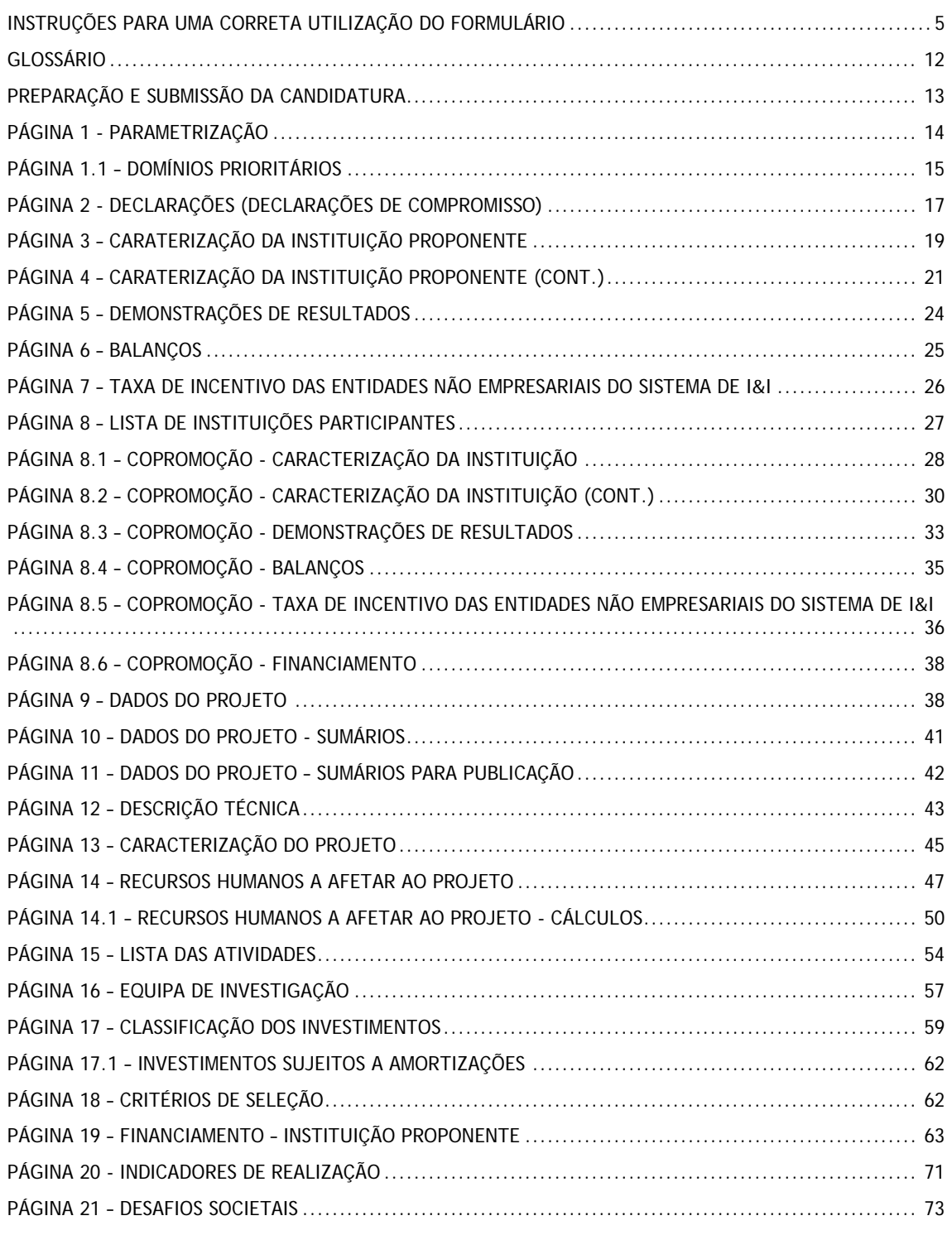

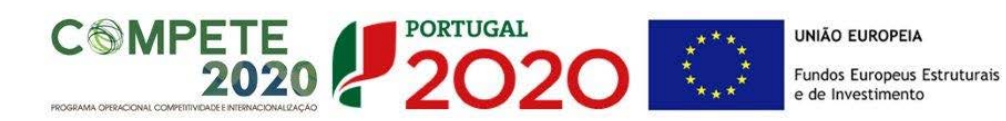

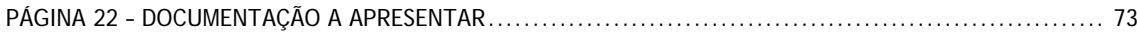

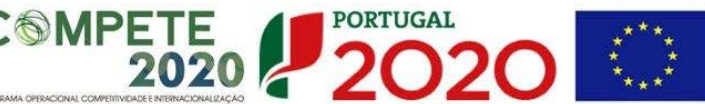

# <span id="page-4-0"></span>INSTRUÇÕES PARA UMA CORRETA UTILIZAÇÃO DO FORMULÁRIO

#### **a. Funcionamento**

Os formulários estão disponíveis apenas no [Balcão 2020.](https://balcao.portugal2020.pt/Balcao2020.idp/RequestLoginAndPassword.aspx)

Aconselha-se a gravação com frequência dos dados para não os perder.

Os dados serão sempre gravados no computador do utilizador. É gravado no computador do utilizador um ficheiro com o nome que escolher, por exemplo "ficheiro.d31", podendo posteriormente ser aberto para continuar o preenchimento.

#### **b. Validação e envio dos dados da candidatura**

O formulário permite validar os dados inseridos, "clicando" no ícone de validação e escolhendo entre as opções **"Validar página"** ou **"Validar formulário"**. São emitidas mensagens de erro ( $\blacktriangle$ ) e alertas ( $\triangle$ ) sinalizando anomalias no preenchimento. Apenas os erros impedem o envio da candidatura.

Após a validação final da informação, para submeter a candidatura deverá "clicar" no ícone de "exportação"  $(\sqrt[3]{\bullet})$ .

Depois de selecionar a opção de exportação, o processo só será concluído quando decorridas as seguintes **etapas**:

## **1ª – Validação da Informação**

Caso não tenha validado a informação introduzida nas diferentes páginas do formulário ou não tenha resolvido os **erros** (impeditivos à continuação do processo) ou **avisos** (que não impedem a continuação do processo de exportação) detetados decorrentes da validação da candidatura, será apresentada uma caixa com a informação que necessita de atenção.

A título de exemplo, apresenta-se a visualização de um **erro** relacionado com as **"Declarações de Compromisso".**

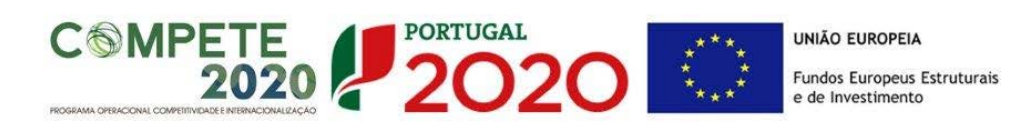

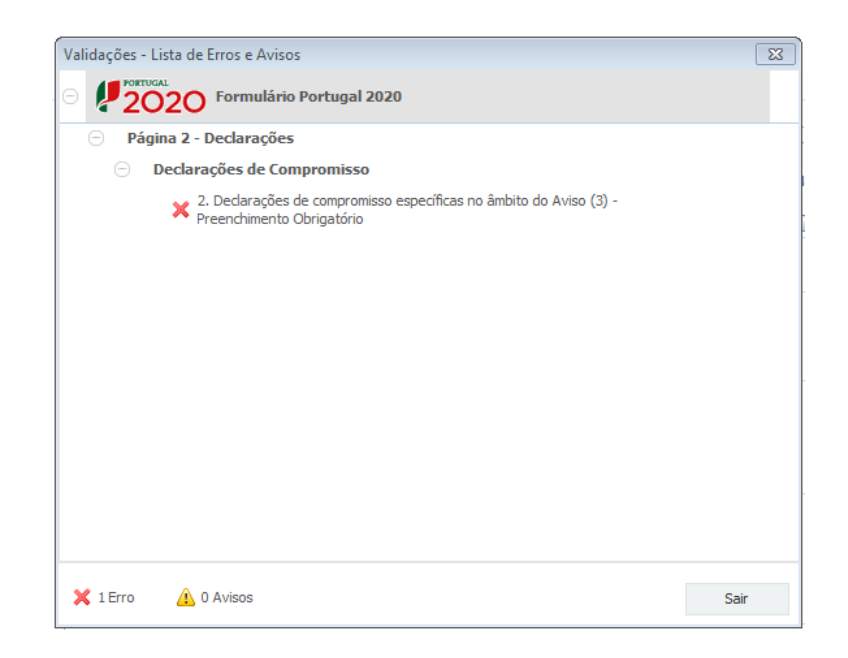

Alerta-se para o facto de que, caso tenham sido detetados **erros** no preenchimento da candidatura, o processo de exportação da candidatura é interrompido nesta fase.

Caso não sejam detetados **erros**, mas apenas **avisos,** para continuar o processo de exportação da candidatura deverá pressionar o botão **"Seguinte". C**aso deseje cancelar deverá pressionar o botão **"Cancelar".**

## **2ª – Confirmação dos endereços eletrónicos**

Caso tenha prosseguido com a exportação da candidatura, pressionando o botão **"Seguinte",** ou caso não tenham sido identificados quaisquer **avisos** ou **erros**, será apresentada uma caixa identificando os endereços eletrónicos para os quais será enviada uma mensagem eletrónica, conforme descrito na **etapa 6**, com a confirmação de aceitação do ficheiro de candidatura.

Para continuar o processo de exportação da candidatura deverá pressionar o botão **"Seguinte",** caso deseje cancelar deverá pressionar o botão **"Cancelar".**

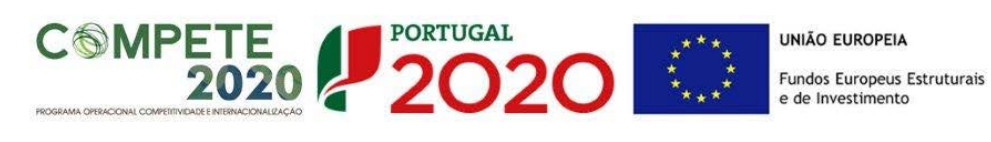

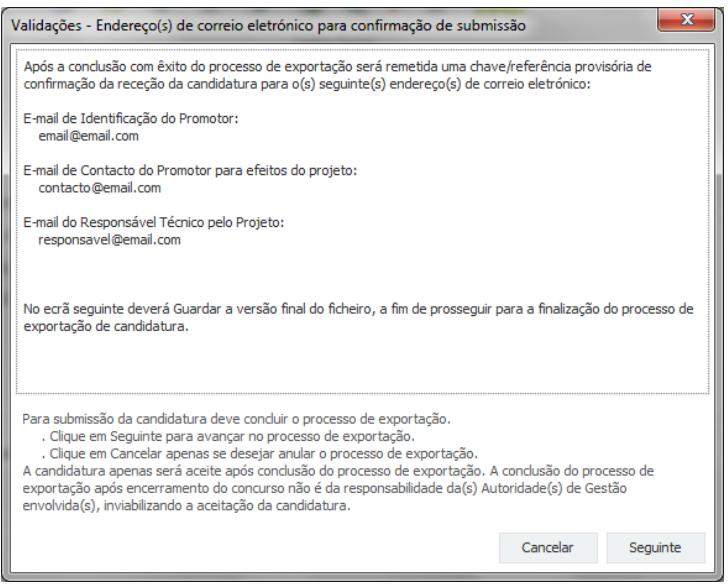

## **3ª – Guardar o ficheiro de candidatura**

Caso tenha prosseguido com o processo de exportação, pressionando o botão **"Seguinte",** será apresentada uma caixa com o pedido para guardar a candidatura.

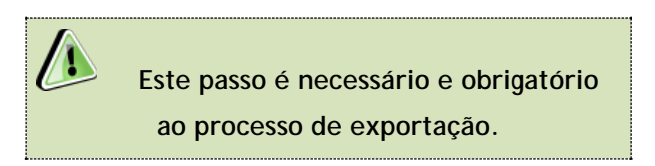

Para guardar o ficheiro deverá pressionar o botão **"Guardar"**. Caso deseje cancelar a exportação da candidatura deverá pressionar o botão **"Cancelar".**

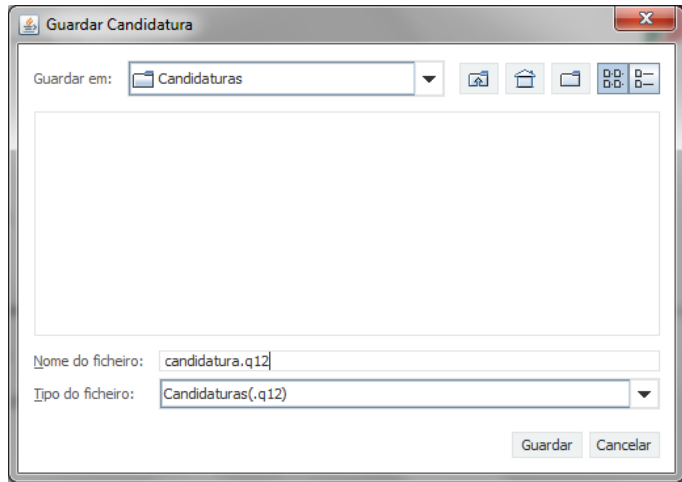

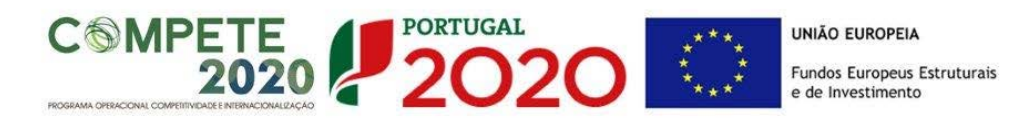

#### **4ª – Exportar a Candidatura**

Caso tenha prosseguido com o processo de exportação, pressionando o botão **"Guardar",** será apresentado uma caixa que permite exportar a candidatura, sendo necessário pressionar o botão **"Enviar Candidatura".** Caso deseje cancelar a exportação deverá pressionar o botão **"Cancelar".**

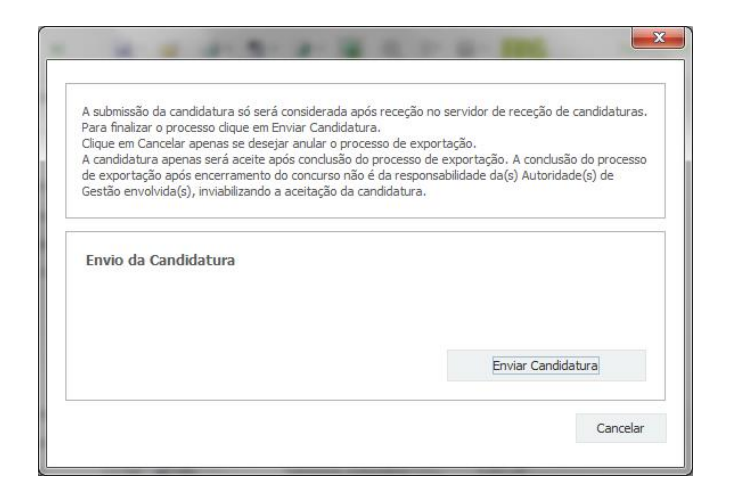

#### **5ª – Resultado do processo de Exportação**

Caso tenha prosseguido com o processo de exportação, pressionando o botão **"Enviar Candidatura",** será apresentada uma caixa com informação relativa ao resultado do envio da candidatura.

A informação será de confirmação da exportação de candidatura com sucesso, identificando uma chave sob o formato Txxxxxxxxxxxxxxxxxxxxx, confirmando que os dados foram recebidos com sucesso.

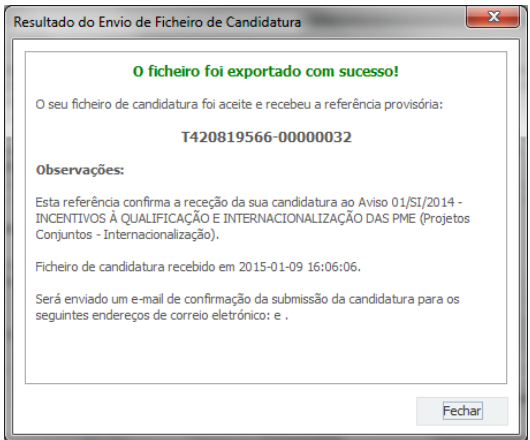

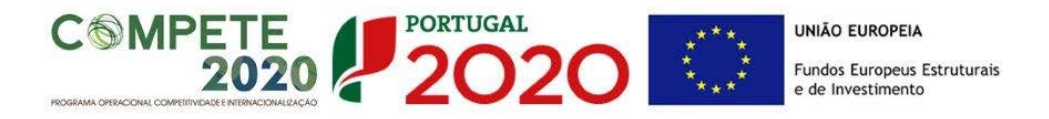

Ou de exportação da candidatura com **insucesso**, conforme a imagem abaixo, exemplificativa de um outro aviso lançado pelo COMPETE 2020:

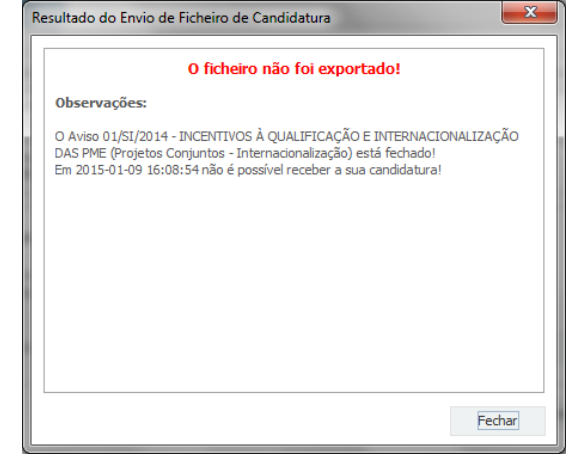

Neste caso a razão para o insucesso da exportação refere-se a uma candidatura submetida para além da data de encerramento do Aviso.

**6ª – Mensagem de confirmação da receção da candidatura**

No caso de exportação de candidatura com sucesso, será enviada uma mensagem eletrónica para os endereços identificados na **etapa 2** confirmando a receção da candidatura.

Sempre que, ao longo do processo, opte por cancelar a exportação da candidatura, receberá a seguinte informação de **cancelamento**:

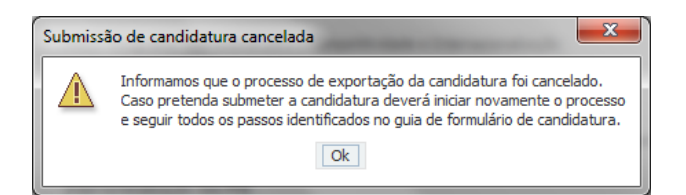

De referir que o processo de exportação de candidatura se encontra descrito nas caixas que são apresentadas durante o processo, sendo necessária a sua cuidada leitura.

Salienta-se que **não é aceite o envio de candidaturas através de e-mail**. O único e exclusivo meio de envio das candidaturas é através da utilização do próprio formulário de candidatura.

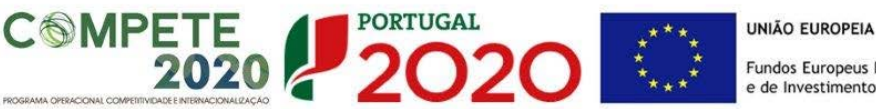

## **c. Erros genéricos e bloqueios**

Caso ocorra algum bloqueio no formulário, poderá significar que existem janelas de erros, validações, etc., abertas, mas que estão escondidas por trás de outras janelas. Verifique a existência dessas janelas e feche-as para continuar o preenchimento. Aconselha-se a gravação com frequência dos dados para não os perder.

Após a submissão da candidatura, se pretender alterar algum elemento da mesma, deverá fazê-lo da seguinte forma:

- **1. Aceder à sua conta-corrente na área reservada do [Balcão 2020,](https://balcao.portugal2020.pt/Balcao2020.idp/RequestLoginAndPassword.aspx) onde será redirecionado para a Plataforma de Acesso Simplificado [\(PAS\)](http://pas.poci-compete2020.pt/pas2/acesso/app/Login.php);**
- **2. Selecionar o formulário de candidatura (Reabrir) e proceder às alterações necessárias;**
- **3. Ressubmeter a candidatura com os novos elementos.**

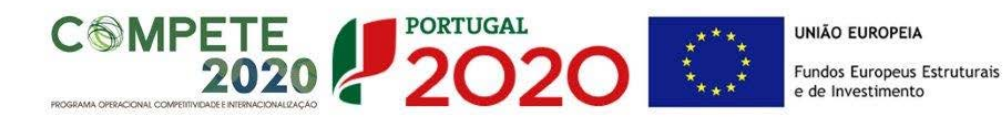

*Antes de iniciar o preenchimento desta candidatura, importa referir que será solicitada informação de caráter previsional e de preenchimento obrigatório. O período previsional encontra-se indexado ao período de execução do projeto.*

*De modo a prevenir o eventual aparecimento de mensagens de aviso ou erro, sugerimos que, previamente ao preenchimento dos dados previsionais (Recursos Humanos, Indicadores de Realização e de Resultados, etc…), insira a calendarização do investimento (data de início e fim) na Página 9 "Dados do Projeto" (Formulário).*

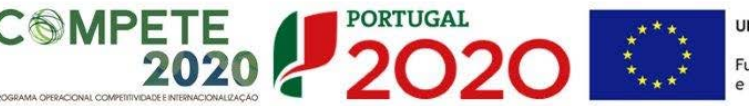

# <span id="page-11-0"></span>Glossário

- a) "Beneficiário", qualquer entidade que preencha as condições previstas no presente Aviso para Apresentação de Candidaturas;
- b) "Entidade não empresarial do sistema de I&I", corresponde a uma entidade (tal como uma universidade ou um instituto de investigação, uma agência de transferência de tecnologia, intermediários de inovação, entidades em colaboração, físicas ou virtuais, orientadas para a investigação), independentemente do seu estatuto jurídico (de direito privado ou de direito público) ou modo de financiamento, cujo objetivo principal consiste em realizar, de modo independente, investigação fundamental, investigação industrial ou desenvolvimento experimental ou divulgar amplamente os resultados dessas atividades através do ensino, de publicações ou da transferência de conhecimentos;
- c) "Empresa", qualquer entidade que, independentemente da sua forma jurídica, exerce uma atividade económica, através da oferta em concorrência de bens ou serviços no mercado. São, nomeadamente, consideradas como tais as entidades que exercem uma atividade artesanal ou outras atividades a título individual ou familiar, as sociedades de pessoas ou as associações que exercem regularmente uma atividade económica;
- d) "Instituição Proponente", entidade beneficiária que coordena o projeto e é a responsável pela interlocução com a Autoridade de Gestão e a Fundação para a Ciência e a Tecnologia, I.P. em nome de todos os parceiros;
- e) "Instituição Participante", entidade beneficiária que integra a candidatura;
- f) "Instituições Envolvidas", Todas as entidades beneficiárias que integram o consórcio responsável pela candidatura, incluindo a "Instituição Proponente" e a/as "Instituição(ões) Participante(s);
- g) "Código", nº associado à(s) Instituição(ções) Envolvidas na candidatura. Este identificador é obtido através da seleção, entre as opções disponíveis no formulário, da Instituição Proponente ou Instituição Participante pretendida;
- h) "Polo", refere-se à localização dos investimentos a efetuar pelas Instituições envolvidas. Para efeitos do preenchimento deste formulário, um Polo corresponde ao lugar onde são efetuados investimentos, podendo corresponder à sede da instituição ou a outra localização em região diferente da sua morada fiscal;
- i) "ENEI", Estratégia Nacional de Especialização Inteligente;

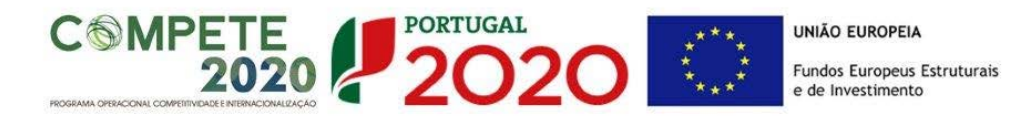

j) "EREI", Estratégia Regional de Especialização Inteligente.

#### <span id="page-12-0"></span>Preparação e Submissão da Candidatura

A construção de sociedades baseadas no conhecimento requer uma aposta política clara na centralidade conferida ao conhecimento na formulação das políticas públicas. Apostar no conhecimento significa estimular as instituições no sentido da abertura efetiva do acesso à educação, à formação, à cultura e ao conhecimento, incluindo a prática sistemática de atividades de investigação científica de qualidade, para todos, independentemente da idade, origem, condição física, contexto social e económico.

Nestes termos, o presente Aviso para Apresentação de Candidaturas, doravante designado por AAC, visa contribuir para a acumulação de competências e valorização do impacto dos institutos e escolas politécnicas na sociedade e na economia portuguesa, incentivando atividades de investigação científica e desenvolvimento tecnológico (IC&DT) baseadas na experiência (experience or practice basead research) e orientadas para a inovação nos setores produtivo e social.

Entendem-se por atividades de I&D baseadas na prática, as atividades originais de investigação e desenvolvimento que procuram gerar novos conhecimentos através de uma prática, intervenção ou ação, e dos seus resultados. Incluem-se aí as metodologias também habitualmente designadas como action research, reflective practice, problema based learning e outras relacionadas com a aprendizagem baseada na participação em intervenções práticas da experiência.

> **Todos os campos devem ser preenchidos em língua inglesa, salvo indicação em contrário.**

**Nas subseções seguintes descreve-se o conteúdo pedido nas diversas secções que compõem o formulário e fazem-se sugestões de como escrever uma boa proposta técnica/científica.**

**Para efeitos de melhor compreensão deste Guia, são apresentados ecrãs do formulário preenchidos com informação simulada e não representativa de qualquer instituição a concurso.**

> **Muitos dos campos do formulário têm limitação de carateres. Esforce-se por ser sucinto/a.**

 $\sqrt{1}$ 

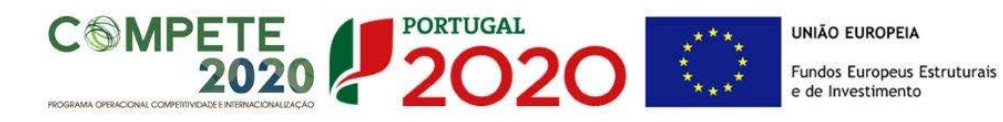

# <span id="page-13-0"></span>PÁGINA 1 - PARAMETRIZAÇÃO

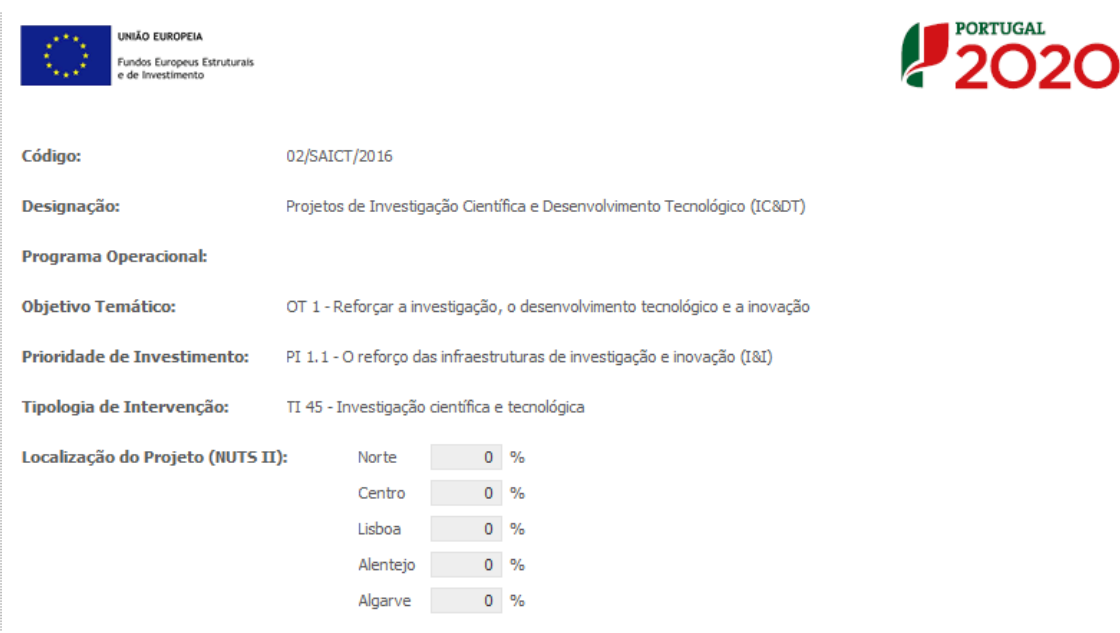

Todos os campos presentes nesta página são de preenchimento automático.

No caso da Localização do Projeto (NUTS II), a distribuição das percentagens pelas regiões de Portugal continental corresponde aos investimentos efetuados pelas Instituições Envolvidas nos respetivos Polos. O preenchimento automático destes campos só ocorre após a inscrição dos investimentos a efetuar nas páginas respeitantes a Recursos Humanos a afetar ao projeto (páginas 14 e 15) e/ou Classificação dos investimentos (página 17).

A distribuição regional obtida no campo Localização do Projeto (NUTS II) constitui uma referência útil ao preenchimento das páginas 1.1 – Domínios Prioritários e 8.6/19 – Financiamento.

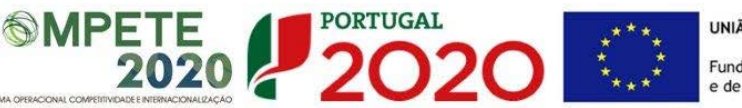

## <span id="page-14-0"></span>PÁGINA 1.1 – DOMÍNIOS PRIORITÁRIOS

Assinalar se o projeto se insere nos **domínios prioritários da Estratégia de I&I para uma Especialização Inteligente (RIS3)**. Caso esta **Condição de Acesso** não se verifique, o projeto não poderá ser considerado no âmbito deste aviso.

Insere-se nos domínios prioritários da estratégia de I&I para uma especialização inteligente? | Sim

Para efeitos do cumprimento da Condição de Acesso, deverá preencher, em função da localização dos investimentos do projeto, pelo menos um dos campos respeitantes aos Domínios Prioritários e respetivas Áreas de Atuação.

De acordo com a alínea a) do Ponto 6.1 do AAC, o campo **Domínios prioritários de especialização Inteligente (ENEI)** destina-se a projetos com investimentos localizados em mais do que uma região menos desenvolvida (Norte, Centro e Alentejo) e/ou localizados na região de Lisboa, enquanto que os restantes campos (**Domínios prioritários de especialização Inteligente (EREI)** se destinam a projetos com investimentos localizados em apenas uma região menos desenvolvida (Norte, Centro e Alentejo) e/ou localizados na região do Algarve.

Para efeitos de apuramento do Mérito do Projeto, e em particular do sub-critério B1.2, no caso de projetos com investimentos localizados na Região de Lisboa, para além do preenchimento do campo **Domínios prioritários de especialização Inteligente (ENEI)** poderá ainda preencher o campo respeitante aos **Domínios prioritários de especialização Inteligente (EREI) – Lisboa,** de acordo com a matriz B1.2 publicada no Referencial de Mérito do Projeto.

A localização dos investimentos corresponde à localização dos Polos das Instituições, como se explicita no exemplo seguinte:

Exemplo:

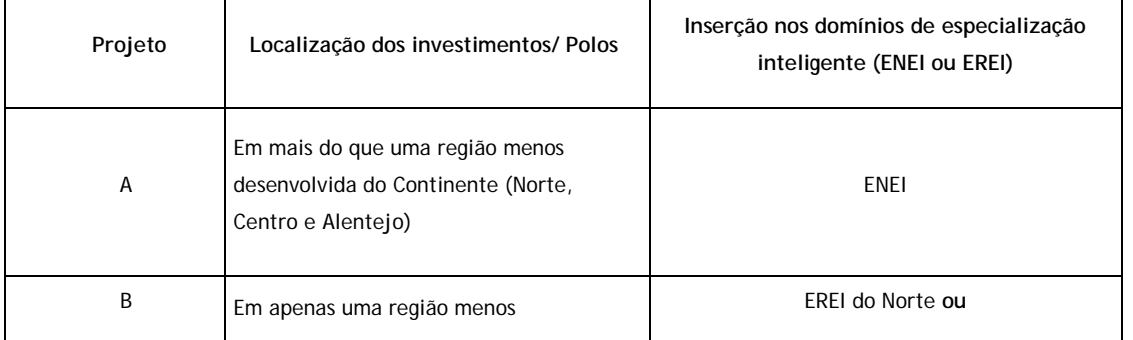

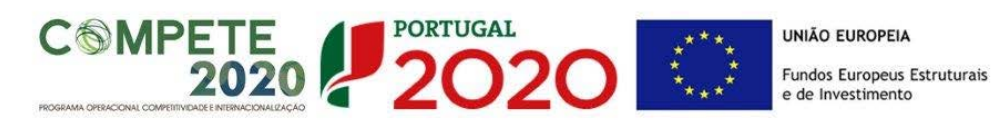

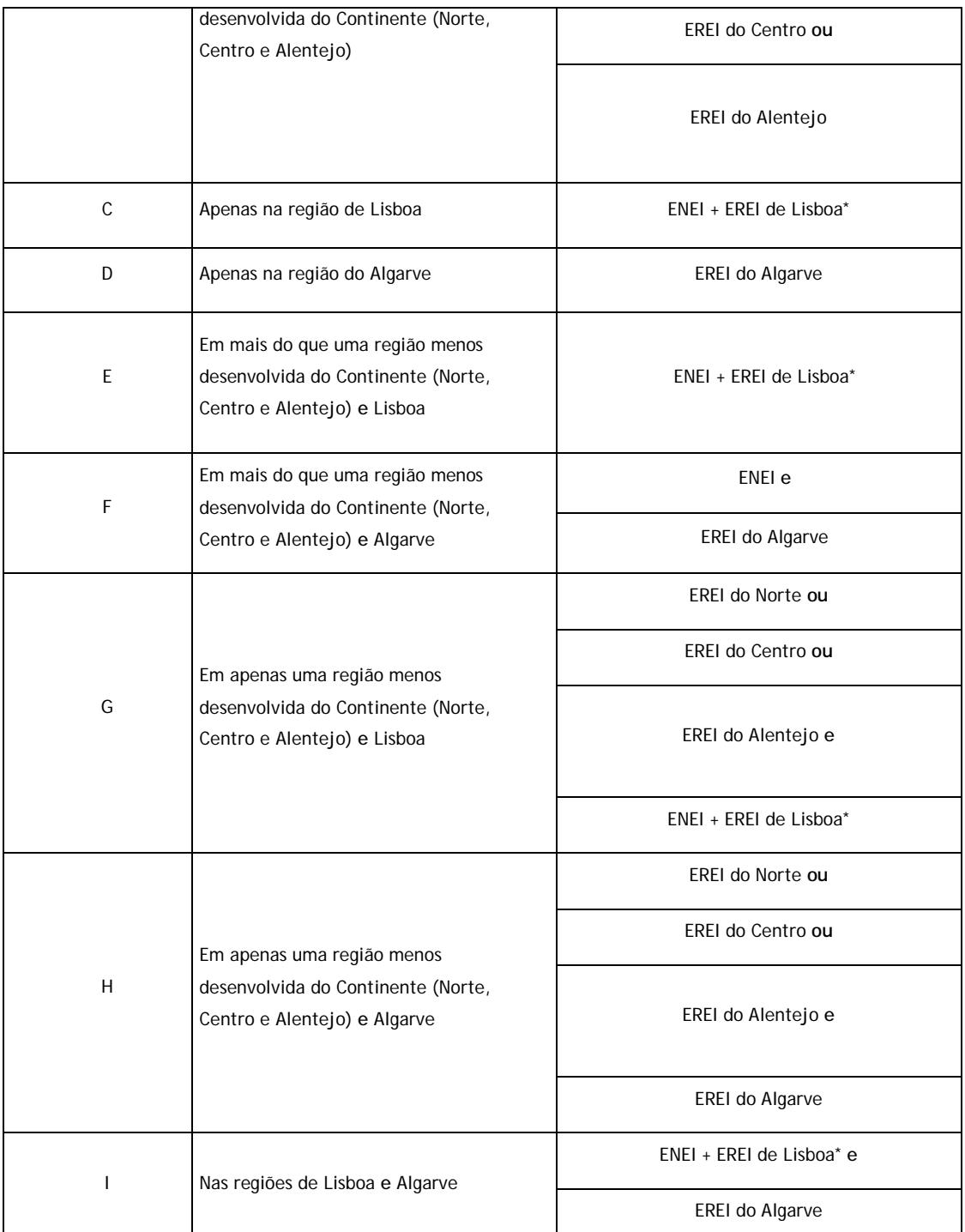

\* O preenchimento da EREI Lisboa é opcional nos termos acima referidos

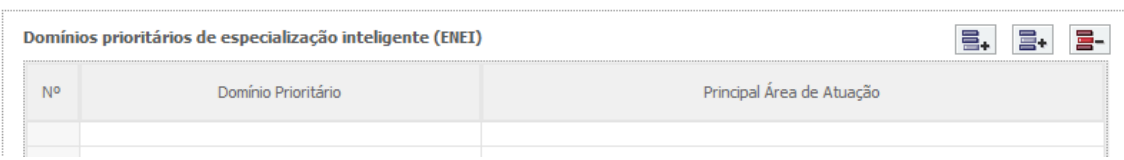

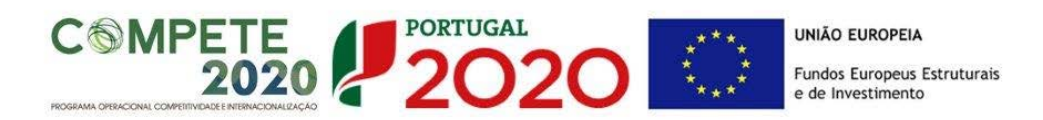

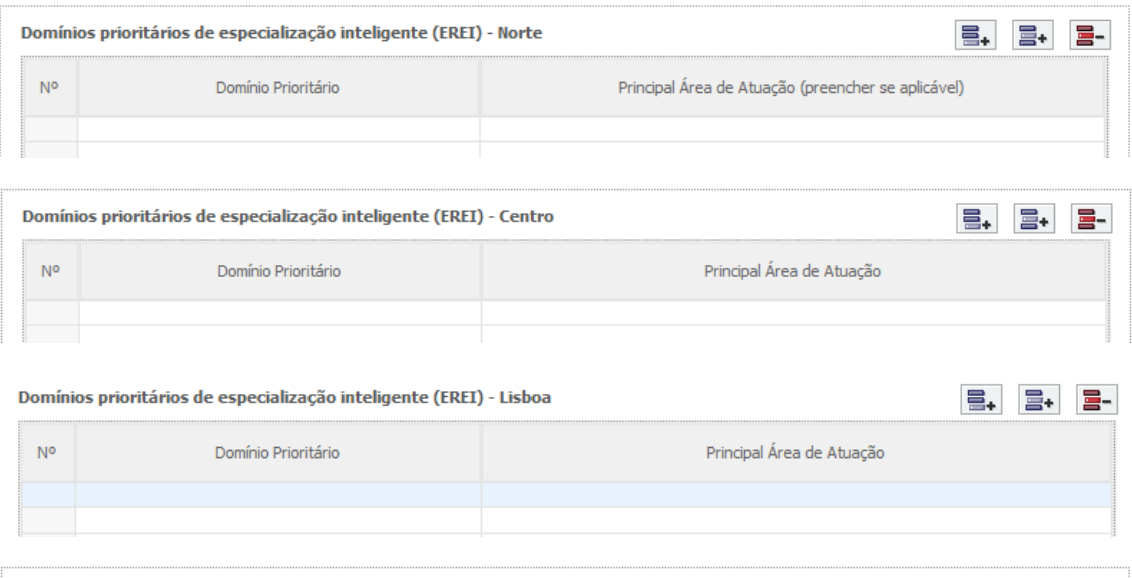

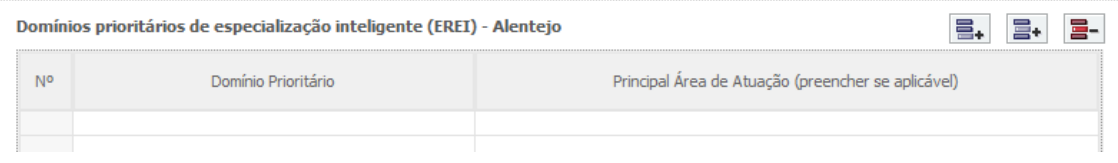

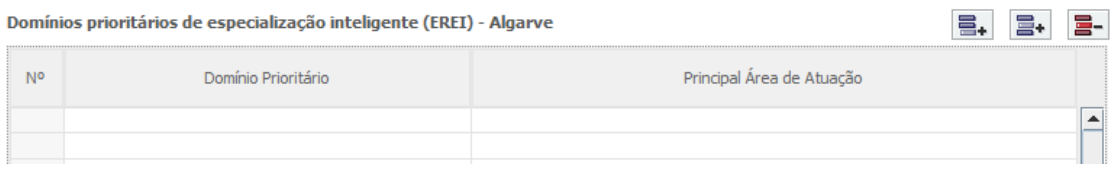

As opções selecionadas deverão ser devidamente fundamentadas na caixa de texto, tendo por referência as **Principais Áreas de Atuação** selecionadas.

Fundamentação da inserção nos domínios prioritários da Estratégia de I&I para uma Especialização Inteligente (com referência às Áreas de Atuação selecionadas) 80000  $\Rightarrow$ 

# <span id="page-16-0"></span>PÁGINA 2 - DECLARAÇÕES (DECLARAÇÕES DE COMPROMISSO)

Assinalar "**Sim"** ou "**Não"** quanto à utilização dos dados da candidatura para finalidades integradas no âmbito do PT2020.

Em relação aos restantes campos, confirmar a declaração de compromisso em relação aos critérios de elegibilidade indicados, bem como outras condições específicas, obrigações dos beneficiários e termo de responsabilidade do investigador responsável.

# **COMPETE 2020 2020 UNIÃO EUROPEIA** Fundos Europeus Estruturais<br>e de Investimento

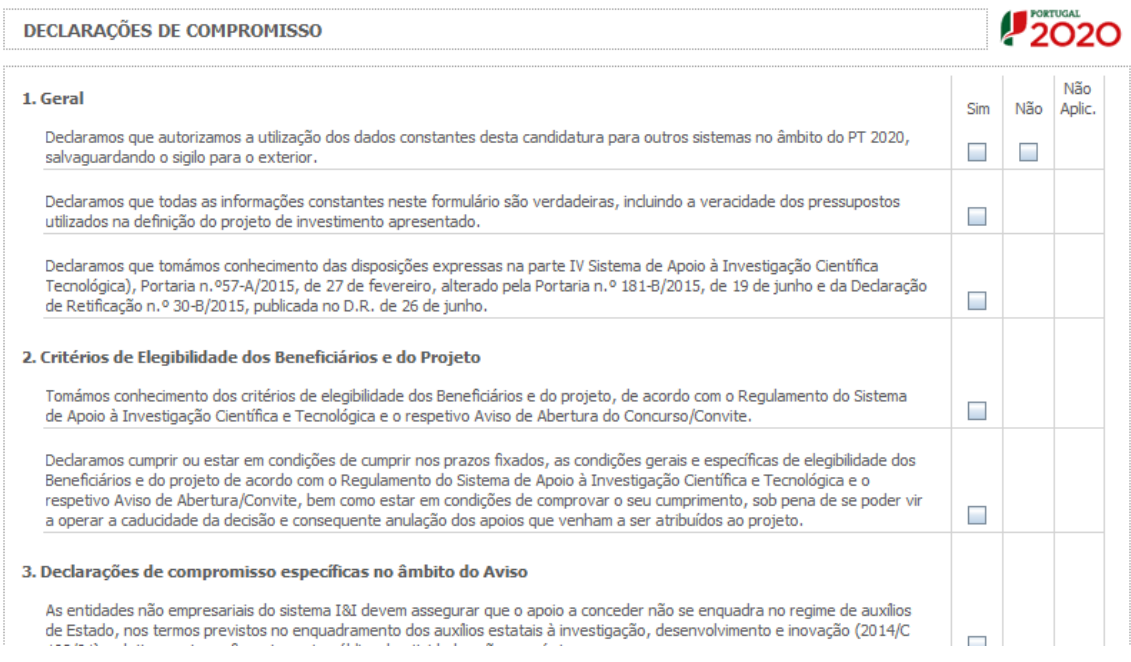

O campo **Observações** é um espaço reservado a texto, para informações consideradas pertinentes relativamente ao teor das declarações acima assinaladas.

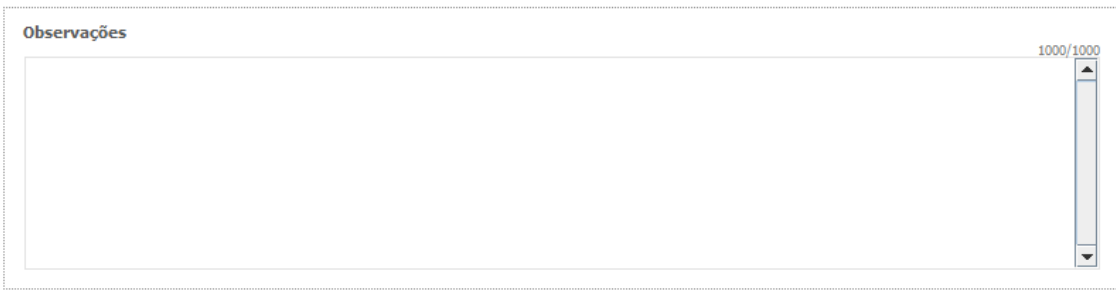

**Existe um limite de carateres para cada uma das caixas de texto, (presentes ao longo deste formulário) indicado no canto superior direito. Salienta-se que não é possível ultrapassar este limite. Por exemplo, a caixa respeitante a "Fundamentação" desta página tem um limite máximo de 1000 carateres incluindo espaços.**

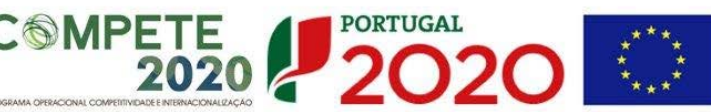

# <span id="page-18-0"></span>PÁGINA 3 – CARATERIZAÇÃO DA INSTITUIÇÃO PROPONENTE

#### **Identificação da Instituição Proponente**

Os dados a incluir nesta secção referem-se à Instituição Proponente da candidatura, correspondente à entidade responsável pela coordenação do projeto.

Os projetos candidatos no âmbito deste aviso devem ser liderados por uma das entidades previstas no ponto 3.1 do Aviso.

Estes campos são de preenchimento automático, à exceção de "CAE Principal", "Tipo de Entidade", "Entidade NE do SI&I", "Público/Privado" e "Nº de Alunos Inscritos no Presente Ano Letivo" (referente a 2015/2016), em que deverá selecionar a opção aplicável.

O número de alunos a ser tomado em conta para cada Instituição Proponente é o reportado no 2º momento do ano letivo pela própria instituição à DGEEC (Direção Geral de Estatística da Educação e Ciência, e portanto, do conhecimento dos responsáveis da instituição). Os dados do RAIDES do ano letivo de 2015/2016 (considerando o 2º momento de reporte da situação a 31 de março de 2016) serão publicados em setembro de 2016, pelo que são verificáveis pelas AGs dos POs / pelo OI (Organismo Intermédio), consoante Delegação de Competências, imediatamente após o encerramento do Concurso, para efeitos de análise de admissibilidade.

As opções selecionadas nos campos "Entidade NE do SI&I" (sim/não) e "Público/Privado" implicam a ativação de páginas e campos aplicáveis a cada situação, devendo estas ser preenchidas de acordo com as orientações constantes neste Guia.

**Nota:** A Instituição Proponente desta candidatura já deve estar inscrita no [Balcão 2020,](https://balcao.portugal2020.pt/Balcao2020.idp/RequestLoginAndPassword.aspx) para poder efetuar a submissão da candidatura (vídeo explicativo do processo de registo [aqui.](https://balcao.portugal2020.pt/Balcao2020/Content/videos/Login_12_11_2014.htm))

Pelo facto de já estar inscrito, muitos dos elementos identificativos já se encontram prépreenchidos, se estiverem disponíveis.

No caso do campo "Identificação dos Códigos de Validação da IES", esta informação destinase a tornar o processo de avaliação da candidatura mais célere, evitando, assim, um possível pedido de esclarecimentos adicionais por parte do Organismo Intermédio (OI). Salienta-se que o preenchimento destes dados não é obrigatório e é apenas aplicável a entidades previstas no ponto 3.1 do Aviso de natureza privada.

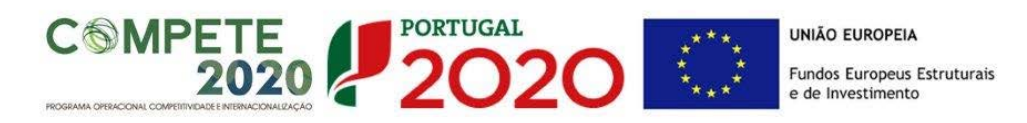

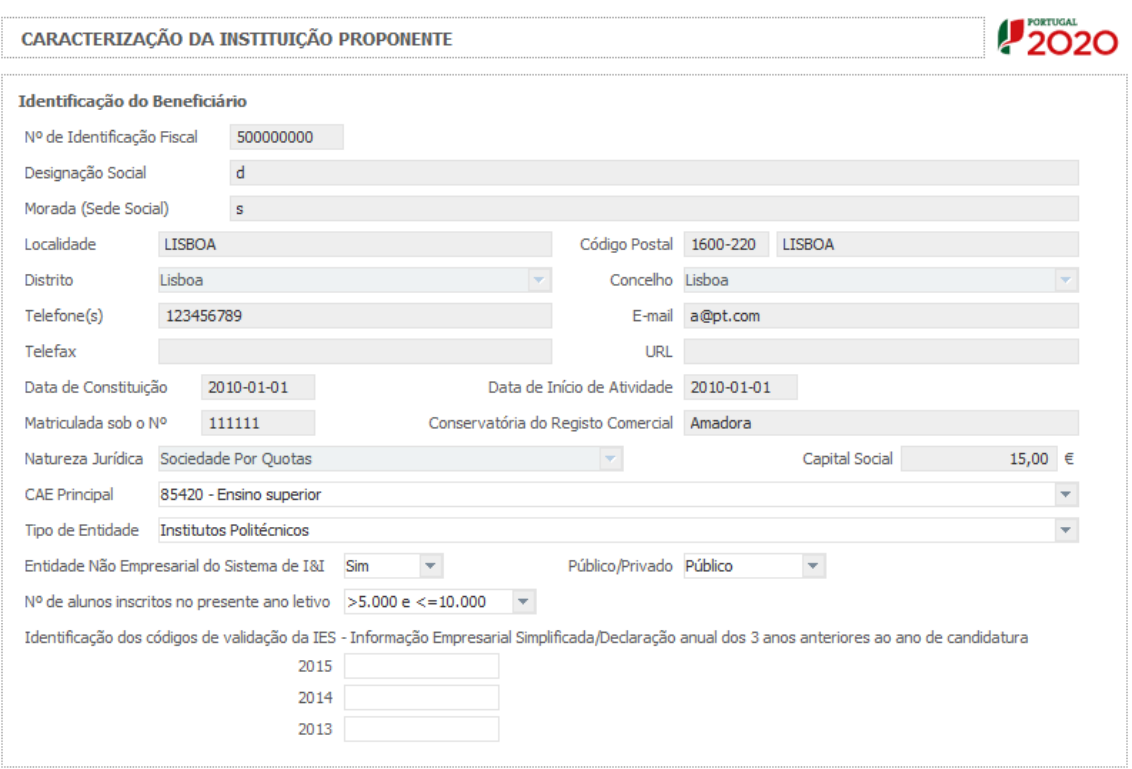

# **Descrição da Instituição (em inglês)**

Deverá proceder à descrição da Instituição Proponente na caixa de texto. A descrição deverá ser breve, considerando os objetivos, as atividades e respetiva missão, com ênfase nas atividades de IC&DT.

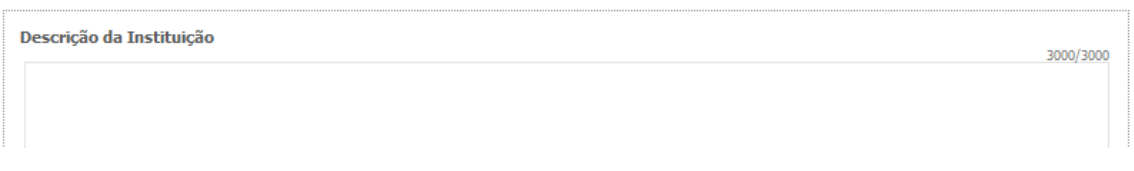

## **Localização dos Polos do Beneficiário**

Este campo servirá para identificar a localização dos investimentos, uma vez que poderão participar Instituições que se propõem realizar investimentos em Polos localizados em regiões diferentes da sua morada fiscal.

A coluna "Observações" é um espaço reservado a texto, para informações consideradas pertinentes relativamente aos Polos assinalados.

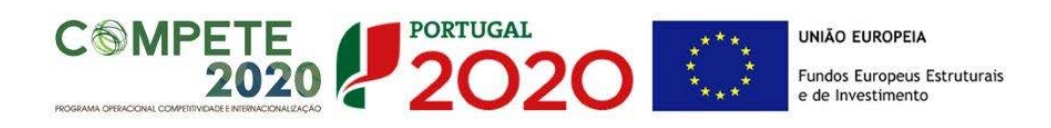

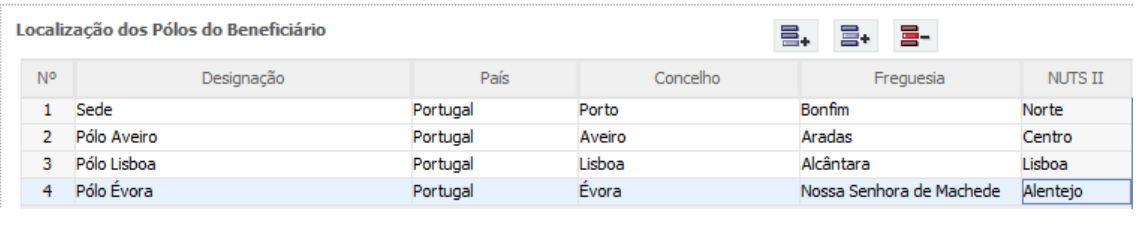

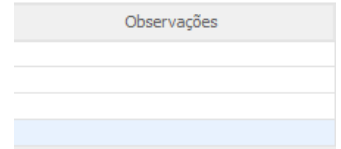

#### **Mulheres nos Órgãos de Direção, de Administração e de Gestão**

Para efeito de desempate entre candidaturas com a mesma pontuação será utilizado o critério da maior representatividade de mulheres nos órgãos de Direção, de Administração e de Gestão. Assim, e para cada entidade beneficiária do projeto, deverá indicar, relativamente ao ano de 2015, o número de "Mulheres" e "Homens" nos órgãos de Direção, de Administração e de Gestão.

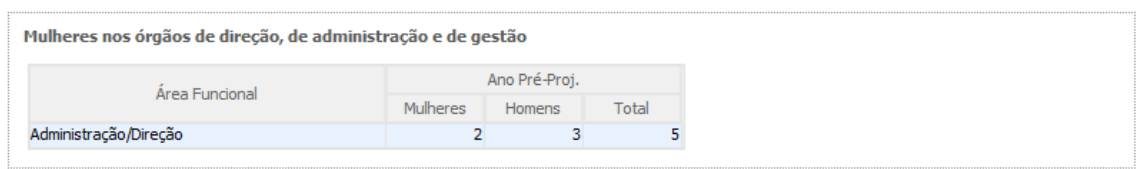

# <span id="page-20-0"></span>PÁGINA 4 – CARATERIZAÇÃO DA INSTITUIÇÃO PROPONENTE (CONT.)

#### **Participantes no Capital do Beneficiário**

Este campo destina-se apenas a entidades previstas no ponto 3.1 do Aviso de natureza privada.

Pretende-se, neste quadro, a indicação dos sócios/entidades participantes no capital da Instituição Proponente (pessoas singulares ou coletivas).

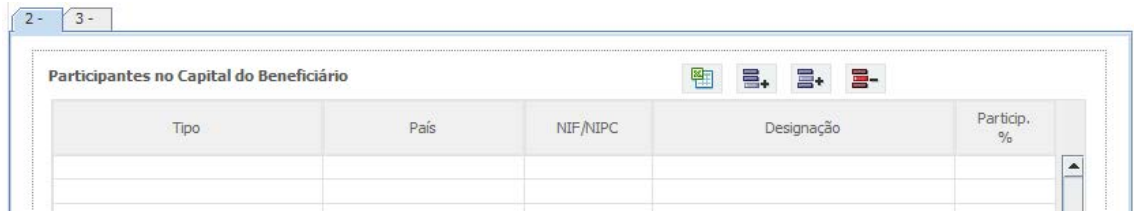

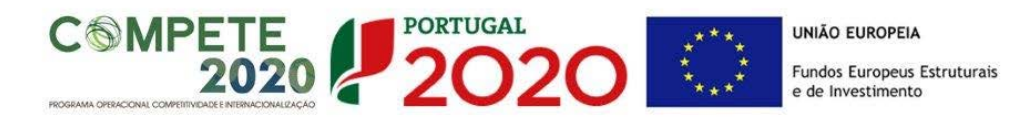

Na coluna **"Tipo"**, deve ser selecionado o tipo de participante, utilizando, quando aplicável, o estabelecido na [Recomendação nº 2003/361/CE, de 6 de Maio, da Comissão.](http://eur-lex.europa.eu/legal-content/PT/TXT/PDF/?uri=CELEX:32003H0361&from=PT)

**Nos casos em que o Capital esteja disperso (valores iguais ou inferiores a 25%)**   $\bigwedge$ **a entidade promotora deverá selecionar a opção: "Cap. Disperso s/ presumíveis proprietários de 25% ou mais".**

Na coluna **"País"**, deve indicar o país de localização da sede social da entidade participante no capital da Instituição Proponente.

**O Número de Identificação Fiscal** (coluna **"NIF/NIPC"**) ou seja, o Número de Identificação Fiscal de Pessoa Coletiva (no caso de se tratar de uma entidade estrangeira não deverá ser preenchido este campo).

Na coluna **"Designação"**, deve ser indicada a designação da entidade participante no capital da Instituição Proponente (Nome completo no caso de pessoa individual, designação registada no Instituto dos Registos e Notariado no caso de pessoa coletiva).

**Nos casos em que o Capital esteja disperso (valores iguais ou inferiores a 25%) a Instituição Proponente deverá preencher esta coluna com a designação "Diversos".**

Na coluna **"Participação %"**, deve indicar-se a percentagem do capital da Instituição Proponente, atribuível a cada um dos sócios e constante dos seus registos oficiais. A soma das percentagens de participação deve ser igual a **100**.

**Nos casos em que o Capital esteja disperso (valores iguais ou inferiores a 25%) a Instituição Proponente deverá selecionar a opção (capital disperso) na coluna "Tipo" e preencher a coluna "particip. %" com o restante valor até perfazer os 100%.**

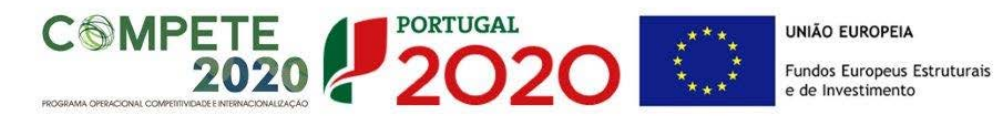

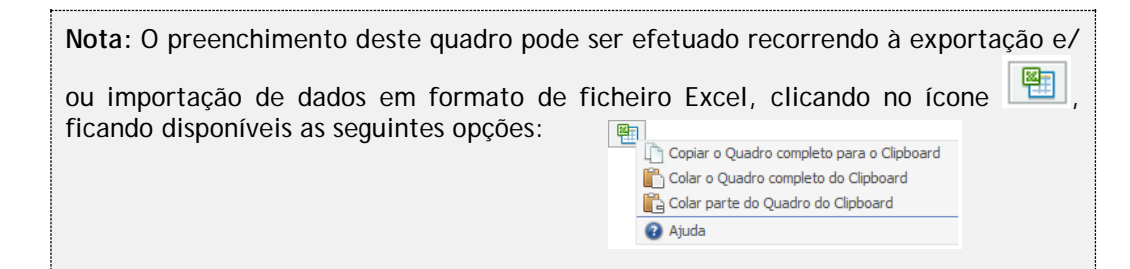

## **Escalão Dimensional da Empresa**

Este campo é de preenchimento automático e é apenas aplicável às empresas.

**Para efeito de comprovação do estatuto de PME, as empresas promotoras têm**   $\sqrt{N}$ **de obter ou renovar a correspondente Certificação Eletrónica, prevista no Decreto-Lei n.º 372/2007, de 6 de Novembro, alterado pelo Decreto-Lei n.º 143/2009, de 16 de Junho, através do sítio de Internet do IAPMEI [\(http://www.iapmei.pt/iapmei-art-03.php?id=2415\)](http://www.iapmei.pt/iapmei-art-03.php?id=2415), registando-se e submetendo o formulário eletrónico específico ali disponibilizado\*.**

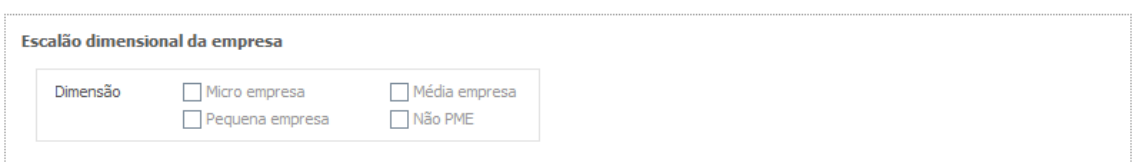

Chama-se a atenção para o facto de que as empresas com dimensão micro, pequena e média que à data da submissão de candidatura não possuam a certificação PME (ou que a mesma esteja caducada/revogada) não conseguirão submeter a candidatura até que aquela situação esteja regularizada.

**As entidades que se encontrem numa situação equiparada à acima referida irão obter um erro de validação do formulário de candidatura relacionado com a dimensão da empresa.** 

No formulário de candidatura, o campo da dimensão da empresa aparecerá vazio para todas as entidades que tendo de estar certificadas não possuam a referida certificação e esta situação produzirá um erro de validação.

No Balcão2020, na área do beneficiário, no menu dados da entidade, submenu caracterização do beneficiário / dados atividade, o campo "Escalão Dimensional – Classificação IAPMEI" apenas terá o estado "Não Aplicável" para as empresas com dimensão Não PME (Grande Empresa).

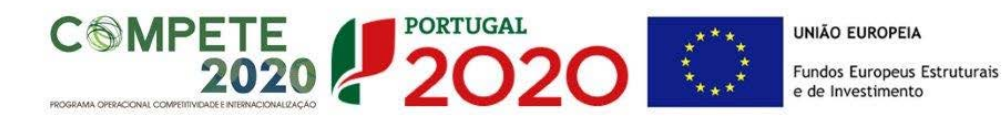

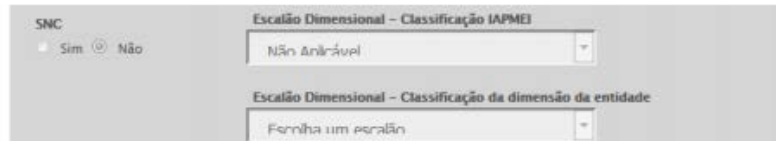

\*A decisão sobre o pedido de Certificação Eletrónica de PME ou a sua renovação é disponibilizada aos interessados, via eletrónica, através do sítio do IAPMEI. Alerta-se que a Certificação de PME, uma vez obtida, é passível de caducar findo o seu prazo de validade, caso não tenha sido objeto de renovação, pelo que deverá confirmar regularmente se a mesma se mantém válida.

# <span id="page-23-0"></span>PÁGINA 5 – DEMONSTRAÇÕES DE RESULTADOS

## **Demonstrações de Resultados Históricas e Previsionais**

Este campo destina-se apenas a entidades previstas no ponto 3.1 do Aviso de natureza privada.

No caso dos beneficiários previstos no ponto 3.1 do Aviso, de natureza privada, o quadro deve ser preenchido com os dados referentes ao ano de **2015.** Estes dados deverão refletir a IES (Informação Empresarial Simplificada) respetiva.

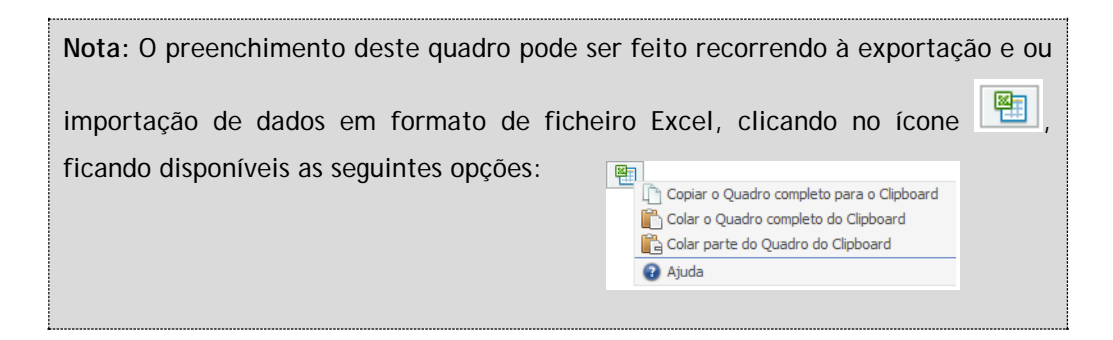

Demonstrações de Resultados Históricas e Previsionais, em SNC (Sistema de Normalização Contabilística);

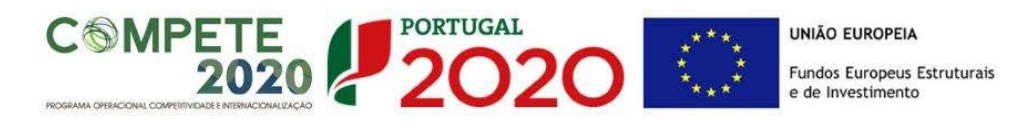

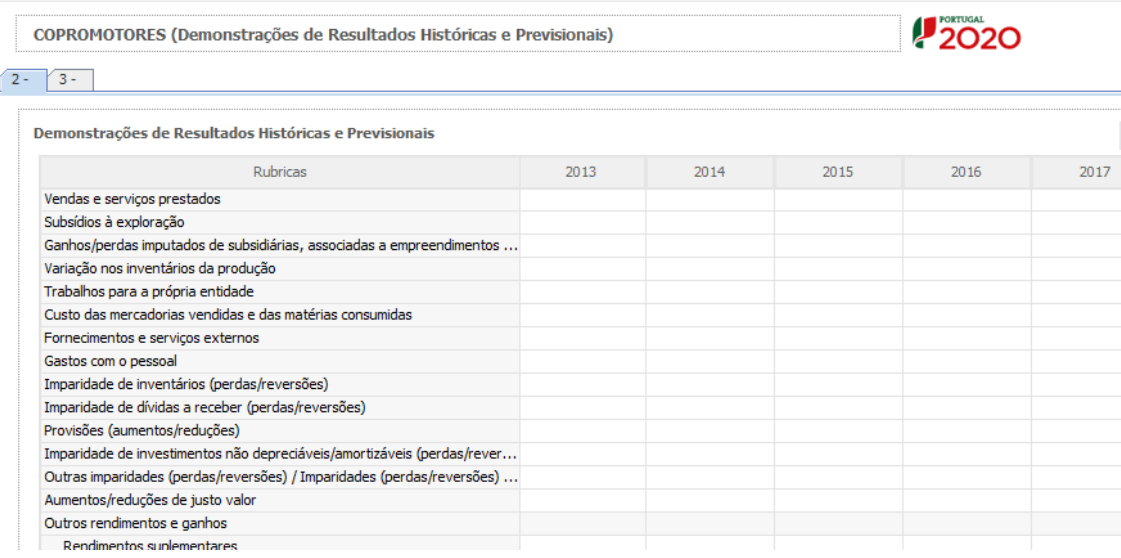

# <span id="page-24-0"></span>PÁGINA 6 – BALANÇOS

#### **Balanços Históricos e Previsionais**

Este campo destina-se apenas a entidades previstas no ponto 3.1 do Aviso de natureza privada.

No caso dos beneficiários previstos no ponto 3.1, de natureza privada, o quadro deve ser preenchido com os dados referentes ao ano de **2015.** Estes dados deverão refletir a IES (Informação Empresarial Simplificada) respetiva.

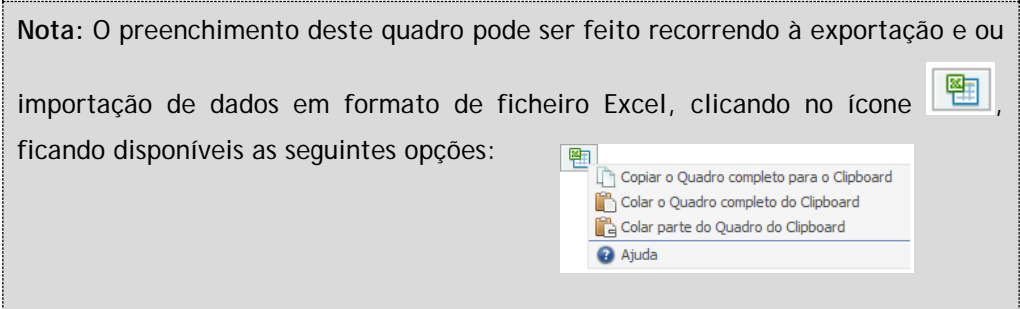

Balanços Históricos e Previsionais, em SNC (Sistema de Normalização Contabilística);

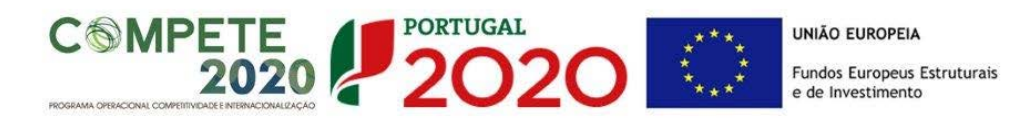

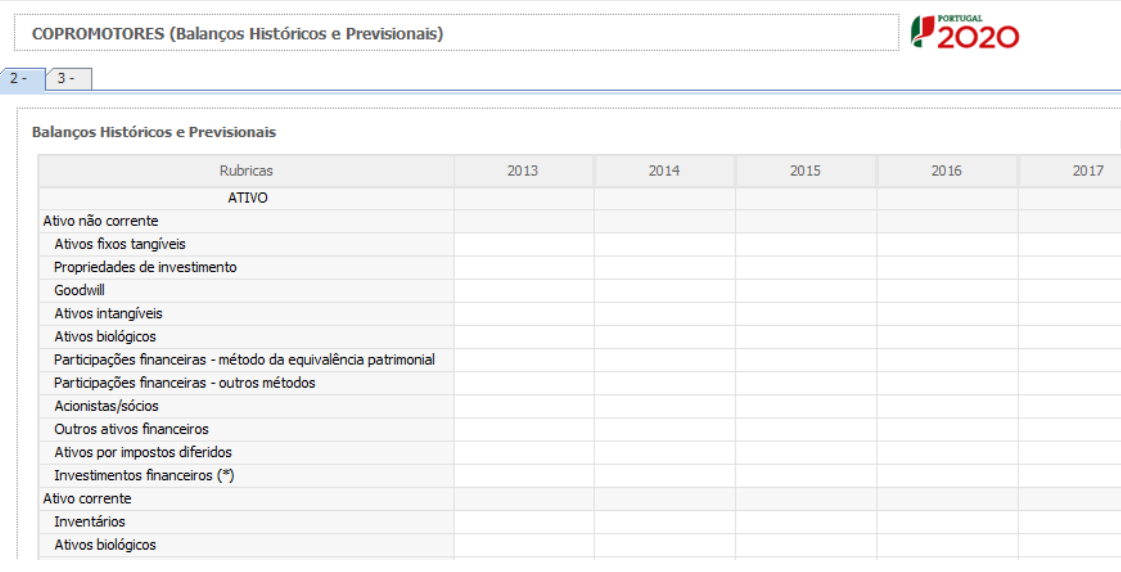

# <span id="page-25-0"></span>PÁGINA 7 – TAXA DE INCENTIVO DAS ENTIDADES NÃO EMPRESARIAIS DO SISTEMA DE I&I

Esta página aplica-se apenas à Instituição Proponente do projeto.

Para as entidades não empresariais do sistema de I&I poderem beneficiar de uma taxa máxima de financiamento FEDER de 85%, aplicável às despesas elegíveis do projeto, deverão assegurar que o apoio a conceder não se enquadra no regime de auxílios de estado, bem como o cumprimento de outras condições específicas. Em sede de Aviso para Apresentação de Candidatura podem estar estabelecidas outras taxas efetivas de apoio, diferenciadas por Programa Operacional. Face ao exposto, deverá ser demonstrado o posicionamento de cada uma das entidades envolvidas relativamente a esta questão através da seleção das opções "**Sim"** ou "**Não"** e do preenchimento da caixa de texto **"Fundamentação".**

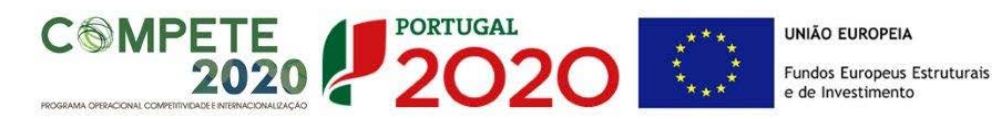

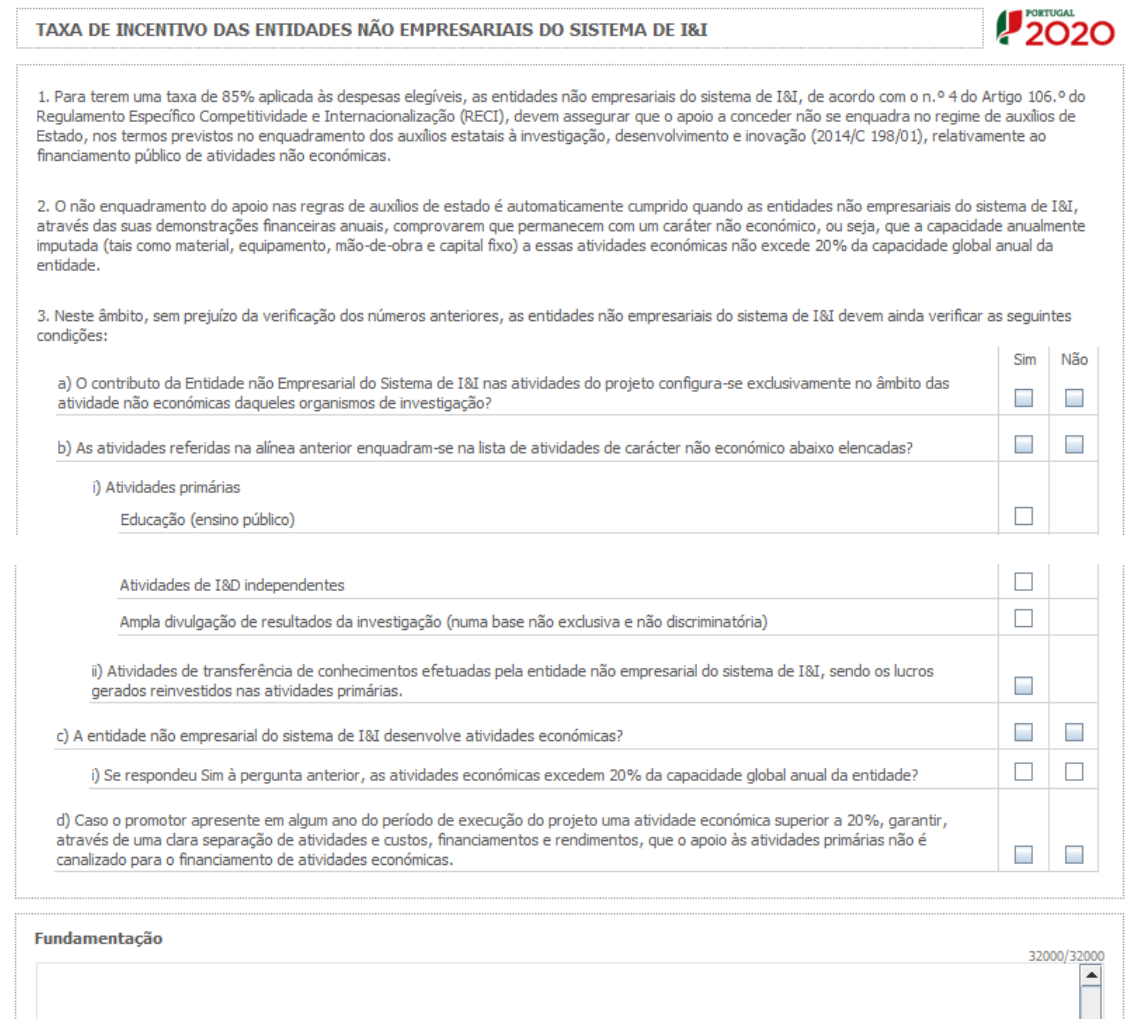

# <span id="page-26-0"></span>PÁGINA 8 – Lista de Instituições Participantes

#### **Lista de Instituições Participantes**

Para o preenchimento do quadro das Instituições Participantes deverá inscrever o NIF da Instituição desejada. O campo "Designação Social da Entidade" é de preenchimento automático.

**Nota:** As instituições participantes na candidatura devem estar inscritas no [Balcão 2020](https://balcao.portugal2020.pt/Balcao2020.idp/RequestLoginAndPassword.aspx) (vídeo explicativo do processo de registo [aqui.](https://balcao.portugal2020.pt/Balcao2020/Content/videos/Login_12_11_2014.htm))

Por via da inscrição das instituições no Balcão 2020, muitos dos elementos identificativos já se encontram pré-preenchidos.

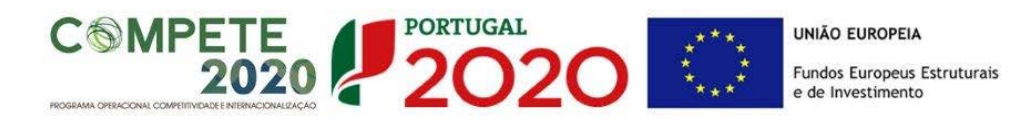

As parcerias a constituir para participação no presente concurso devem cumprir o previsto nos pontos 4.2, 4.3 e 4.4 do ACC.

Para a inserção de uma nova Instituição deverá criar novas linhas clicando em <sup>..</sup>. A informação associada a estas instituições a incluir no quadro abaixo é igualmente de preenchimento automático.

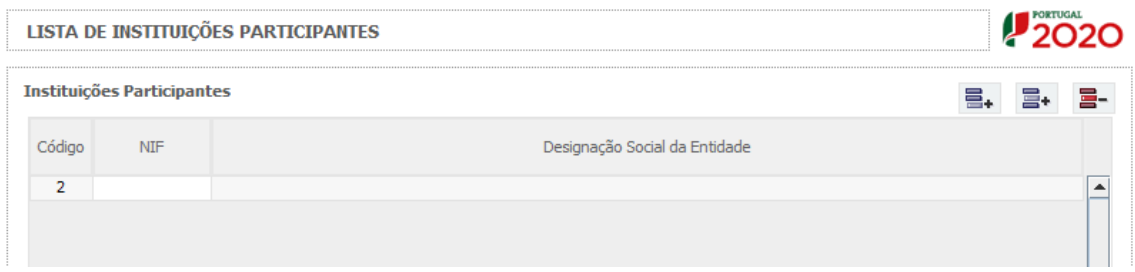

Na sequência da identificação das Instituições Participantes serão criados separadores, onde cada um dos intervenientes deverá proceder à inscrição da informação aí solicitada.

É a partir da inserção destes dados que o formulário gerará as páginas de caracterização dos copromotores do projeto. Sendo estes campos determinantes para a parametrização das páginas seguintes, sugere-se o seu preenchimento antes do resto do formulário.

# <span id="page-27-0"></span>PÁGINA 8.1 – COPROMOÇÃO - CARACTERIZAÇÃO DA INSTITUIÇÃO

Foram criados separadores para cada uma das Instituições Participantes no projeto, onde cada um dos intervenientes se deverá pronunciar relativamente às questões aí colocadas.

## **Identificação do Beneficiário**

Estes campos são de preenchimento automático, à exceção de "CAE Principal", "Tipo de Entidade", "Entidade NE do SI&I" e "Público/Privado", em que deverá selecionar a opção aplicável.

No campo "Entidade NE do SI&I" (Entidade Não empresarial do Sistema de I&I) indicar para cada copromotor se é Entidade NE do SI&I nos termos definidos na alínea ii) do artigo 2.º do RECI.

As Instituições indicadas no ponto 3.2 do AAC, devem preencher o campo "Entidade Não

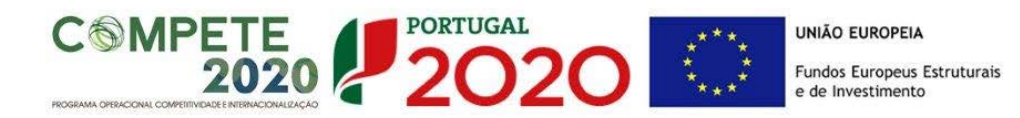

Empresarial do Sistema de I&I" com a opção "Sim".

No campo "Público/Privado" indicar se se trata de uma entidade de direito público ou privado.

Em função das opções selecionadas nos campos "Entidade NE do SI I&I" e "Público/Privado", o formulário gerará as páginas de caracterização dos copromotores ajustadas a essa realidade pelo que se alerta para a importância do seu correto preenchimento.

Por via da inscrição das instituições no Balcão 2020, muitos dos elementos identificativos já se encontram pré-preenchidos.

No caso do campo "Identificação dos Códigos de Validação da IES", esta informação destinase a tornar o processo de avaliação da candidatura mais célere, evitando, assim, um possível pedido de esclarecimentos adicionais por parte do Organismo Intermédio (OI). Salienta-se que o preenchimento destes dados não é obrigatório.

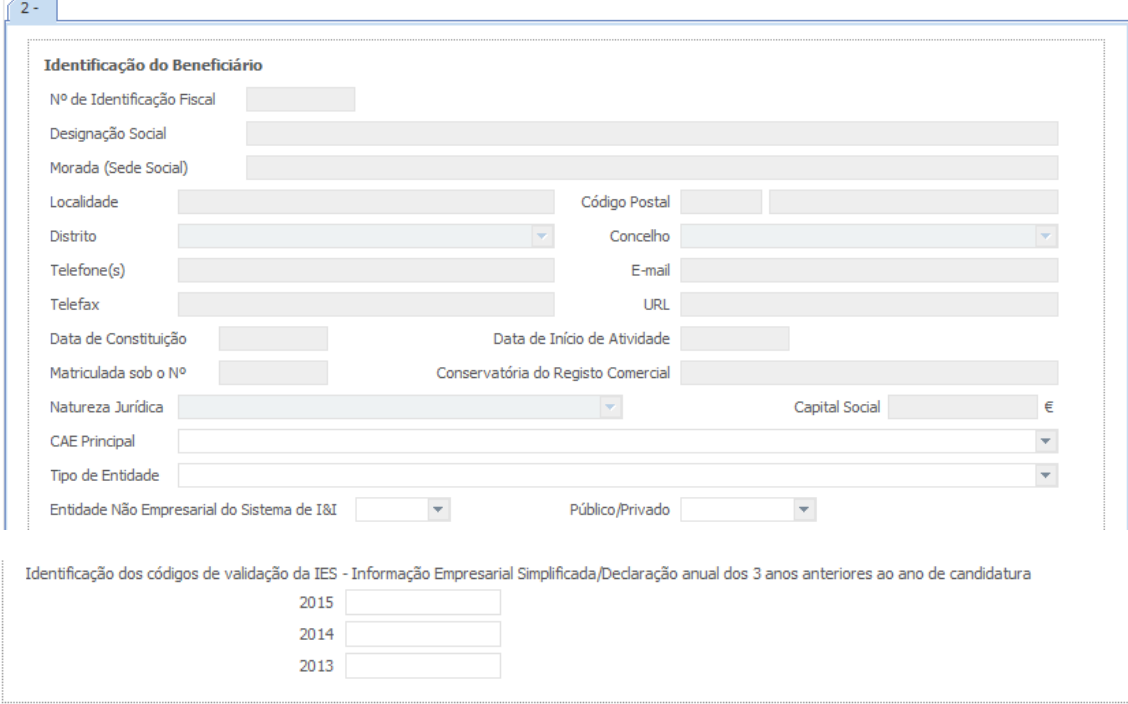

# **Descrição da Instituição (em inglês)**

Deverá proceder à descrição da(s) Instituição(ões) Participante(s) na caixa de texto. A descrição deverá ser breve, considerando os objetivos, as atividades e respetiva missão, referindo atividades de IC&DT, quando aplicável.

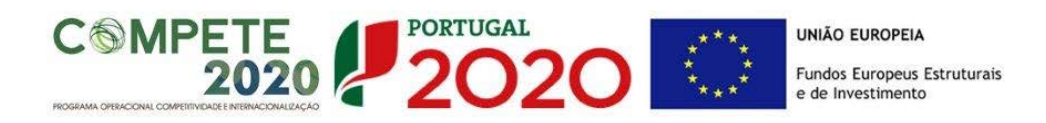

### **Localização dos Polos do Beneficiário**

Este campo servirá para identificar a localização dos investimentos, uma vez que poderão participar Instituições que se propõem realizar investimentos em Polos localizados em regiões diferentes da sua morada fiscal (e.g.: entidades não empresariais do sistema de I&I ou empresas com sede na região Norte e que incluem Polos nas regiões Centro e Lisboa).

A coluna "Observações" é um espaço reservado a texto, para informações consideradas pertinentes relativamente aos Polos assinalados.

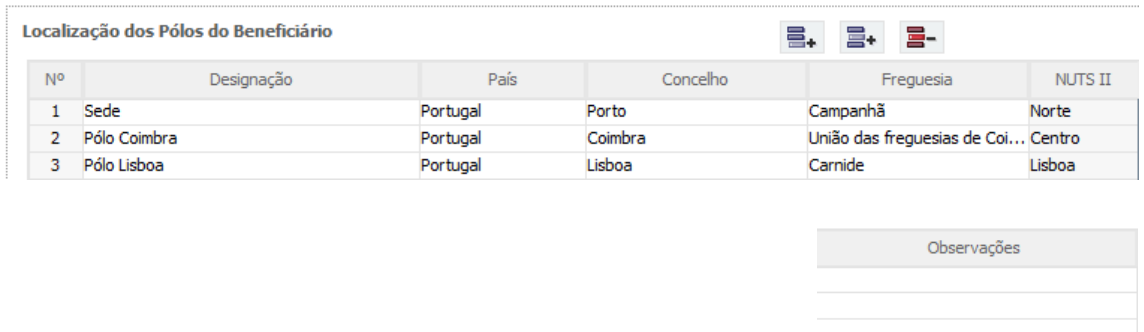

## **Mulheres nos Órgãos de Direção, de Administração e de Gestão**

Para efeito de desempate entre candidaturas com a mesma pontuação será utilizado o critério da maior representatividade de mulheres nos órgãos de Direção, de Administração e de Gestão. Assim, e para cada entidade beneficiária do projeto, deverá indicar, relativamente ao ano de 2015, o número de "Mulheres" e "Homens" nos órgãos de Direção, de Administração e de Gestão.

# <span id="page-29-0"></span>PÁGINA 8.2 – COPROMOÇÃO - CARACTERIZAÇÃO DA INSTITUIÇÃO (CONT.)

Foram criados separadores para cada uma das Instituições Participantes no projeto, onde cada um dos intervenientes se deverá pronunciar relativamente às questões aí colocadas.

## **Participantes no Capital do Beneficiário**

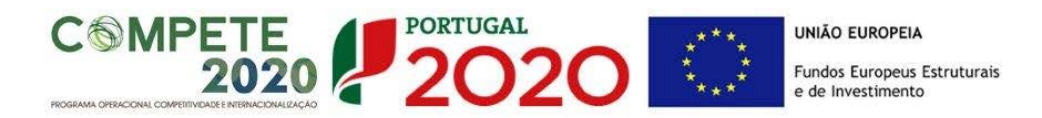

Este campo é apenas aplicável a empresas e entidades previstas nos pontos 3.1 e 3.2 do Aviso, de natureza privada.

Pretende-se, neste quadro, a indicação dos sócios/entidades participantes no capital da entidade promotora (pessoas singulares ou coletivas).

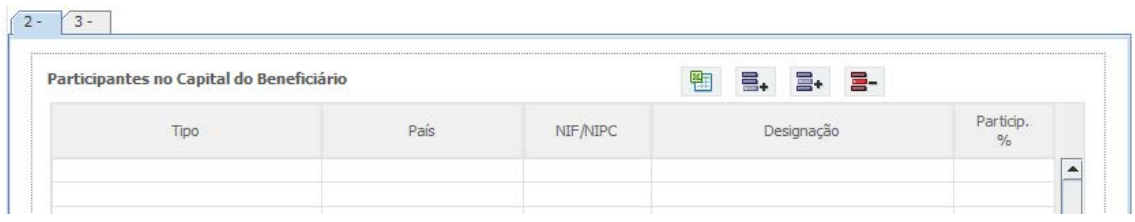

Na coluna **"Tipo"**, deve ser selecionado o tipo de participante, utilizando, quando aplicável, o estabelecido na [Recomendação nº 2003/361/CE, de 6 de Maio, da Comissão.](http://eur-lex.europa.eu/legal-content/PT/TXT/PDF/?uri=CELEX:32003H0361&from=PT)

**Nos casos em que o Capital esteja disperso (valores iguais ou inferiores a 25%)**   $\sqrt{N}$ **a entidade promotora deverá selecionar a opção: "Cap. Disperso s/ presumíveis proprietários de 25% ou mais".**

Na coluna **"País"**, deve indicar o país de localização da sede social entidade participante no capital da entidade promotora.

**O Número de Identificação Fiscal** (coluna **"NIF/NIPC"**) ou seja, o Número de Identificação Fiscal de Pessoa Coletiva (no caso de se tratar de uma entidade estrangeira não deverá ser preenchido este campo).

Na coluna **"Designação"**, deve ser indicada a designação da entidade participante no capital da entidade promotora (Nome completo no caso de pessoa individual, designação registada no Instituto dos Registos e Notariado no caso de pessoa coletiva).

**Nos casos em que o Capital esteja disperso (valores iguais ou inferiores a 25%) a entidade promotora deverá preencher esta coluna com a designação "Diversos".**

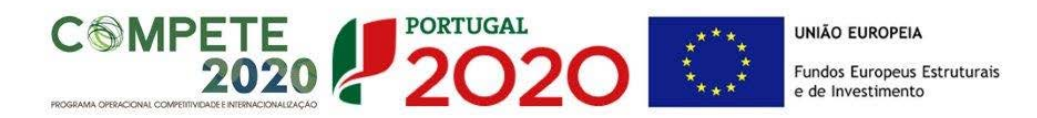

Na coluna **"Participação %"**, deve indicar-se a percentagem do capital da entidade promotora, atribuível a cada um dos sócios e constante dos seus registos oficiais. A soma das percentagens de participação deve ser igual a **100**.

**Nos casos em que o Capital esteja disperso (valores iguais ou inferiores a 25%) a entidade promotora deverá selecionar a opção (capital disperso) na coluna "Tipo" e preencher a coluna "particip. %" com o restante valor até perfazer os 100%.**

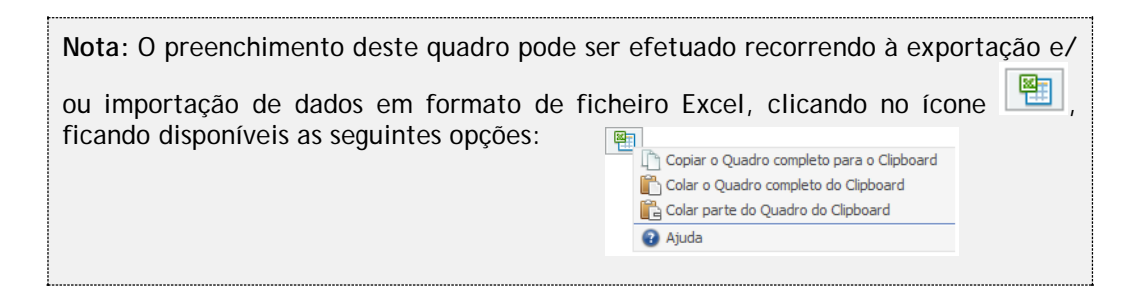

#### **Escalão Dimensional da Empresa**

Este campo de preenchimento automático é apenas aplicável às empresas.

**Para efeito de comprovação do estatuto de PME, as empresas promotoras têm**   $\sqrt{1}$ **de obter ou renovar a correspondente Certificação Eletrónica, prevista no Decreto-Lei n.º 372/2007, de 6 de Novembro, alterado pelo Decreto-Lei n.º 143/2009, de 16 de Junho, através do sítio de Internet do IAPMEI (http://www.iapmei.pt/iapmei-art-03.php?id=2415), registando-se e submetendo o formulário eletrónico específico ali disponibilizado\*.**

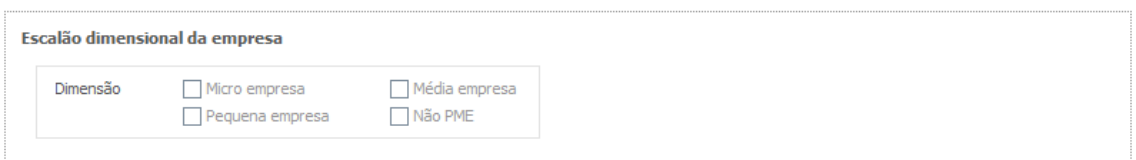

Chama-se a atenção para o facto de que as empresas com dimensão micro, pequena e média que à data da submissão de candidatura não possuam a certificação PME (ou que a mesma esteja caducada/revogada) não conseguirão submeter a candidatura até que aquela situação esteja regularizada.

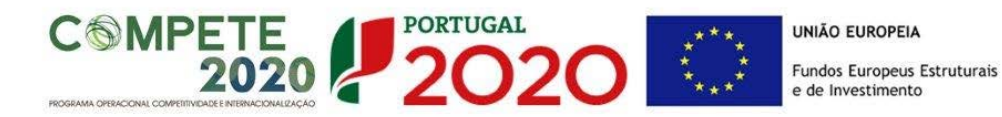

**As entidades que se encontrem numa situação equiparada à acima referida irão obter um erro de validação do formulário de candidatura relacionado com a dimensão da empresa.** 

No formulário de candidatura, o campo da dimensão da empresa aparecerá vazio para todas as entidades que tendo de estar certificadas não possuam a referida certificação e esta situação produzirá um erro de validação.

No Balcão2020, na área do beneficiário, no menu dados da entidade, submenu caracterização do beneficiário / dados atividade, o campo "Escalão Dimensional – Classificação IAPMEI" apenas terá o estado "Não Aplicável" para as empresas com dimensão Não PME (Grande Empresa).

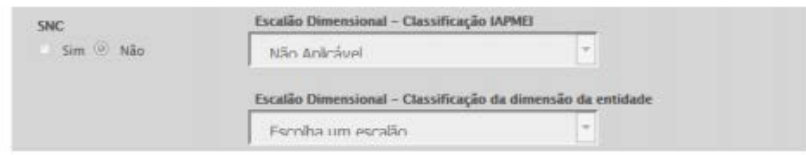

\*A decisão sobre o pedido de Certificação Eletrónica de PME ou a sua renovação é disponibilizada aos interessados, via eletrónica, através do sítio do IAPMEI. Alerta-se que a Certificação de PME, uma vez obtida, é passível de caducar findo o seu prazo de validade, caso não tenha sido objeto de renovação, pelo que deverá confirmar regularmente se a mesma se mantém válida.

# <span id="page-32-0"></span>PÁGINA 8.3 – COPROMOÇÃO - DEMONSTRAÇÕES DE RESULTADOS

Foram criados separadores para cada uma das Instituições Participantes no projeto, onde cada um dos intervenientes se deverá pronunciar relativamente às questões aí colocadas.

## **Demonstrações de Resultados Históricas e Previsionais**

Este campo é apenas aplicável às entidades previstas nos pontos 3.1 e 3.2 do Aviso, de natureza privada, e às empresas.

No caso dos beneficiários previstos no ponto 3.1 e 3.2 do Aviso, de natureza privada, o quadro deve ser preenchido com os dados referentes ao ano de **2015.** Estes dados deverão refletir a IES (Informação Empresarial Simplificada) respetiva.

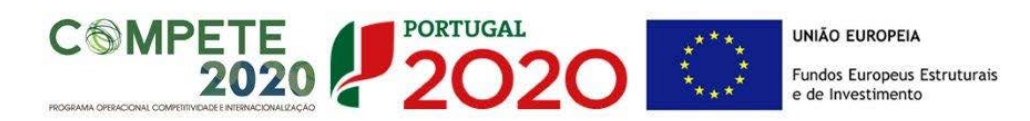

No caso das empresas, o quadro deve ser preenchido com os dados relativos aos anos de **2013** até ao ano pós-projeto, com os dados históricos, os relativos aos anos de implementação do projeto e os relativos ao ano seguinte ao ano da conclusão do projeto (ano pós-projeto).

Os dados referentes aos anos de **2013** a **2015** refletem os dados apresentados na IES (Informação Empresarial Simplificada) respetiva. Os restantes dados são previsionais.

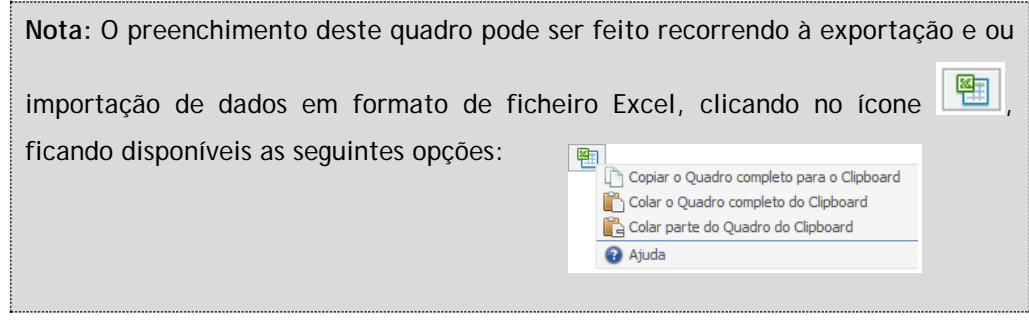

O período previsional é de preenchimento obrigatório no formulário, encontrando-se indexado ao período de execução do projeto até ao pós-projeto. Assim, previamente ao preenchimento dos dados previsionais (Balanços e Demonstrações de Resultados), deverá ser inserida a calendarização do projeto na Página - Dados do Projeto.

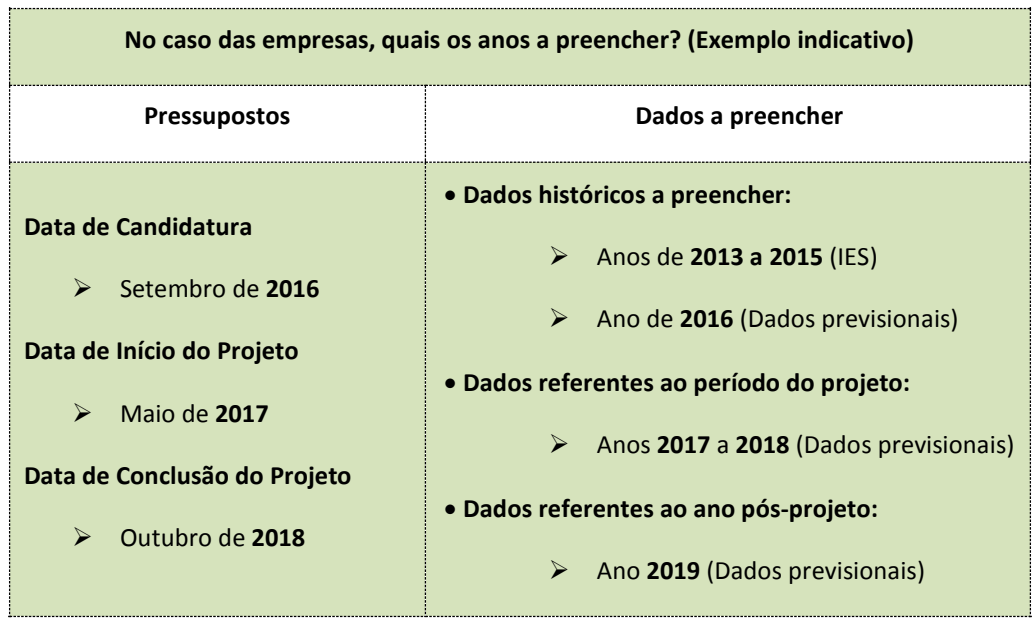

Demonstrações de Resultados Históricas e Previsionais, em SNC (Sistema de Normalização Contabilística);

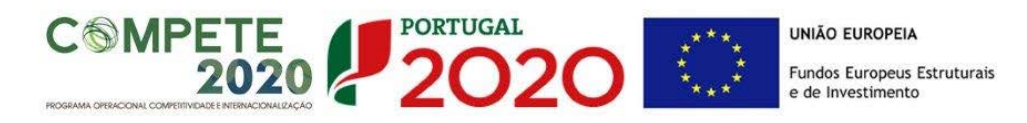

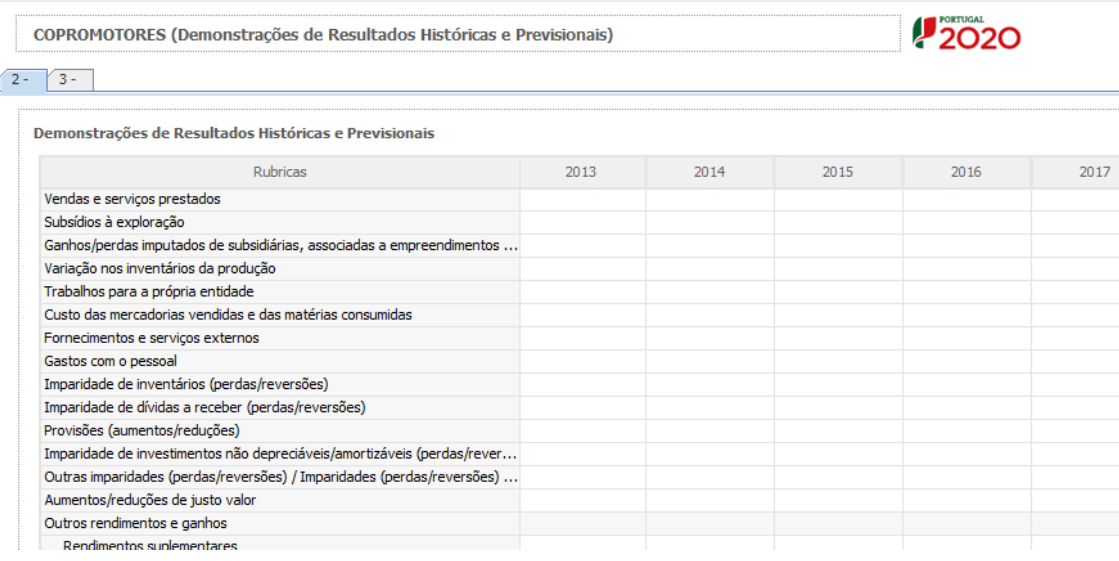

# <span id="page-34-0"></span>PÁGINA 8.4 – COPROMOÇÃO - BALANÇOS

Foram criados separadores para cada uma das Instituições Participantes no projeto, onde cada um dos intervenientes se deverá pronunciar relativamente às questões aí colocadas.

#### **Balanços Históricos e Previsionais**

Este campo é apenas aplicável às entidades previstas nos pontos 3.1 e 3.2 do Aviso, de natureza privada, e às empresas.

No caso dos beneficiários previstos no ponto 3.1 e 3.2 do Aviso, de natureza privada, o quadro deve ser preenchido com os dados referentes ao ano de **2015.** Estes dados deverão refletir a IES (Informação Empresarial Simplificada) respetiva.

No caso das empresas, o quadro deve ser preenchido com os dados relativos aos anos de **2013** até ao ano pós-projeto, com os dados históricos, os relativos aos anos de implementação do projeto e os relativos ao ano seguinte ao ano da conclusão do projeto (ano pós-projeto).

Os dados referentes aos anos de **2013** a **2015** refletem os dados apresentados na IES (Informação Empresarial Simplificada) respetiva. Os restantes dados são previsionais.

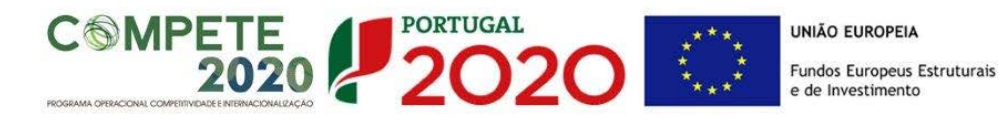

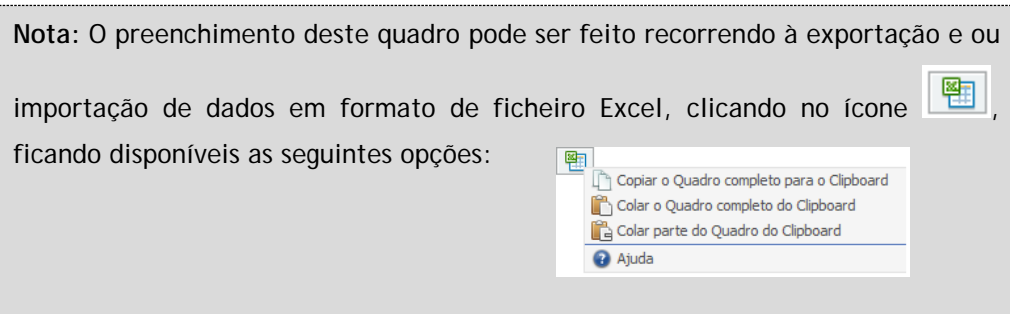

Na página anterior (referente à **Página 8.3 – Copromoção - Demonstração de Resultados (**está disponível um exemplo de preenchimento.

Balanços Históricos e Previsionais, em SNC (Sistema de Normalização Contabilística);

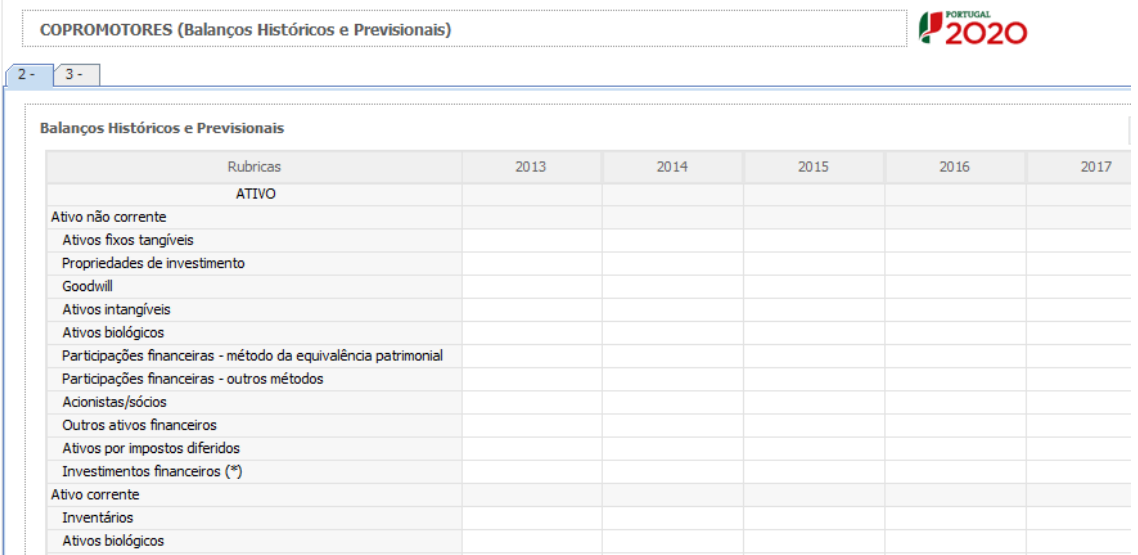

<span id="page-35-0"></span>PÁGINA 8.5 – COPROMOÇÃO - TAXA DE INCENTIVO DAS ENTIDADES NÃO EMPRESARIAIS DO SISTEMA DE I&I

Foram criados separadores para cada uma das Instituições Participantes no projeto, onde cada um dos intervenientes se deverá pronunciar relativamente às questões aí colocadas.
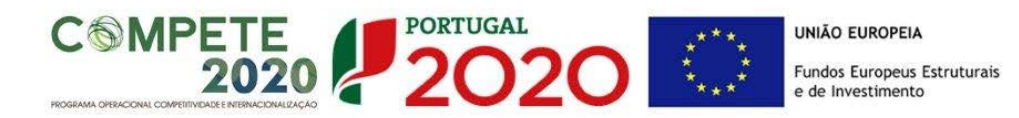

Para as entidades não empresariais do sistema de I&I poderem beneficiar de uma taxa máxima de financiamento FEDER de 85%, aplicável às despesas elegíveis do projeto, deverão assegurar que o apoio a conceder não se enquadra no regime de auxílios de estado, bem como o cumprimento de outras condições específicas. Em sede de Aviso para Apresentação de Candidatura podem ser estabelecidas outras taxas efetivas de apoio, diferenciadas por Programa Operacional. Face ao exposto, deverá ser demonstrado o posicionamento de cada uma das entidades envolvidas relativamente a esta questão através da seleção das opções "**Sim"** ou "**Não"** e do preenchimento da caixa de texto **"Fundamentação".**

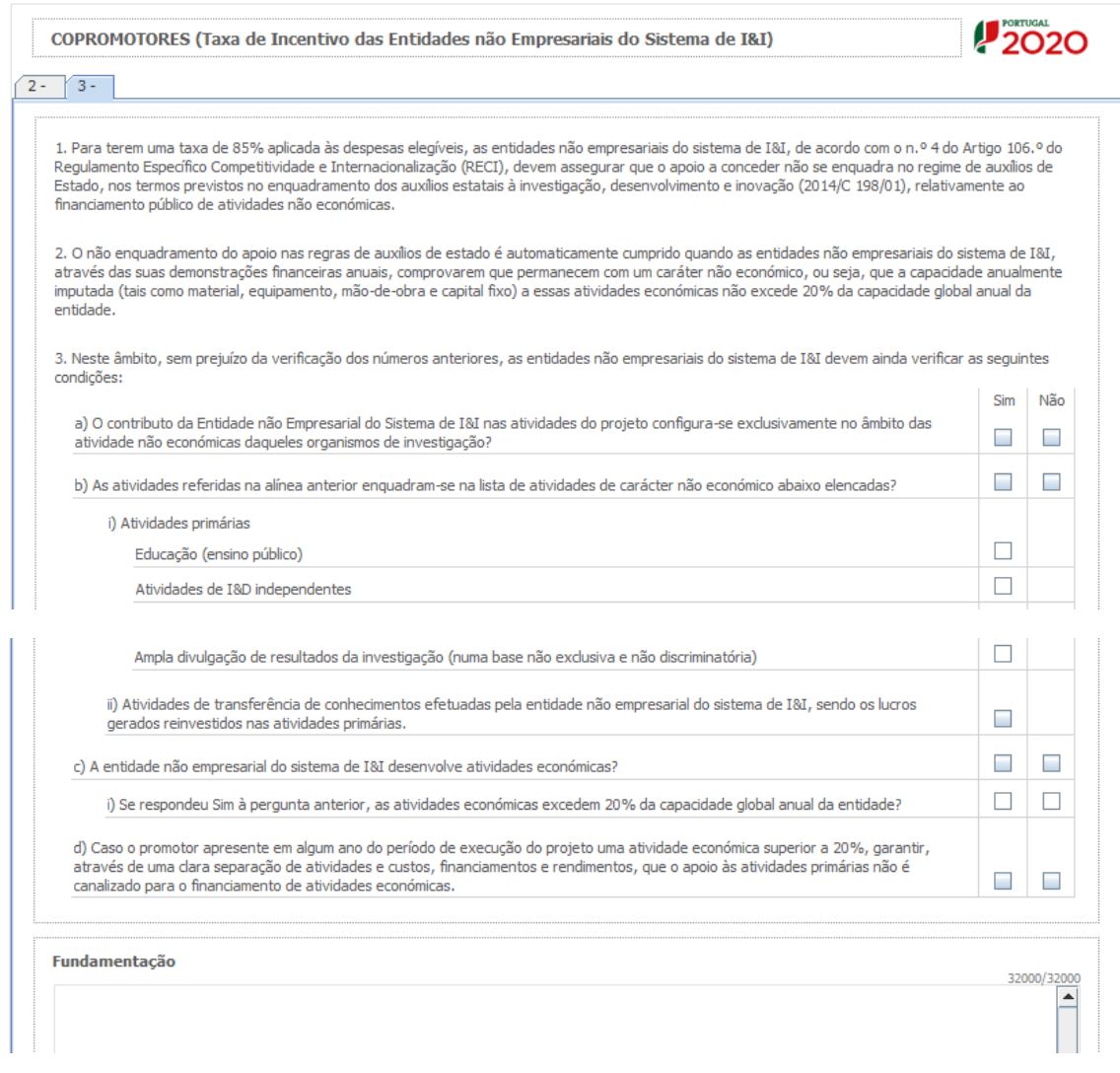

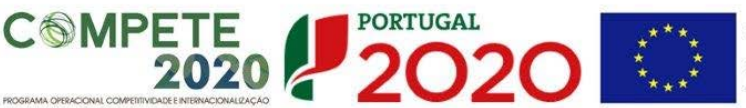

#### PÁGINA 8.6 – COPROMOÇÃO - Financiamento

Estrutura de Financiamento (Recursos Financeiros), este quadro deve ser preenchido depois do investimento do projeto ter sido integralmente descrito e de acordo com as orientações fornecidas a propósito do quadro **Estrutura de Financiamento** da Instituição Proponente (página 19). Por motivos que se prendem com a lógica de construção do formulário, foi inserido na sequência das páginas de descrição de cada Instituição Participante;

Descrição das Fontes de Financiamento (idem);

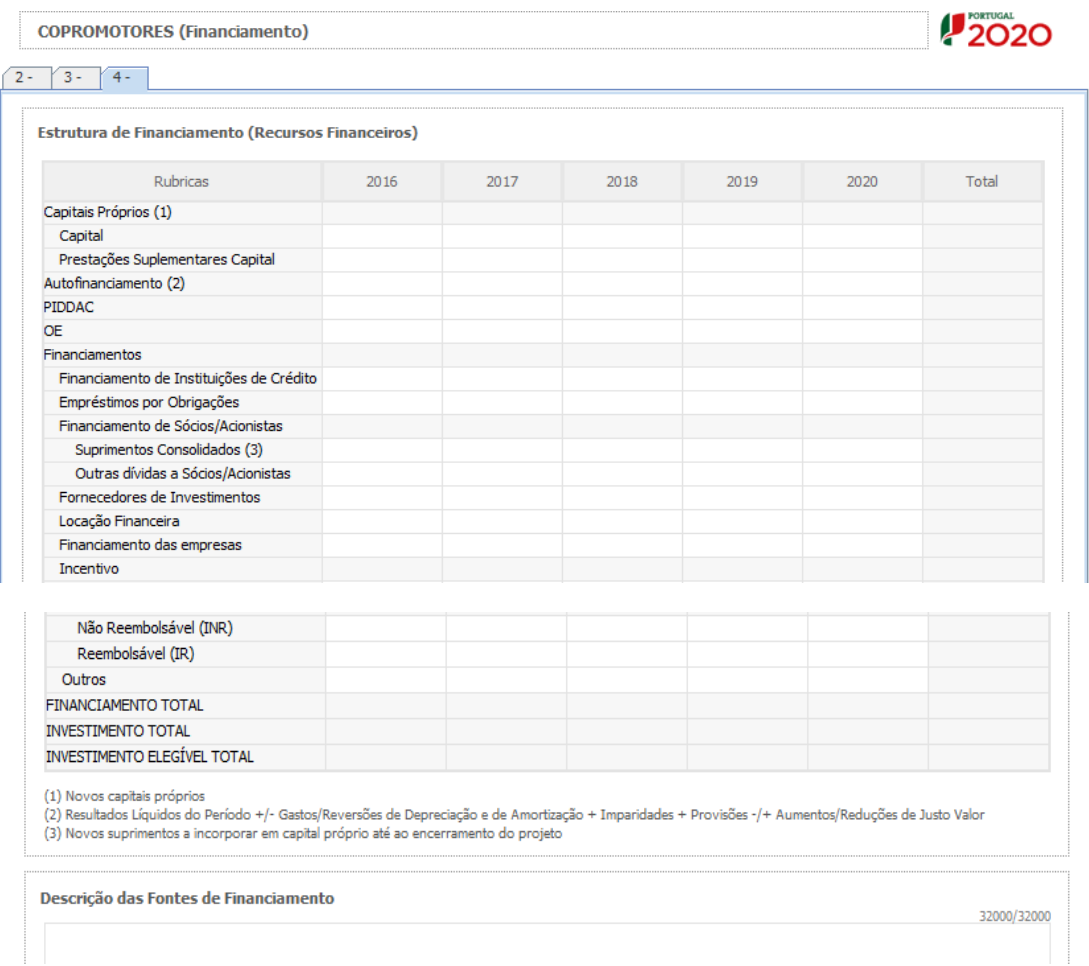

## PÁGINA 9 – DADOS DO PROJETO

**Designação e Tipologia do Projeto**

• Acrónimo ou designação abreviada do projeto que será utilizado para o identificar. Não

pode ultrapassar os 30 caracteres. Na sua formulação, deverão ser usados unicamente números ou letras, não sendo admissível outro tipo de símbolos ou caracteres;

 $2020$ 

- Título do projeto (em português e em inglês): Não pode ultrapassar os 250 caracteres, e deve, tanto quanto possível, ser conciso, sintético e compreensível para um leitor sem formação científica e adequado para divulgação pública.
- Breve descrição do projeto (em inglês): Síntese do projeto, com o objetivo de ser incluído na lista dos projetos aprovados, para efeitos de publicitação dos apoios. O conteúdo deste campo será sempre da responsabilidade do IR que deverá ter em atenção questões de confidencialidade. Não pode ultrapassar os 1000 caracteres.
- Domínio Científico Principal: Deverá ser escolhido de entre as opções disponíveis, de acordo com base nas Classificações de Ciência e Tecnologia (FOS) do Manual de Frascati.
- Área Científica Principal e Secundária: As áreas científicas principal e secundária devem ser escolhidas de entre as opções disponíveis, começando pela área científica principal.

A área científica secundária é opcional.

**SMPETE** 

- Palavras-chave (em português e inglês): Devem ser escolhidas de forma a caraterizar sinteticamente o âmbito do projeto.
- Áreas de Investigação: Devem ser selecionadas as áreas prioritárias de incidência do investigação do projeto de IC&DT, sem prejuízo de outras alinhadas com a RIS3.

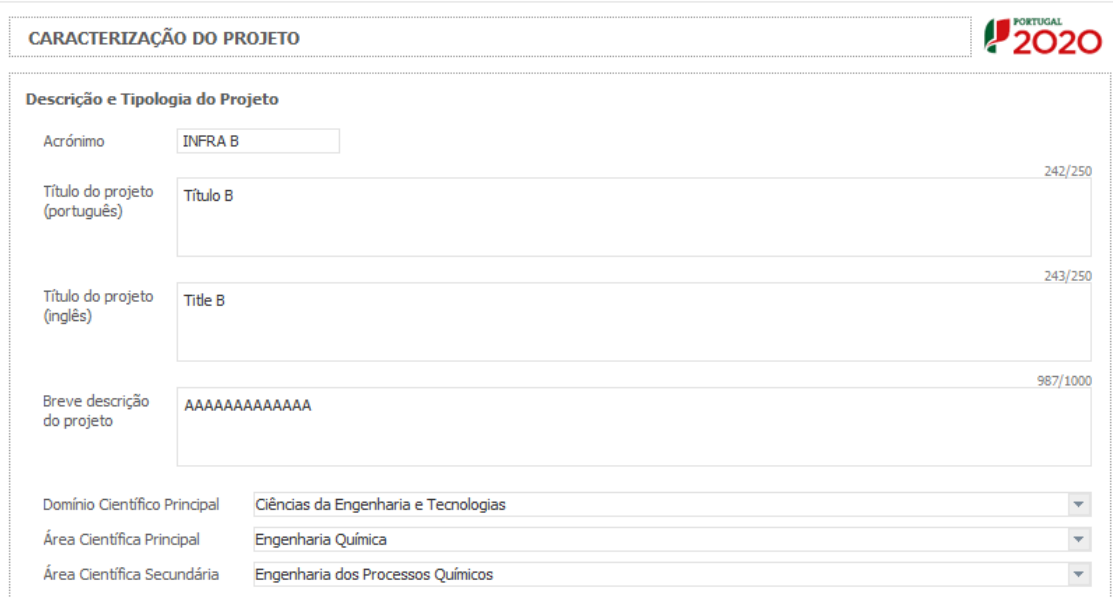

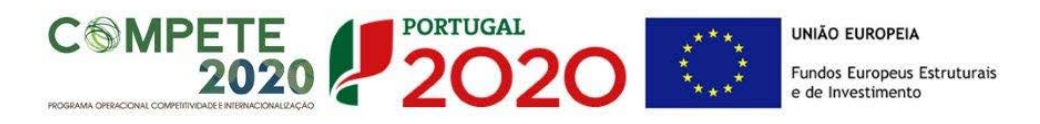

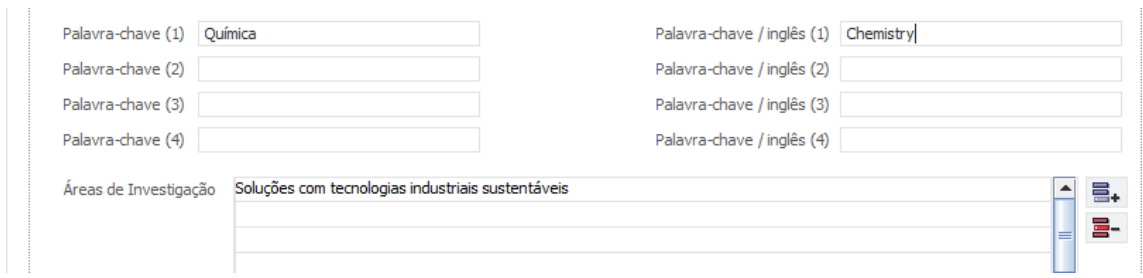

#### **Investigador Responsável (IR) do projeto**

Todos os campos requerem preenchimento manual. O campo Chave de Associação IR deverá ser preenchido com a chave de associação fornecida pela FCT aquando o registo individual em [FCT-SIG.](https://sig.fct.pt/fctsig/) Este registo é de carácter obrigatório.

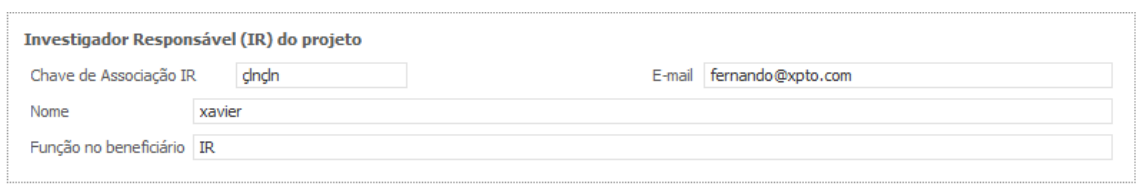

## **Atividades Económicas do Projeto**

No campo **CAE** surgirá uma lista de CAE com cinco dígitos correspondente ao Código da atividade Económica, de acordo com a Classificação Portuguesa das Atividades Económicas em vigor, devendo ser escolhidos os números aplicáveis ao projeto por ordem decrescente de representatividade da atividade a desenvolver que, no seu conjunto, representem 100% do investimento do projeto.

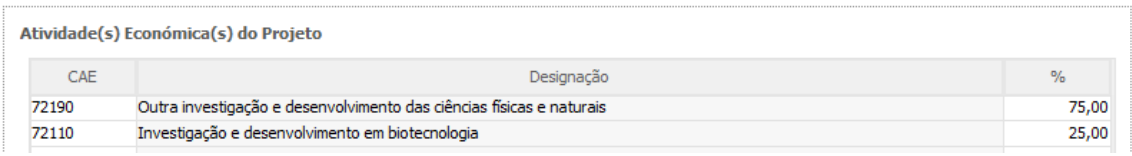

Introduzir a data de início e a data de conclusão do projeto, no formato aaaa-mm-dd. O n.º de meses é de preenchimento automático.

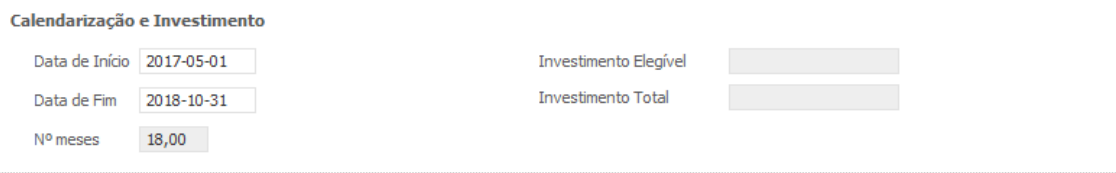

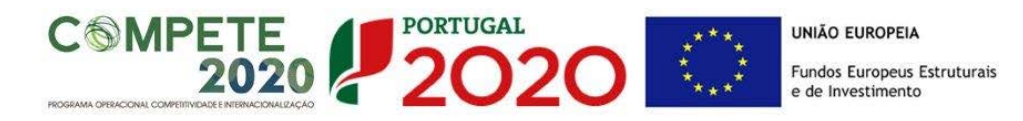

De acordo com a alínea f) do ponto 6.1 do AAC, a duração dos projetos é de 18 meses.

Os campos **Investimento Elegível** e **Investimento Total** são preenchidos automaticamente a partir do **Quadro de Investimentos** (página 17).

## PÁGINA 10 – DADOS DO PROJETO - SUMÁRIOS

**Sumário** (em português e em inglês)

O sumário deve corresponder a uma descrição sucinta, rigorosa e autossuficiente do conteúdo da candidatura. O sumário não deve, por isso, fazer referência a outros campos ou secções da candidatura.

Neste campo devem ser referidos os objetivos gerais do projeto proposto e a estratégia para alcançar esses objetivos. Devem ser claramente indicadas as sinergias e complementaridades entre todas as entidades envolvidas no projeto, que podem ser ou não beneficiárias, a totalidade do "ecossistema" territorial que suscita o desafio proposto, o apoio do consórcio na sua exploração, e descritos os planos que assegurem a coerência e integridade do programa proposto. Deve ser sumariamente explicada a relevância do projeto proposto, do seu potencial impacto na sociedade e na economia dos territórios e da inovação induzida nos setores produtivo e social.

O sumário deve ser rigoroso do ponto de vista científico e técnico mas compreensível para um leitor com cultura científica geral que não seja, necessariamente, um especialista na área científica do programa.

O sumário deve ser escrito na terceira pessoa e deve evitar referências aos indicadores de realização da equipa ou a contributos semelhantes.

Este campo deverá ser escrito em inglês e português.

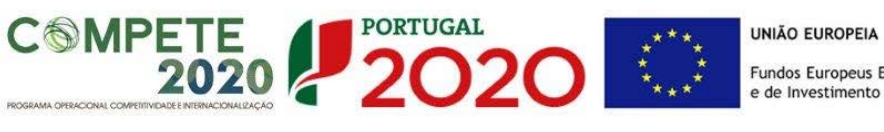

Sumário (Português)

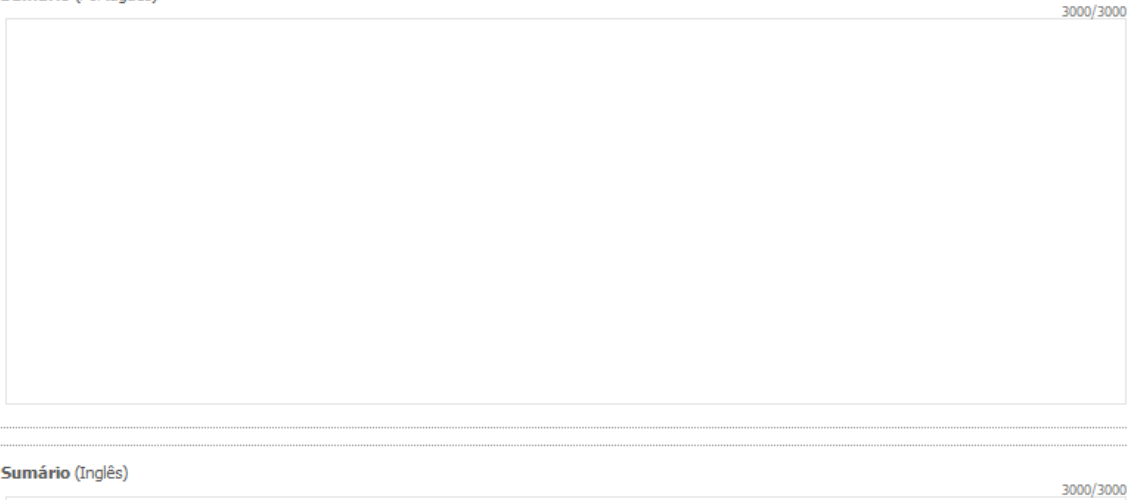

## PÁGINA 11 – DADOS DO PROJETO – SUMÁRIOS PARA PUBLICAÇÃO

#### **Sumário para publicação** (em português e em inglês)

Deverá igualmente preencher um sumário que possa ser utilizado para efeitos de divulgação do projeto. Este sumário pode ser exatamente igual ao submetido no campo anterior ou ligeiramente modificado, por motivos que digam respeito a questões de confidencialidade. O conteúdo deste campo será sempre uma decisão da responsabilidade do IR e deverá ser escrito em inglês e português.

Sumário para publicação (Português)

 $\overline{1}$ 

Sumário para publicação (Inglês)

3000/3000

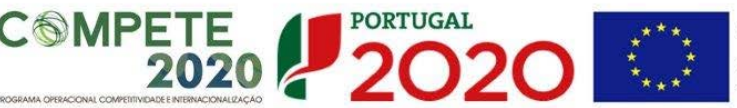

## PÁGINA 12 – DESCRIÇÃO TÉCNICA

**Todo o conteúdo desta seção deve ser escrito em língua inglesa exceto quando expressamente indicado em contrário.**

## **Revisão da Literatura (em inglês)**

O objetivo deste campo é descrever trabalhos anteriores do/a IR e da equipa de investigação, as metodologias em competição com a(s) proposta(s) na candidatura e justificar a necessidade da inovação proposta. Os avaliadores olham para esta secção para avaliar a visão e o conhecimento que o/a IR detém sobre o estado da arte, e sobre o motivo pelo qual o/a IR considera que as metodologias que propõe poderão ter sucesso no contexto territorial ou setorial em que se irão inserir. O/A IR tem que convencer os avaliadores de que detém, em conjunto com a equipa de investigação, o background adequado e de que é capaz de explorar os problemas em aberto na área de investigação e desenvolvimento em que se situa a candidatura.

As referências bibliográficas citadas nesta secção, bem como nas outras secções da proposta, devem ser completamente identificadas na secção "Referências Bibliográficas" usando uma metodologia de referências cruzadas escolhida pelo/a IR.

Descrição Técnica / Revisão da Literatura

#### **Plano e Métodos (em inglês)**

Nesta seção deve descrever o plano de trabalho proposto e as metodologias a serem utilizadas. Tendo em atenção que o objetivo deste AAC é o desenvolvimento de I&D baseados na prática, em estreita articulação com o tecido produtivo e social, centrados em matérias relevantes em termos económicos e sociais dos territórios, esta seção deverá dar ênfase a esses aspetos.

Assim, e face à revisão da literatura (quando aplicável), esta seção deve abordar as seguintes questões:

− Qual a ação a promover, e como, e quais os problemas a serem investigados e os seus

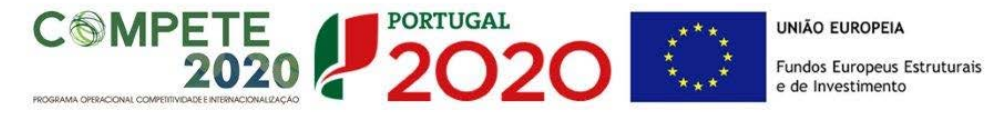

desafios, e qual é a "ideia" que o/a IR e a sua equipa têm para os ultrapassar e criar conhecimento relevante para os territórios,

- Quais são os objetivos do projeto,
- − Porque é que o desafio é importante e interessante, e de que modo integra atividades orientadas para a inovação dos setores produtivos, sociais ou culturais locais ou nacionais, de que resultem novos conhecimentos relevantes,
- − Quais são os pontos de vista e metodologias a adotar,
- − Como é que o projeto pode fazer evoluir o estado da arte, as competências dos territórios e quais são as ideias e ações básicas que permitirão à equipa atingir tal objetivo,
- − Quais são as ideias e ações importantes que o/a IR e a sua equipa possuem para atingir os seus fins, e de que modo elas valorizam sinergias em termos de necessidades dos territórios, regionais ou nacionais,
- − Quais são os resultados expectáveis do projeto,
- − Qual é a natureza da colaboração entre os vários parceiros e o papel desempenhado por cada um. Este aspeto é particularmente importante para as entidades referidas nos pontos 3.2 e 3.3 para suportar a justificação da "colaboração efetiva" aí referida, assim como para todas as entidades não beneficiárias envolvidas no projeto.
- − De que modo se prevê o envolvimento de estudantes nas atividades do projeto, o que se espera deste envolvimento e de que modo o seu conhecimento curricular vai contribuir para o projeto.

Nesta componente o/a IR deve apresentar a perspetiva geral das metodologias a adotar que serão detalhados na subsecção seguinte para cada atividade do projeto.

Descrição Técnica / Plano e Métodos

## **Descrição da Estrutura de Gestão**

O/A IR deve descrever a estrutura de gestão a adotar no projeto, em particular o modo de coordenação entre os participantes, as reuniões previstas e a estrutura de *reporting.* Deverá ainda indicar uma lista de *Milestones* associadas, quando aplicável, às atividades em que o projeto se organiza e que constituirão marcos de auto monitorização da realização dessas atividades.

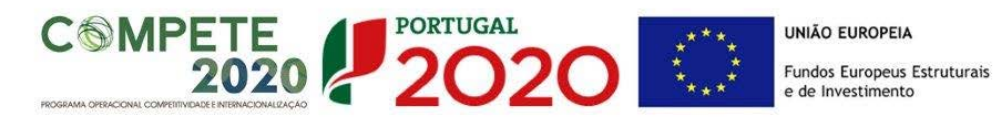

3000/3000

## PÁGINA 13 – CARACTERIZAÇÃO DO PROJETO

**Referências Bibliográficas:**

#### **Publicações Citadas na Descrição Técnica**

Incluir as referências citadas **no Plano e Métodos,** incluído na página 12 do formulário, com uma metodologia de referências cruzadas escolhida pelo/a IR. Incluir título, nome dos autores pela ordem em que aparecem na publicação, nome da publicação, dados editoriais quando aplicável, número das páginas e ano de publicação. Se as publicações estiverem disponíveis eletronicamente, poderá incluir, embora não seja obrigatório, o respetivo URL. Deverá também nesta seção listar publicações e documentos de estratégia regional e de outros tipos relevantes para os desafios territoriais identificados no projeto e que tenham sido referidos na descrição do Plano e Métodos.

Os campos a introduzir no formulário são:

Referência:

Ano:

URL:

Título da Publicação:

Exemplos (fictícios):

Para a publicação

António M. André, (2014), O Sector Agroalimentar em Portugal: perspetivas de desenvolvimento, Revista Portuguesa de Frutas e Legumes, pags. 52-60.

Poderá usar

Referência: [AA14]

Ano: 2014

URL: na

Publicação: António M. André, (2014) O Sector Agroalimentar em Portugal: perspectives de desenvolvimento, Revista Portuguesa de Frutas e Legumes, pags. 52-60.

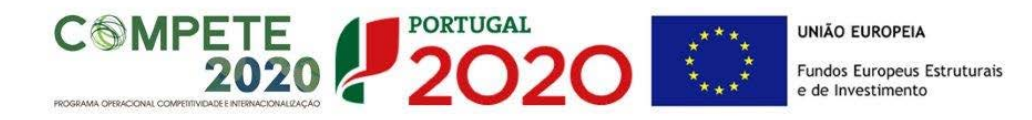

e, no texto da proposta a referência cruzada será usada, por exemplo como: "The challenges identified in [AA14] have recently been …."

Para a publicação

Silva, N., Costa, R., Elgart, R.A., Murt, C. (2007) High speed and robust controller for a nonlinear system. Journal of Control Theory 57, 121-134.

Poderá usar

Referência: [SiCoElMu07]

Ano: 2007

URL:

Publicação: Silva, N., Costa, R., Elgart, R.A., Murt, C. (2007) High speed and robust controller for a non-linear system. Journal of Control Theory 57, 121-134.

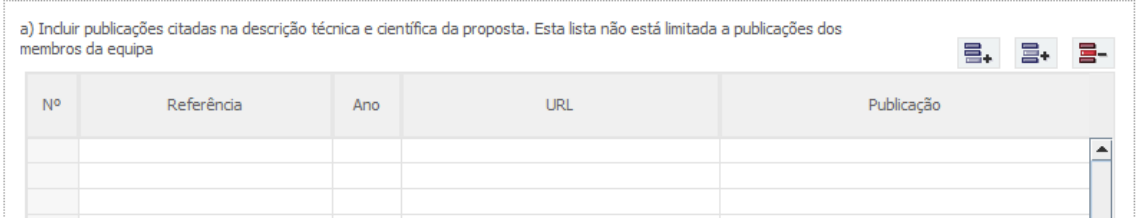

## **Publicações Anteriores**

Incluir sob o título Publicações Anteriores as referências de até 5 artigos, livros, monografias publicados ou aceites para publicação, ou outros documentos da autoria e coautoria de membros da equipa de investigação e que sejam por ela considerados de importância relevante para avaliar a qualidade e o interesse territorial para o projeto em causa. Incluir título, nome dos autores pela ordem em que aparecem na publicação, dados editoriais quando aplicável, número do volume, número das páginas e ano de publicação.

Os campos a preencher no formulário são os mesmos já antes referidos em Referências Bibliográficas.

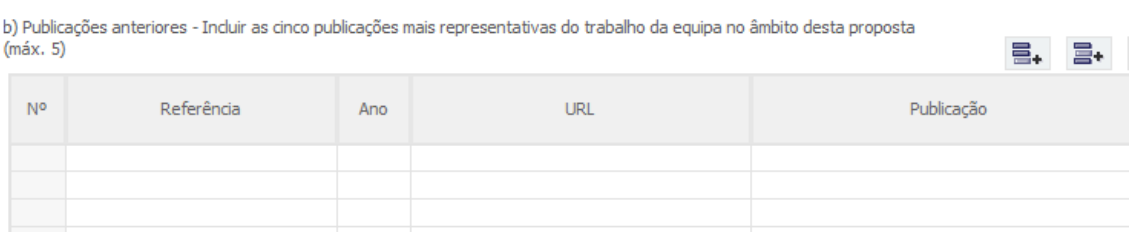

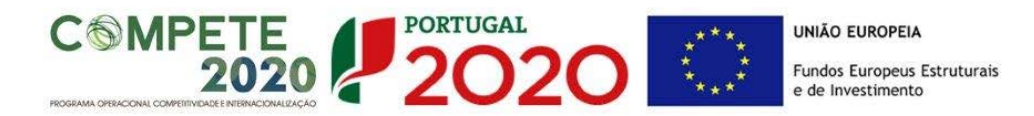

#### **Plano de divulgação de resultados e de disseminação de conhecimentos**

Descrição do plano de divulgação de resultados e disseminação de conhecimentos, tendo por base uma previsão dos "outputs" esperados, compreendendo ações de divulgação, publicações técnicas/científicas, conferências, seminários ou fóruns e ações junto de sectores alvo.

A concretização destas ações de divulgação e disseminação de resultados deverá ser objeto de análise pelos avaliadores após a conclusão dos trabalhos do projeto.

Note-se que este é um dos aspetos referidos no Referencial de Mérito (critério B2).

- Plano de divulgação de resultados e de disseminação de conhecimentos:
- Ações de divulgação: - Publicações técnicas/científicas;
- Conferências, seminários ou fóruns;
- Acões junto dos sectores alvo:
- Outros (especificar).

## PÁGINA 14 – RECURSOS HUMANOS A AFETAR AO PROJETO

#### **Recursos Humanos do beneficiário a afetar ao projeto**

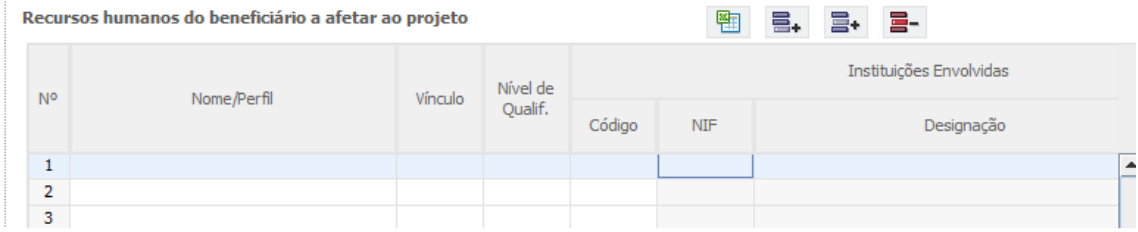

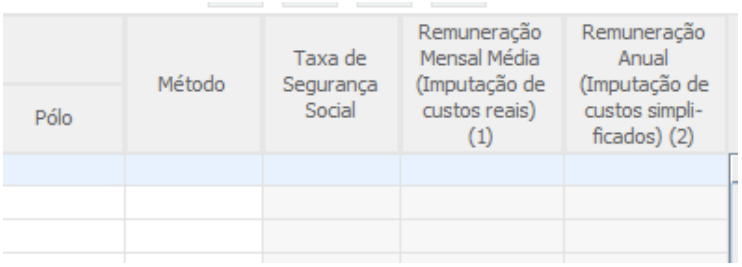

(1) Preencher a coluna "Remuneração Mensal Média" no caso da opção pelo método de imputação de custos reais.<br>(2) A coluna "Remuneração Anual" só deve ser preenchida (em alternativa à Remuneração Mensal Média) no caso da op implificados, sendo que a mesma deverá incluir os encargos sociais e os valores deverão, obrigatoriamente, estar suportados em dados históricos dos últimos 12 meses

Nº: N.º sequencial associado a cada técnico/perfil curricular.

Nome/Perfil**:** Indicar o nome do novo técnico a afetar ao projeto, caso seja conhecido, e/ou o perfil técnico dos participantes. O perfil deve ser inserido no caso de uma nova contratação

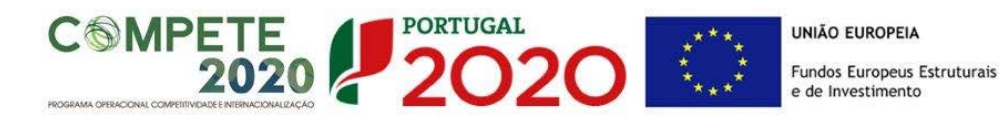

ou do recrutamento de um novo/a bolseiro/a em que o técnico/a não seja conhecido/a. Por perfil, entende-se o perfil curricular dos técnicos de acordo com as funções a desempenhar no âmbito do projeto.

Nota: São consideradas novas contratações, todas as que forem efetuadas após a data de apresentação da candidatura.

Vínculo**:** Selecionar o tipo de vínculo contratual para com a entidade beneficiária.

Nível de qualificação**:** Selecionar o correspondente nível de qualificação à data da candidatura.

Para orientação de preenchimento pode ser utilizada a seguinte tabela que se encontra de acordo com a estrutura constante do Anexo II do Quadro Nacional de Qualificações publicado pela [Portaria n.º 782/2009, de 23 de Julho.](http://www.dges.mctes.pt/NR/rdonlyres/90DBE647-5CB6-4846-B88F-101180D9E425/5044/P782_2009.pdf)

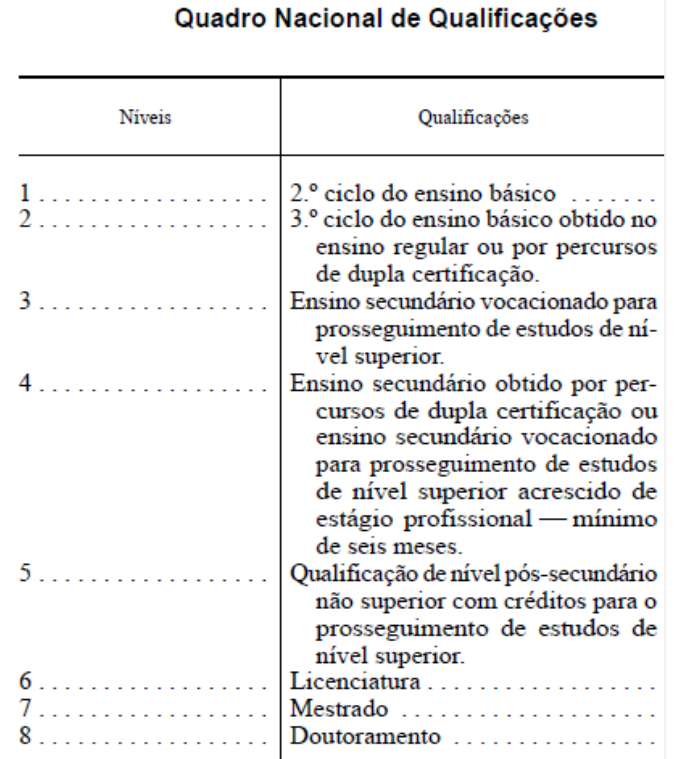

Quadro Nacional de Qualificações publicado pela [Portaria n.º 782/2009, de 23 de Julho.](http://www.dges.mctes.pt/NR/rdonlyres/90DBE647-5CB6-4846-B88F-101180D9E425/5044/P782_2009.pdf)

Para comparação, abaixo apresenta-se também a [Classificação Internacional Normalizada da](http://www.uis.unesco.org/Education/Documents/isced-2011-en.pdf)  [Educação ou ISCED.](http://www.uis.unesco.org/Education/Documents/isced-2011-en.pdf) A classificação ISCED é a estrutura usada para comparar as estatísticas dos diferentes sistemas de educação dos países em todo o mundo, constituindo-se como uma importante ferramenta utilizada para facilitar as comparações internacionais e do progresso de referência em metas internacionais de educação.

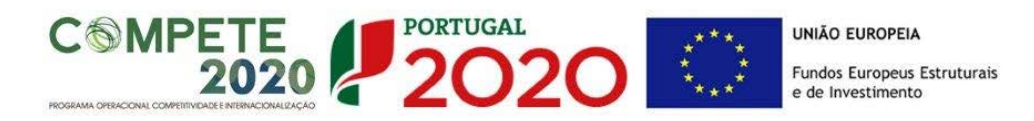

# ISCED - [International Standard Classification of Education](http://www.uis.unesco.org/Education/Documents/isced-2011-en.pdf)

## **[UNESCO](http://www.uis.unesco.org/Education/Pages/international-standard-classification-of-education.aspx)**

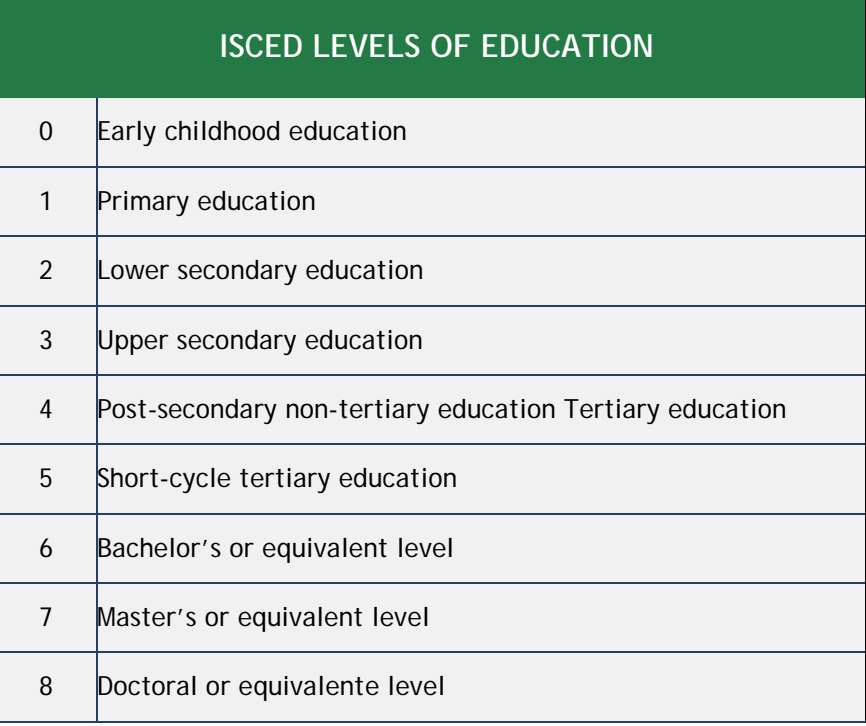

Código: nº associado à(s) Instituição(ções) envolvidas no projeto. Selecionar a opção correspondente à instituição pretendida.

NIF: campo de preenchimento automático.

Designação: campo de preenchimento automático.

Polo: Selecionar o polo da instituição envolvida onde o técnico irá desenvolver a sua atividade.

Exemplo:

Designação: Instituição B

Polo (opções): 1 - Porto; 2 – Évora; 3 – Faro

Método: Selecionar o método de imputação pretendido entre as opções reais (custos reais) e simplificados (custos simplificados).

Taxa de segurança social**:** Para cada técnico ou perfil curricular, indicar a percentagem de encargos sociais obrigatórios, designadamente para com a Segurança Social/CGA, a que o promotor está obrigado. No caso das entidades com encargos com ADSE, poderá ser somada a

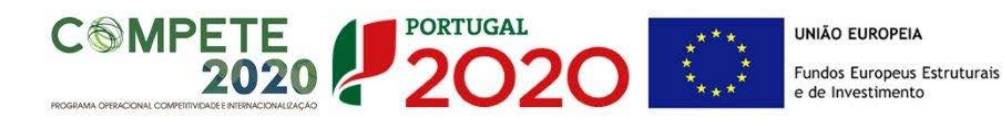

taxa referente ao encargo patronal.

Remuneração mensal média (Imputação de custos reais)**:** = salário base mensal do técnico, o qual pode incluir IHT (isenção do horário de trabalho) ou diuturnidades (remunerações de carácter certo e permanente declaradas para efeitos de proteção social do trabalhador), acrescido dos encargos sociais obrigatórios e subsídio de refeição, quando aplicável.

Remuneração anual (Imputação de custos simplificados): Referir a remuneração anual auferida por cada perfil curricular (incluindo os encargos sociais obrigatórios). Entende-se por remuneração anual o conjunto de todas as remunerações de carácter certo e permanente sujeitas a tributação fiscal e declaradas para efeitos de proteção social do trabalhador. Este campo deve ser preenchido caso o beneficiário opte pela imputação de custos simplificados como opção de reembolso das despesas elegíveis realizadas.

**Nota:** No caso de pretender afetar um técnico às atividades a desenvolver, sem que este represente uma despesa para o projeto, deverá preencher a tabela acima de acordo com as indicações fornecidas e escrever "0" no campo Remuneração mensal média (Imputação de custos reais).

## PÁGINA 14.1 – RECURSOS HUMANOS A AFETAR AO PROJETO - CÁLCULOS

**Recursos Humanos do beneficiário a afetar ao projeto – cálculos**

**Estes campos são de preenchimento automático,**   $\sqrt{1}$ **tendo por base a informação inserida na página anterior e o preenchimento do quadro respeitante aos Recursos Humanos do Beneficiário (página 15 do formulário)**

As despesas elegíveis com recursos humanos são determinadas em função da carga horária efetiva, expressa em termos do n.º de pessoas/mês, despendida por cada trabalhador no âmbito do projeto e do respetivo custo pessoa – mês.

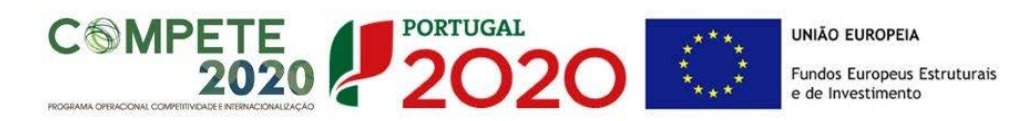

Recursos humanos do beneficiário a afetar ao projeto - cálculos

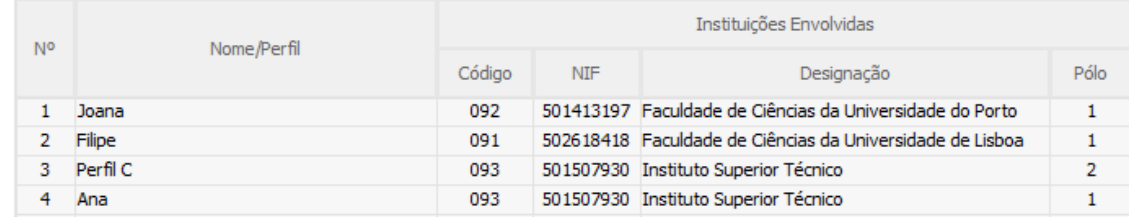

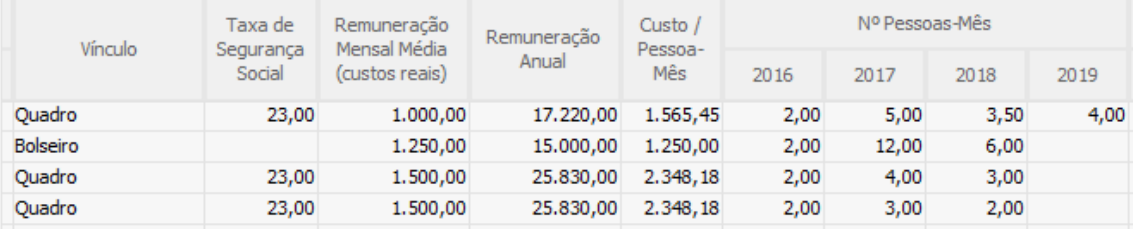

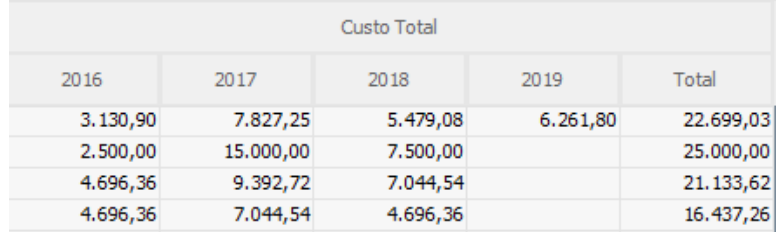

## **Apuramento dos Custos com Pessoal**

## Imputação de custos reais

O beneficiário deve indicar a remuneração mensal média dos técnicos/perfis, tendo como referência o salário base mensal (SB) declarado para efeitos de proteção social do trabalhador, o qual pode ser acrescido dos encargos sociais obrigatórios. Considera-se salário base, o conjunto de todas as remunerações de carácter certo e permanente sujeitas a tributação fiscal e declaradas para efeitos de proteção social do trabalhador. As despesas elegíveis com pessoal técnico do beneficiário são determinadas em função da carga horária, prevista para cada técnico/perfil, expressa em termos de *n.º de pessoas-mês*, e do respetivo *custo pessoa-mês* estabelecido de acordo com a seguinte metodologia:

$$
Custohora = \frac{Remuneração Anual}{Horas_ano} = \frac{SB x N}{n x d x 11}
$$

Custo<sub>pessoa\_mês</sub> = Custo<sub>hora</sub> x 
$$
\frac{n \times d \times 11}{11}
$$
 x pessoas\_mês

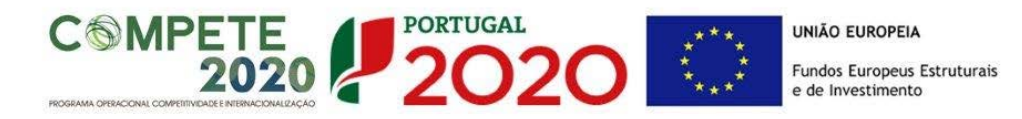

# Custo<sub>pessoa\_mês</sub> =  $\frac{SB \times N}{11}$  x pessoas\_mês

Em que:

**SB** = salário base mensal do técnico, o qual pode incluir IHT (isenção do horário de trabalho) ou diuturnidades (remunerações de carácter certo e permanente declaradas para efeitos de proteção social do trabalhador), acrescido dos encargos sociais obrigatórios e subsídio de refeição, quando aplicável.

**N** = número de remunerações anualmente auferidas pelo trabalhador ou perfil curricular no exercício da sua atividade a favor da entidade promotora e em função do seu contrato individual de trabalho (com limite de N≤14);

**n** = número de horas que correspondem à jornada de trabalho diária do promotor, conforme estipulado no seu contrato individual de trabalho;

**d** = número de dias uteis trabalháveis pelo técnico no mês de referência, no exercício da sua atividade a favor da entidade promotora;

**n horas x d dias x 11 meses** = número máximo de horas a afetar por técnico em cada ano;

**Pessoa-mês** = a unidade de medida que exprime o tempo dedicado a um projeto. O esforço necessário para realizar cada tarefa, calculado em equivalente a tempo integral (ETI), ou seja, uma ocupação com 100% de dedicação. O número máximo de pessoas-mês por técnico e por ano é 11;

Por exemplo: 1 pessoa dedicada ao projeto a 50% durante 1 mês = 0,5 pessoas-mês

**Custo pessoa-mês =** Entende-se por custo pessoa-mês o valor das remunerações, tendo por referência uma afetação a 100% durante um mês;

## Imputação de Custos Simplificados

De acordo com o disposto no n.º 8 do artigo 111.º do RECI, para efeitos da determinação dos custos com pessoal relacionados com a execução do projeto, pode, para além do reembolso dos custos efetivamente incorridos e pagos, ser aplicada uma metodologia de cálculo simplificado.

Nesta opção, é aplicada a prerrogativa de custos simplificados, possibilitando ao beneficiário a identificação, em candidatura, dos mais recentes custos anuais brutos documentados com o trabalho para cada interveniente no projeto, para efeitos da determinação da taxa horária a

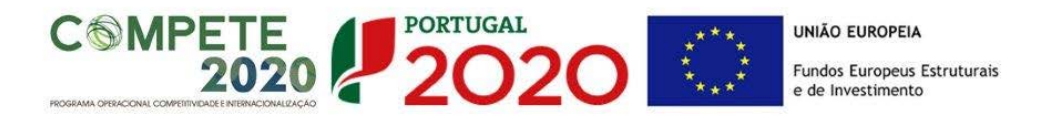

afetar a cada colaborador, ou, quando aplicável, grupo de colaboradores (agregados em perfis), durante a execução do mesmo e reembolso dos respetivos custos.

A taxa horária aplicável é calculada dividindo os mais recentes custos anuais brutos documentados com o trabalho por 1.720 horas:

 $\text{Custo}_{\text{hora}} = \frac{\text{RB}}{1.720 \text{ horas}}$ 

Sendo o custo mensal apurado da seguinte forma:

Custo<sub>pessoa–mês</sub> = Custo<sub>hora</sub> x  $\frac{1.720 \text{ horas}}{11}$  x pessoas\_mês

ou

$$
\text{Custo}_{\text{pessoa}-\text{m\^es}}=\frac{RB}{11}\ x\ \text{pessoas\_m\^es}
$$

em que:

**RB =** O conjunto dos últimos 12 salários base mensais acrescidos dos subsídios de férias e Natal, auferidos pelo trabalhador no exercício da sua atividade a favor da entidade promotora e em função do seu contrato individual de trabalho, os quais podem incluir IHT (isenção do horário de trabalho) ou diuturnidades (remunerações de carácter certo e permanente declaradas para efeitos de proteção social do trabalhador), acrescido dos encargos sociais obrigatórios, quando aplicável;

**Pessoa-mês =** a unidade de medida que exprime o tempo dedicado a um projeto. O esforço necessário para realizar cada tarefa, calculado em equivalente a tempo integral (ETI), ou seja, uma ocupação com 100% de dedicação. O número máximo de pessoas-mês por técnico e por ano é 11;

Por exemplo: 1 pessoa dedicada ao projeto a 50% durante 1 mês = 0,5 pessoas-mês

**Custo pessoa-mês =** Entende-se por custo pessoa-mês o valor das remunerações, tendo por referência uma afetação a 100% durante um mês.

O beneficiário deve identificar, em candidatura, os mais recentes custos anuais brutos documentados para os colaboradores/perfis afetos ao projeto de I&D, para efeitos da

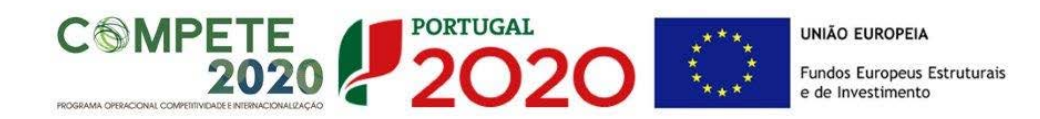

determinação do custo unitário a aplicar.

No caso de despesas com Bolseiros de Investigação, é aplicada uma metodologia de custo padrão, de acordo com o disposto na alínea c) do nº 8 do artigo 111º do RECI, tendo por base os valores de referência previstos no anexo I do Regulamento de Bolsas de Investigação da Fundação para a Ciência e a Tecnologia para as diferentes categorias de bolseiros [\(https://www.fct.pt/apoios/bolsas/valores.phtml.pt\)](https://www.fct.pt/apoios/bolsas/valores.phtml.pt), os quais podem ser acrescidos dos custos associados à adesão ao regime do seguro social voluntário nos termos previstos no Estatuto do Bolseiro, bem como do seguro de acidentes pessoais.

**Nota:** A imputação de custos com pessoal pelo método simplificado implica obrigatoriamente que os custos indicados para os perfis/técnicos sejam suportados em **dados históricos dos últimos 12 meses**. Isto significa que as novas contratações e os bolseiros só podem ser imputados pelo método dos custos reais.

## PÁGINA 15 – LISTA DAS ATIVIDADES

Um projeto organiza-se em atividades ou tarefas. Nesta seção deve identificar sequencialmente todas as atividades previstas.

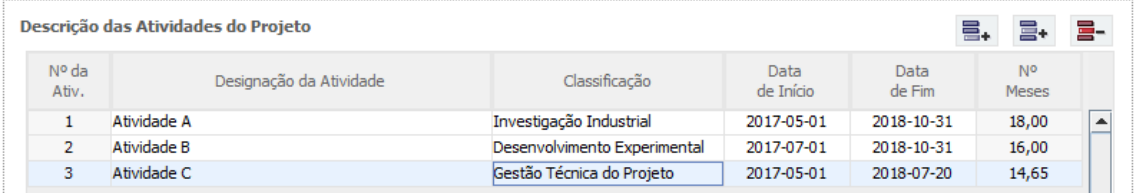

Nº**:** Número sequencial de identificação de cada atividade.

Designação da atividade: a designação da atividade deverá ser concisa e autoexplicativa. **No caso da participação de empresas no projeto**, com investimentos localizados nas regiões menos desenvolvidas (Norte, Centro e Alentejo), deverá ter em consideração que não deverá incluir numa mesma atividade tarefas de investigação industrial e de desenvolvimento experimental na medida em que a sua individualização servirá para identificar as despesas suscetíveis de beneficiarem das majorações aplicáveis às atividades de investigação industrial e desenvolvimento experimental.

De acordo com o ponto 3.4 do Aviso, as empresas não são elegíveis nos projetos apoiados pelos POR Alentejo e Algarve.

Classificação: Preencher apenas no caso da participação de empresas no projeto. Quando

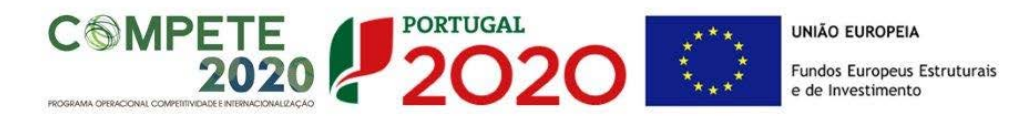

aplicável, selecionar uma das seguintes opções:

Investigação Industrial: Nos termos da alínea yy) do artigo 2.º do RECI "*a investigação planeada ou a investigação crítica destinada à aquisição de novos conhecimentos e capacidades para o desenvolvimento de novos produtos, processos ou serviços ou para introduzir melhoramentos significativos em produtos, processos ou serviços existentes. Inclui a criação de componentes de sistemas complexos, podendo integrar a construção de protótipos num ambiente de laboratório ou num ambiente de interfaces simuladas com sistemas existentes, bem como linhas-piloto de pequena escala para testar e validar o desempenho do método de fabrico, se necessários 1246-(6) Diário da República, 1.ª série — N.º 41 — 27 de fevereiro de 2015 à investigação industrial, nomeadamente à validação de tecnologia genérica. Habitualmente, a investigação industrial corresponde aos Níveis de Maturidade Tecnológica ou TRL 2 a 4*".

Desenvolvimento experimental: Nos termos da alínea y) do artigo 2.º do RECI "*a aquisição, combinação, configuração e utilização de conhecimentos e capacidades relevantes, de caráter científico, tecnológico, comercial e outros, já existentes com o objetivo de desenvolver produtos, processos ou serviços novos ou melhores. Tal pode igualmente incluir, por exemplo, atividades que visem a definição conceptual, planeamento e documentação sobre novos produtos, processos ou serviços. O desenvolvimento experimental pode incluir a criação de protótipos, a demonstração, a elaboração de projetos-piloto, os testes e a validação de produtos, processos ou serviços novos ou melhores em ambientes representativos das condições de funcionamento da vida real, quando o principal objetivo consistir em introduzir novas melhorias técnicas nos produtos, processos ou serviços que não estejam substancialmente fixados. Pode igualmente incluir o desenvolvimento de um protótipo ou de projeto-piloto comercialmente utilizável, que seja necessariamente o produto comercial final e cuja produção seja demasiado onerosa para ser utilizado apenas para efeitos de demonstração e de validação. O desenvolvimento experimental não inclui alterações, de rotina ou periódicas, introduzidas em produtos, linhas de produção, processos de transformação e serviços existentes e noutras operações em curso, ainda que tais alterações sejam suscetíveis de representar melhorias. Habitualmente, o desenvolvimento experimental corresponde aos Níveis de Maturidade Tecnológica ou TRL 5 a 8"*.

Data de início e fim da atividade: no formato aa-mm-dd. Meses: Cálculo automático.

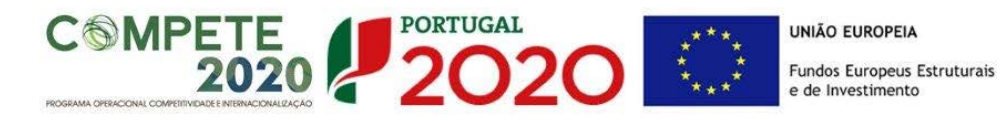

**Na sequência da identificação das Atividades serão criados separadores, onde cada uma das atividades deverá ser descrita e dotada de Recursos Humanos.**

#### **Descrição das atividades (em inglês)**

Descrever cada uma das atividades, tendo em consideração o seguinte:

- os objetivos, no contexto do projeto,
- as metodologias e abordagens propostas para a sua concretização,
- os resultados esperados na atividade, e o modo como esses resultados são précondições para as atividades subsequentes,
- a articulação com as outras atividades,
- o papel de cada instituição na atividade.
- **No caso da participação de empresas no projeto**, com investimentos localizados nas regiões menos desenvolvidas (Norte, Centro e Alentejo), não deverá incluir numa mesma atividade tarefas de investigação industrial e de desenvolvimento experimental na medida em que a sua individualização servirá para identificar as despesas suscetíveis de beneficiarem das majorações aplicáveis às atividades de investigação industrial e desenvolvimento experimental.
- **No caso da participação na mesma atividade** de empresas, com investimentos localizados nas regiões menos desenvolvidas (Norte, Centro e Alentejo) e entidades não empresariais do sistema de I&I é necessário que se proceda à sua individualização, tendo em conta que no caso de participação de empresas é necessário classificar as tarefas de investigação industrial ou de desenvolvimento experimental.

Deverá ser incluída uma justificação dos recursos, humanos e materiais, necessários para atingir os resultados esperados na atividade.

Descrição da Atividade

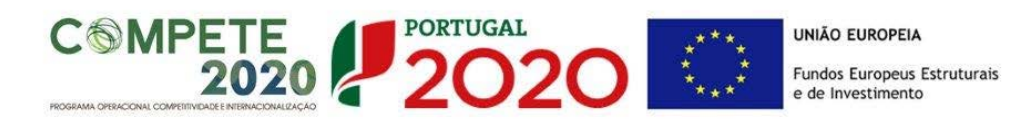

## **Recursos humanos do beneficiário**

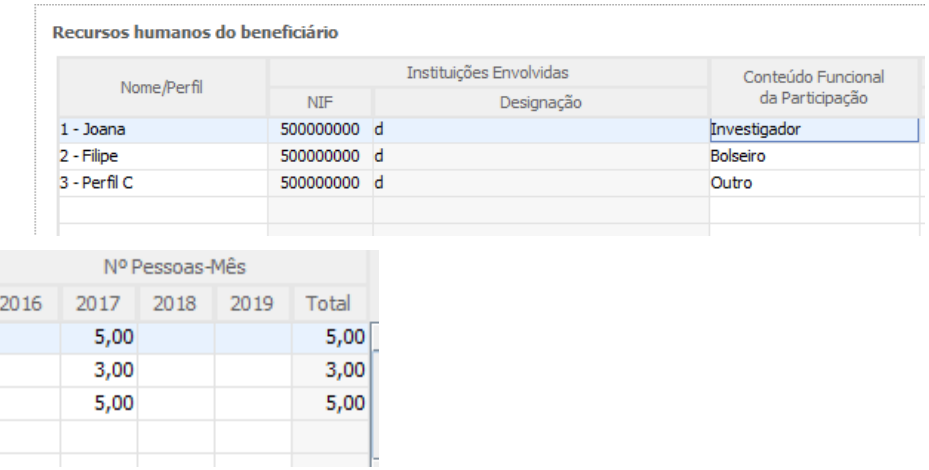

Nome/Perfil: Selecionar a opção pretendida.

NIF: Preenchimento automático.

Designação: Preenchimento automático.

Conteúdo Funcional da Participação: Selecionara função do técnico no projeto.

Nº Pessoas/Mês: Nº que exprime o tempo dedicado pelos técnicos a um projeto/atividade. O esforço necessário para realizar cada tarefa é calculado em equivalente a tempo integral (ETI), ou seja, uma ocupação com 100% de dedicação. No caso das novas contratações, o número máximo de pessoas-mês por técnico e por ano é 11;

Por exemplo: 1 pessoa dedicada a uma atividade a 50% durante 1 mês = 0,5 pessoasmês

## PÁGINA 16 – EQUIPA DE INVESTIGAÇÃO

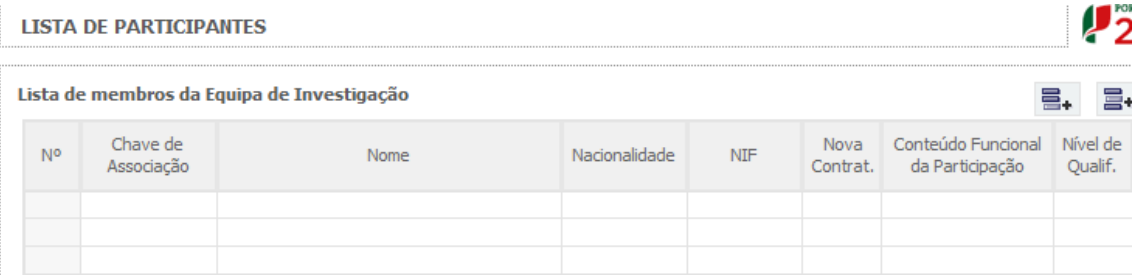

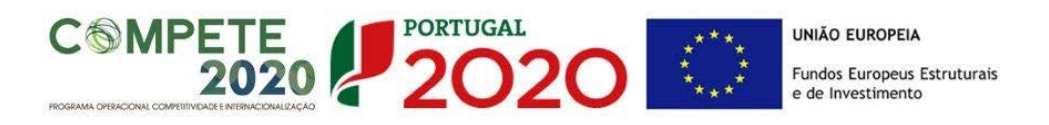

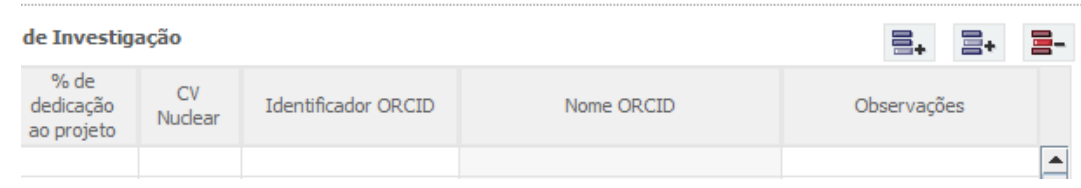

#### Nº.: Preenchimento automático.

Chave de associação: Cada membro a integrar a Equipa de Investigação (com exceção de bolseiros a escolher ou de outros elementos a contratar) deverá fornecer ao Investigador Responsável a sua chave de associação (e nenhuma outra credencial de autenticação fornecida pela FCT), como forma de confirmação da intenção de participar no projeto. A Chave de Associação é atribuída após o processo de registo individual, na área de Gestão da FCT em<https://sig.fct.pt/fctsig/> e aí pode ser consultada.

Nome: O nome de todos os membros da equipa deve ser escrito como se encontra no Cartão do Cidadão/Bilhete de Identidade ou Passaporte.

Nacionalidade: Selecionar portuguesa (P) ou estrangeira (E) conforme aplicável.

NIF: Preencher o Número de Identificação fiscal (NIF)

Nova contratação: Selecionar Sim ou Não conforme aplicável. São consideradas novas contratações, todas as que forem efetuadas após a data de apresentação da candidatura. No caso dos bolseiros esta coluna não é preenchida.

Conteúdo funcional da participação: Selecionar a função do técnico no projeto;

Nível de qualificação: Selecionar o correspondente nível de qualificação à data da Candidatura. (Vd. Quadro Nacional de Qualificações inserido na página 48 deste Guia).

% de dedicação ao projeto: deve ser indicada para cada elemento da equipa de investigação uma percentagem de dedicação ao projeto durante o seu período de execução.

Exemplo1:

Num projeto de 12 meses, se um investigador estiver envolvido 6 meses a 30% nesse período, o campo % de tempo deve ser preenchido com 15% na totalidade do projeto.

Exemplo 2:

Num projeto de 18 meses, se um investigador estiver envolvido em duas tarefas, com alocação de 30% numa tarefa que decorre nos primeiros 6 meses e com uma alocação de 45% numa tarefa que decorre nos últimos 12 meses, o investigador tem uma alocação média ao projeto de (6\*30%+12\*45%)/18 = 40%.

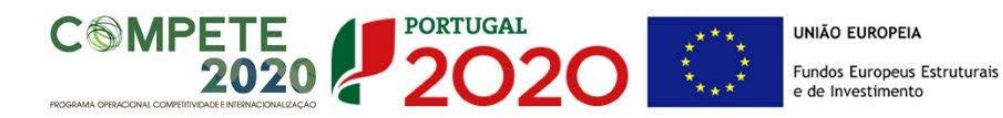

CV nuclear: Identificar os recursos humanos que pela sua importância podem ser considerados críticos para o desenvolvimento do projeto através da opção "sim" ou "não".

Identificador ORCID: Cada membro da Equipa de Investigação do projeto (com exceção de bolseiros a escolher ou de outros membros a contratar) deverá fornecer ao Investigador Responsável o seu Identificador ORCID.

Nome ORCID: Preenchimento automático.

Observações: Preenchimento opcional.

**Nota: Os curricula de todos os membros da equipa de investigação indicados como tendo CV nuclear**, **devem ser submetidos (em língua inglesa) na página 22 do formulário** (Documentos a Submeter).

## PÁGINA 17 – CLASSIFICAÇÃO DOS INVESTIMENTOS

## **Quadro de Investimentos**

Neste quadro, após seleção nas colunas respeitantes às Instituições Envolvidas da entidade executora da despesa e do respetivo Polo, devem classificar-se os investimentos previstos no projeto, com exceção das despesas com recursos humanos, que são descritas em quadros específicos.

Considera-se rubrica de investimento, um item do investimento efetuado/a efetuar, que disponha/venha a dispor de um documento de suporte (fatura, fatura pró-forma, orçamento, contrato).

As despesas com Custos Indiretos são preenchidas automaticamente após clicar no botão "Custos Indiretos". O cálculo destas despesas assenta na aplicação da taxa de 25% aos custos elegíveis diretos do beneficiário, com exclusão daqueles que configurem Subcontratação.

Após o preenchimento deste quadro, no caso de efetuar alterações a estas despesas deverá clicar novamente no botão atualizar.

Não serão consideradas elegíveis as despesas realizadas em momento anterior à data de início do projeto, com exceção dos adiantamentos para sinalização relacionados com o projeto, de acordo com a alínea m) do n.º 1 do Artigo 113.º do RECI.

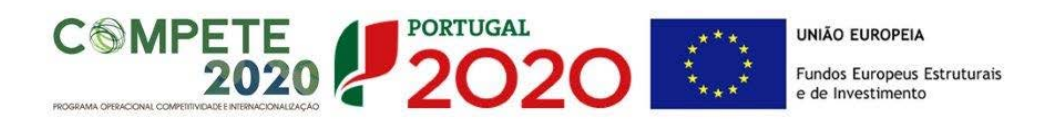

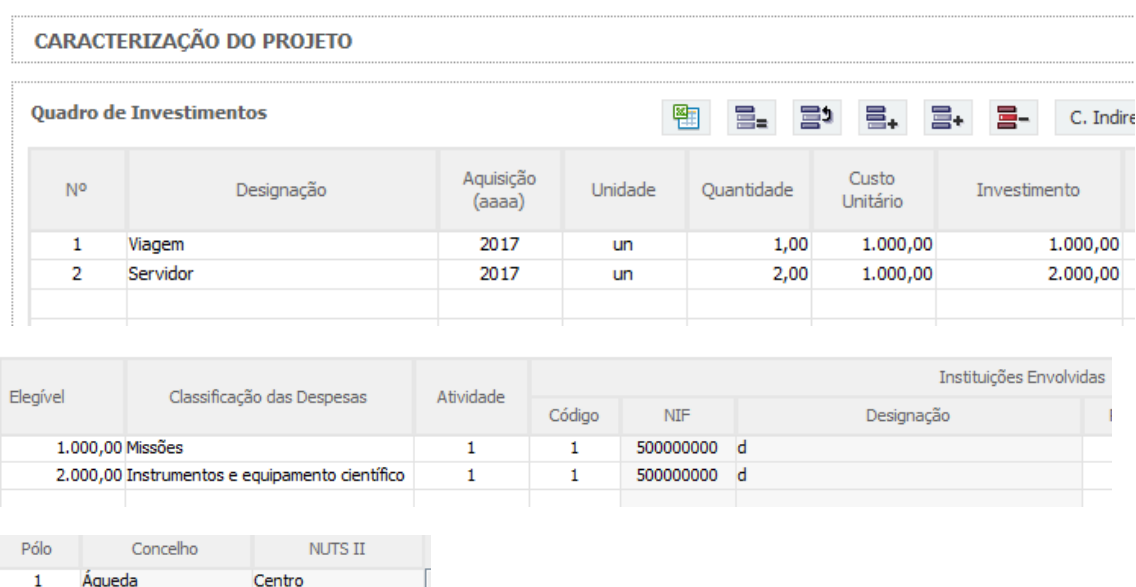

No preenchimento do Quadro deve atender-se às seguintes particularidades:

N.º: Número sequencial do investimento previsto.

Centro

 $\mathbf{1}$ 

Áqueda

Designação: O Promotor deve referir a denominação dos investimentos para que os mesmos sejam identificáveis.

Aquisição: (aaaa) deve referir-se ao ano em que a aquisição irá realizar-se, ou foi realizada.

Unidade: deve indicar-se, quando aplicável, a unidade de medida em que são expressas as quantidades a inscrever na coluna seguinte (por exemplo, Kg, gr, metro, m2, m3, …).

Quantidade: deve referir-se, quando aplicável, o n.º de unidades de cada rubrica de investimento.

Custo Unitário: quando aplicável, indicar o custo de aquisição de cada unidade (deduzido do Imposto sobre o Valor Acrescentado - IVA - sempre que o Promotor seja sujeito passivo do mesmo imposto e possa exercer o direito à sua dedução).

Investimento: pretende-se obter o montante do investimento previsto na rubrica (deduzido do Imposto sobre o Valor Acrescentado - IVA - sempre que o Promotor seja sujeito passivo do mesmo imposto e possa exercer o direito à sua dedução).

Elegível: deve o Promotor, para o montante de investimento previsto em cada uma das rubricas, referir apenas o valor que considere elegível, de acordo com as disposições regulamentares do respetivo sistema de Apoio. O valor a incluir nesta coluna, que deve ser sempre menor ou igual ao valor da coluna Investimento, corresponde ao montante da despesa de investimento prevista que se enquadre na respetiva alínea do artigo do diploma

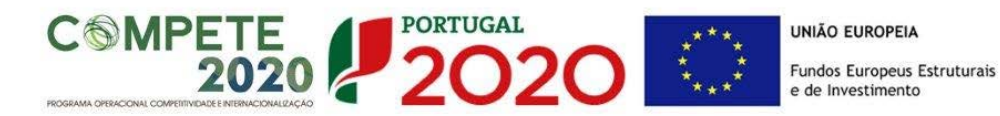

regulamentar do sistema de apoios, **sem aplicação das correções referentes aos limites correspondentes**.

A Despesa Elegível efetiva será apurada posteriormente em sede de análise da candidatura.

Classificação das Despesas: deverá selecionar uma das seguintes opções: "Missões", "Instrumentos e Equipamento Científico", "Subcontratos", "Registo de Patentes", "Demonstração, Promoção e Divulgação", "Adaptação de Edifícios e Instalações" ou "Aquisição de Outros Bens e Serviços".

Atividade: Selecionar uma das Atividades disponíveis. As opções disponíveis resultam do preenchimento da página 12 – Lista de Atividades.

Código: nº associado à(s) Instituição(ções) Envolvidas no projeto. Deverá selecionar a instituição responsável pela realização da despesa.

NIF da Instituição: preenchimento automático.

Designação da Instituição: preenchimento automático.

Polo: deverá selecionar o Polo.

Concelho: preenchimento automático.

NUTS II: preenchimento automático.

#### Observações

Observações: Nesta caixa de texto deverá ser justificado o financiamento solicitado para as despesas inscritas no Quadro de Investimentos, à exceção das despesas classificadas como recursos humanos, e custos indiretos. Deverá enquadrar nos objetivos do projeto, de forma fundamentada, a necessidade dos recursos solicitados.

**Este campo assume o "Nº" da despesa que foi introduzida no Quadro de Investimento. Ou seja, se preenchemos, por exemplo, a linha "Nº" 3, ou se o rato estiver posicionado nessa linha, o campo observações assume a designação "3 – Observações".**

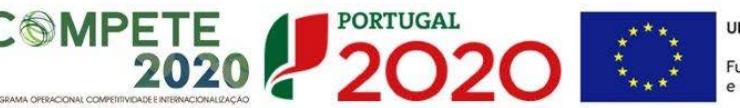

## PÁGINA 17.1 – INVESTIMENTOS SUJEITOS A AMORTIZAÇÕES

Este quadro tem como objetivo o apuramento das despesas com amortizações de instrumentos e equipamento científico e técnico.

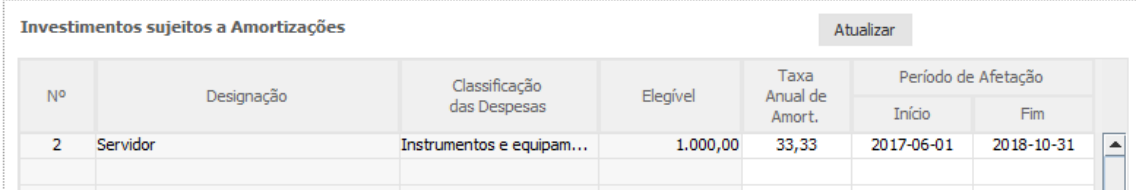

Até à coluna elegível o seu preenchimento é automático, após clicar no botão atualizar, sendo os elementos transportados do Quadro de Investimentos (página 17 do formulário).

Após o preenchimento deste quadro, e no caso de efetuar alterações a estas despesas no Quadro de investimentos da página anterior, deverá clicar no botão atualizar.

Taxa Anual de Amortização: preencher a taxa de amortização anual de acordo com as regras contabilísticas aplicáveis.

Período de Afetação: preencher as datas de início e de fim da afetação ao projeto dos instrumentos e do equipamento científico e técnico passível de amortização.

## PÁGINA 18 – CRITÉRIOS DE SELEÇÃO

Deve ser evidenciado e fundamentado de que forma o projeto se enquadra e é valorizável nos critérios de seleção indicados. O grau de detalhe a apresentar nesta secção deve ter em conta as informações prestadas nas restantes secções do formulário, devendo ser destacados os aspetos não desenvolvidos, com particular destaque para os que permitirão quantificar o projeto de acordo com o critério B.

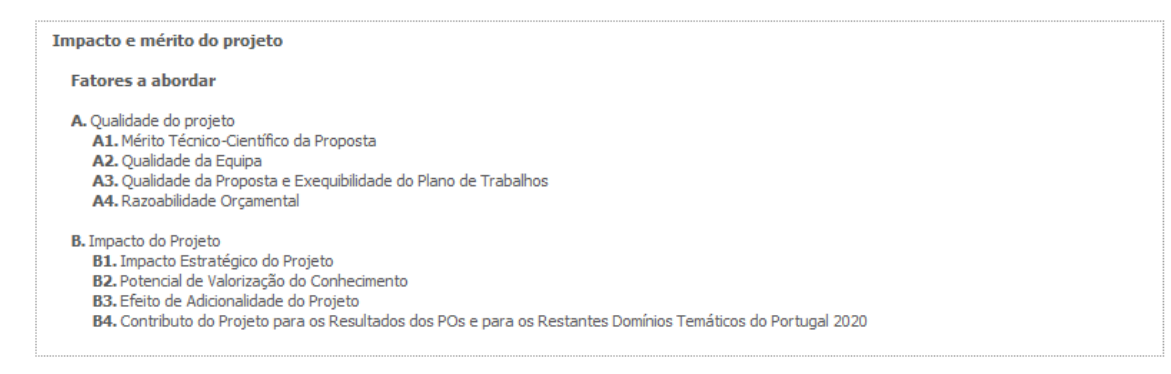

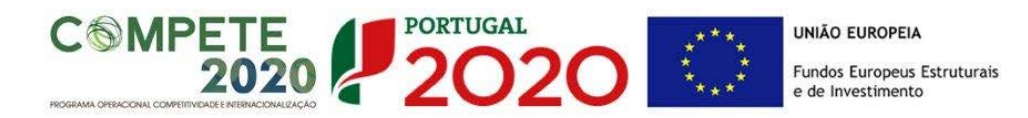

Para mais referências sobre os conteúdos a preencher, o beneficiário deverá consultar o Referencial de Análise de Mérito do Projeto.

A não apresentação, no formulário de candidatura, de informação passível de apreciação na avaliação de um determinado critério, poderá implicar a não valorização do mesmo.

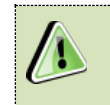

No **Portal 2020** são disponibilizados os **[Critérios de Seleção](http://www.poci-compete2020.pt/admin/images/20160722_MP_AAC02_SAICT2016_Republicacao.pdf)** das Candidaturas referentes ao **[Aviso 02/SAICT/2016](http://www.poci-compete2020.pt/admin/images/20160722_Aviso_02_SAICT2016_Politecnicos_Repub.pdf)**

## PÁGINA 19 – FINANCIAMENTO – INSTITUIÇÃO PROPONENTE

Pretende-se a inscrição nesta tabela, para a Instituição Proponente, dos valores correspondentes às fontes de financiamento utilizadas durante os anos de execução do projeto.

O financiamento total e anual deve ser coincidente com o correspondente investimento total e anual constante no quadro de investimentos.

Tendo por referência os valores respeitantes ao INVESTIMENTO TOTAL e INVESTIMENTO ELEGÍVEL TOTAL (calculados automaticamente para cada um dos anos) deverá preencher a tabela respeitante à estrutura de financiamento tendo em consideração as seguintes explicações:

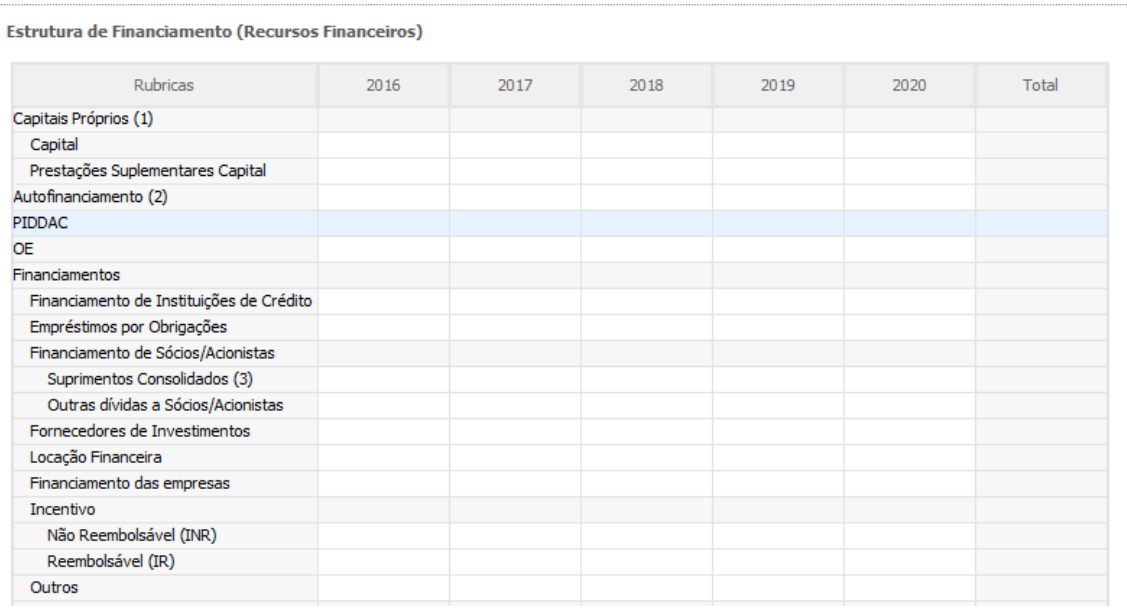

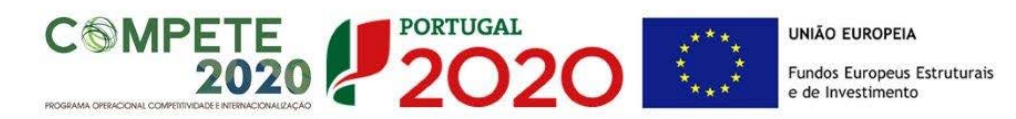

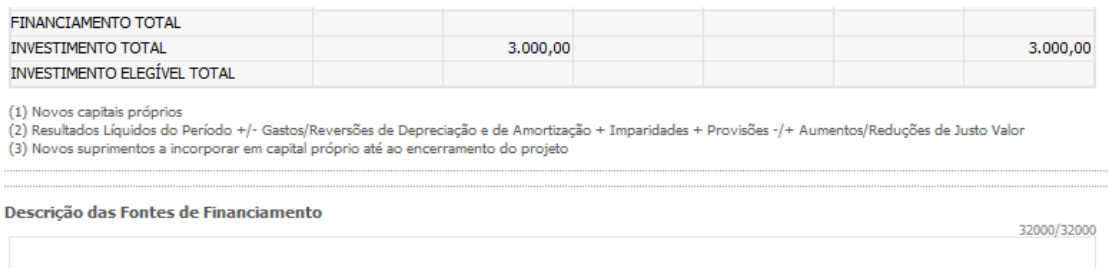

### **Capitais Próprios**:

Capital - indicação de qual o aumento de capital que, eventualmente, irá financiar o investimento.

Prestações Suplementares de Capital - indicação de qual o aumento de prestações suplementares que, eventualmente, irá financiar o investimento.

### **Autofinanciamento:**

Poderá ser utilizado em cada ano de execução do investimento, um valor de autofinanciamento, que tenha como limite os meios libertos líquidos (Resultados Líquidos do Período + Gastos/Reversões de Depreciação e de Amortização + Imparidades + Provisões + Aumentos/reduções de justo valor), obtidos no ano pré-projeto.

**PIDDAC:**

**OE:** 

## **Financiamentos:**

Financiamento de Instituições de Crédito - indicação de qual o valor de empréstimos bancários que, eventualmente, irá financiar o investimento. Na fase de candidatura, deverá incluir no Dossier do Projeto, o documento comprovativo da aprovação do financiamento bancário.

Empréstimos por Obrigações - Indicação de qual o valor de empréstimos obrigacionistas que, eventualmente, irá financiar o investimento. Na fase de candidatura, deverá dispor no Dossier do Projeto, da cópia da ata deliberativa da realização do empréstimo obrigacionista, incluindo as respetivas condições, nomeadamente, o montante, a taxa de juro, o valor nominal, o preço de emissão, o valor de reembolso e o método de amortização das obrigações.

#### Financiamento de Sócios/Acionistas

Suprimentos Consolidados - Indicação de novos suprimentos que irão financiar o investimento (dívidas a sócios de médio e longo prazo).

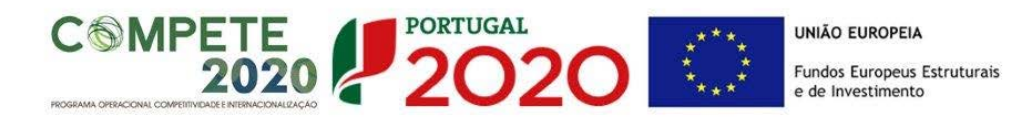

Outras Dívidas a Sócios/Acionistas - Indicação de qual o valor de outras eventuais dívidas a sócios/acionistas, que irão financiar o investimento.

Fornecedores de Investimentos - indicação de qual o valor de fornecedores de imobilizado que, eventualmente, irá financiar o investimento. A maturidade do crédito concedido por Fornecedores de Imobilizado, terá de ser igual ao prazo de execução do investimento. Na fase de candidatura, o documento comprovativo do acordo com o fornecedor de imobilizado, deverá integrar o Dossier de Projeto.

Locação Financeira – referência ao valor de locação financeira que, eventualmente, irá financiar o investimento. O Promotor deve comprometer-se a concretizar a opção de compra do bem locado, no final do contrato de locação financeira.

## Incentivo:

Não Reembolsável (INR)- A entidade deverá indicar o montante de incentivo não reembolsável, que previsivelmente lhe venha a ser atribuído de acordo com as taxas e regras constantes do Aviso.

Reembolsável (IR) – Não aplicável no âmbito deste Aviso.

Outros:

A linha correspondente à rubrica **Inventivo Não Reembolsável (INR)** destina-se à inscrição da Comparticipação FEDER a financiar no âmbito deste Aviso. Os valores a introduzir resultam da multiplicação da(s) taxa(s) de apoio FEDER aplicáveis ao INVESTIMENTO ELEGÍVEL TOTAL correspondente à(s) NUT II onde se encontra(m) localizado(s) o(s) Polo(s) da(s) Instituição(ões) envolvida(s) (VD. Página 5 do formulário – Instituições Envolvidas) em cada um dos anos.

A(s) taxa(s) de Financiamento FEDER aplicáveis às despesas elegíveis de cada um dos Polo(s) da(s) Instituição(ões) envolvida(s) encontram-se na tabela abaixo, sendo determinadas em função da localização de cada Polo da Instituição envolvida no projeto (localização da realização do investimento), conforme os vários casos exemplificados (A a I).

Existe uma correspondência entre a localização dos investimentos/Polos, a inserção do projeto nos domínios de especialização inteligente (ENEI ou EREI) e o(s) Programa(s)

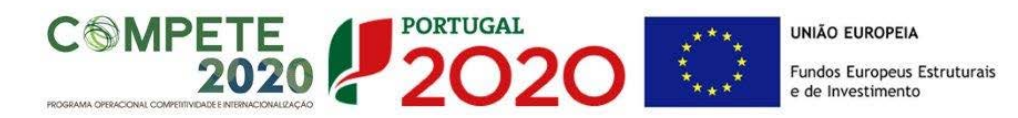

Operacional(ais) Financiador(es). Após a consulta do campo Localização do Projeto (NUTS II) na página 1 – Parametrização, onde é dada a localização dos investimentos do projeto por região, será possível identificar, após consulta da tabela abaixo, o caso no qual a Infraestrutura se insere (A – I) e as taxas de financiamento FEDER aplicáveis às suas despesas elegíveis.

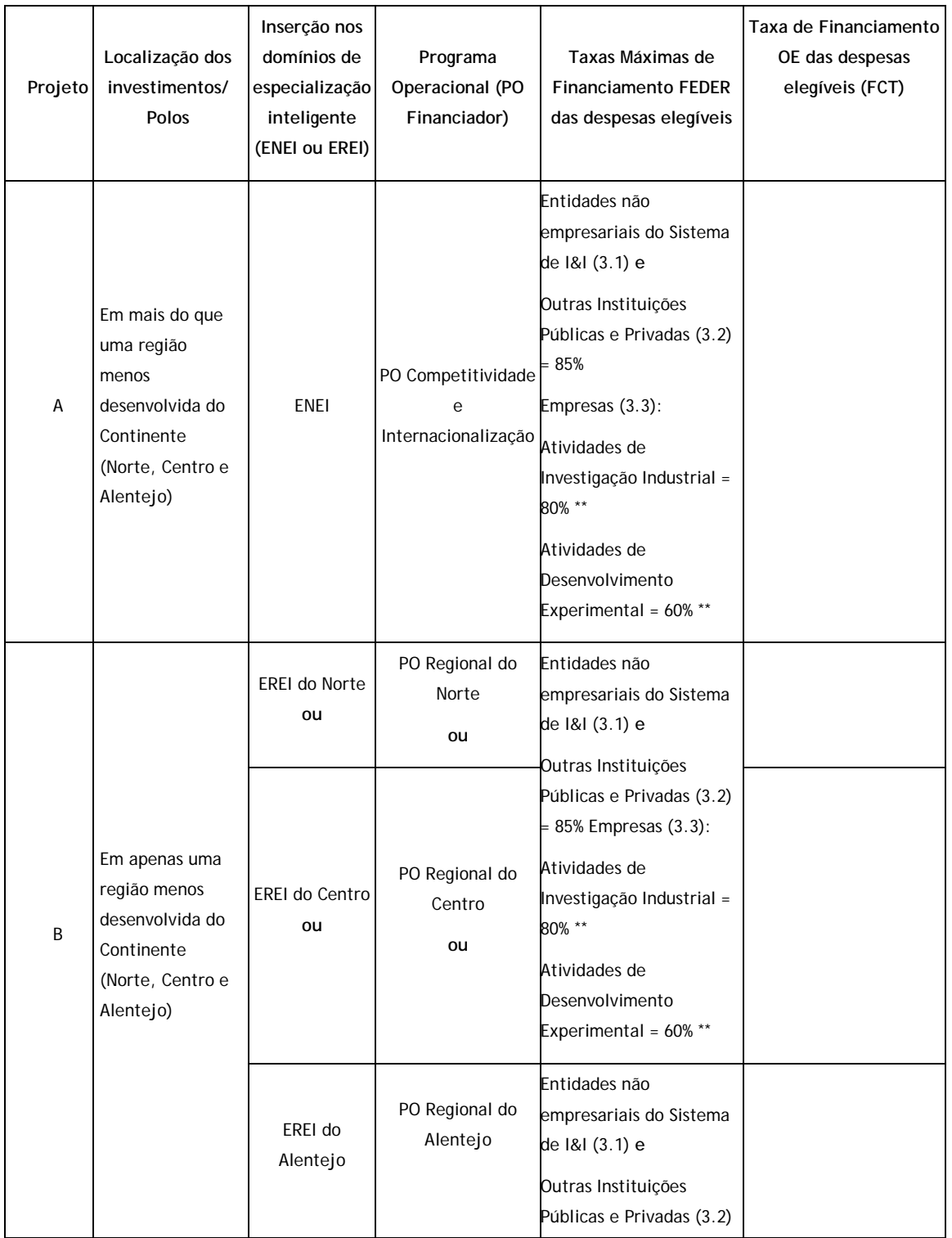

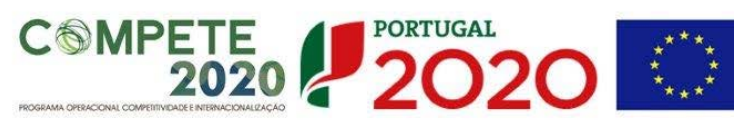

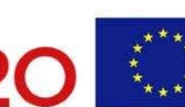

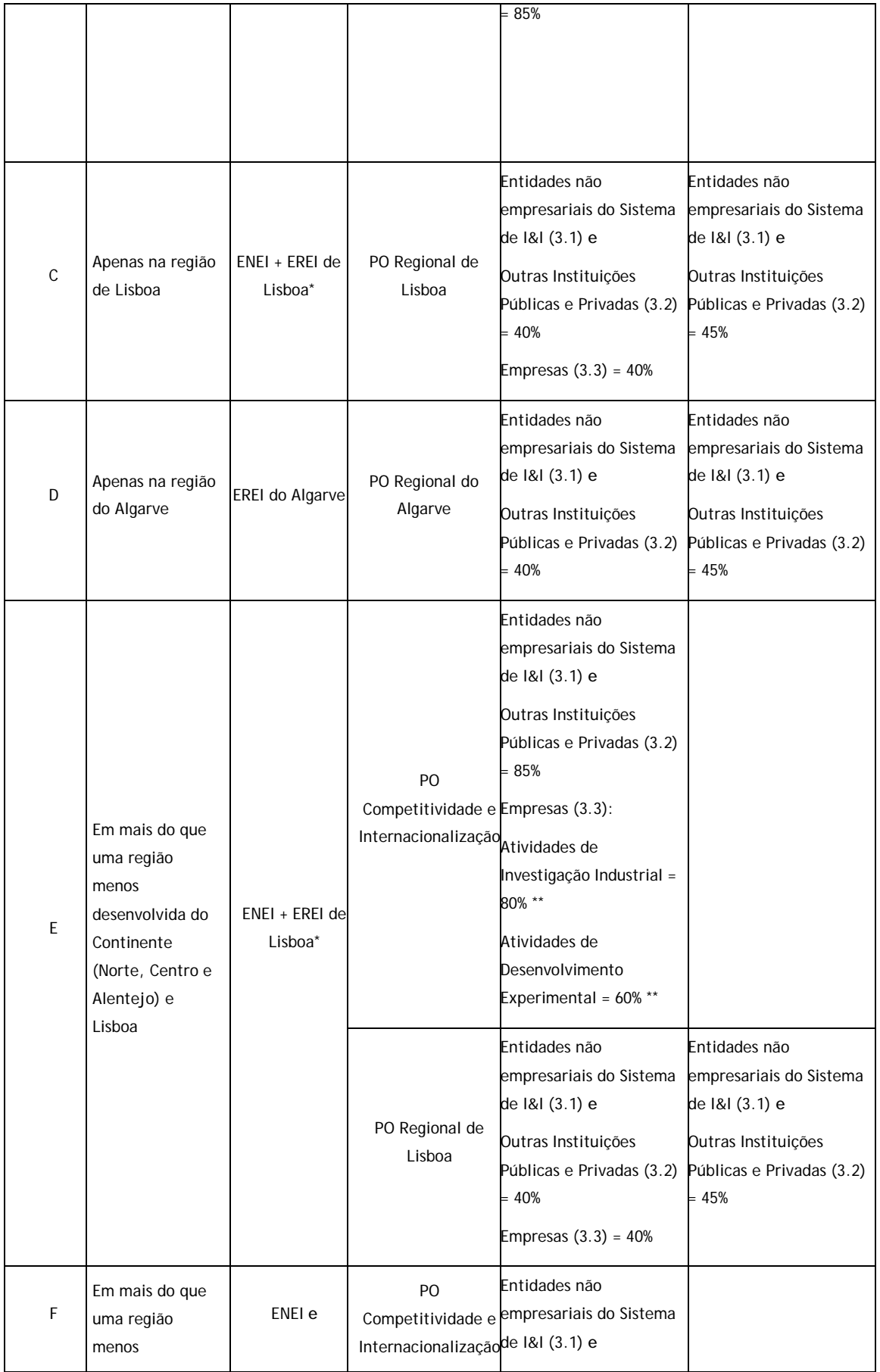

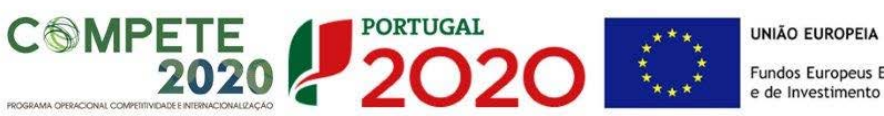

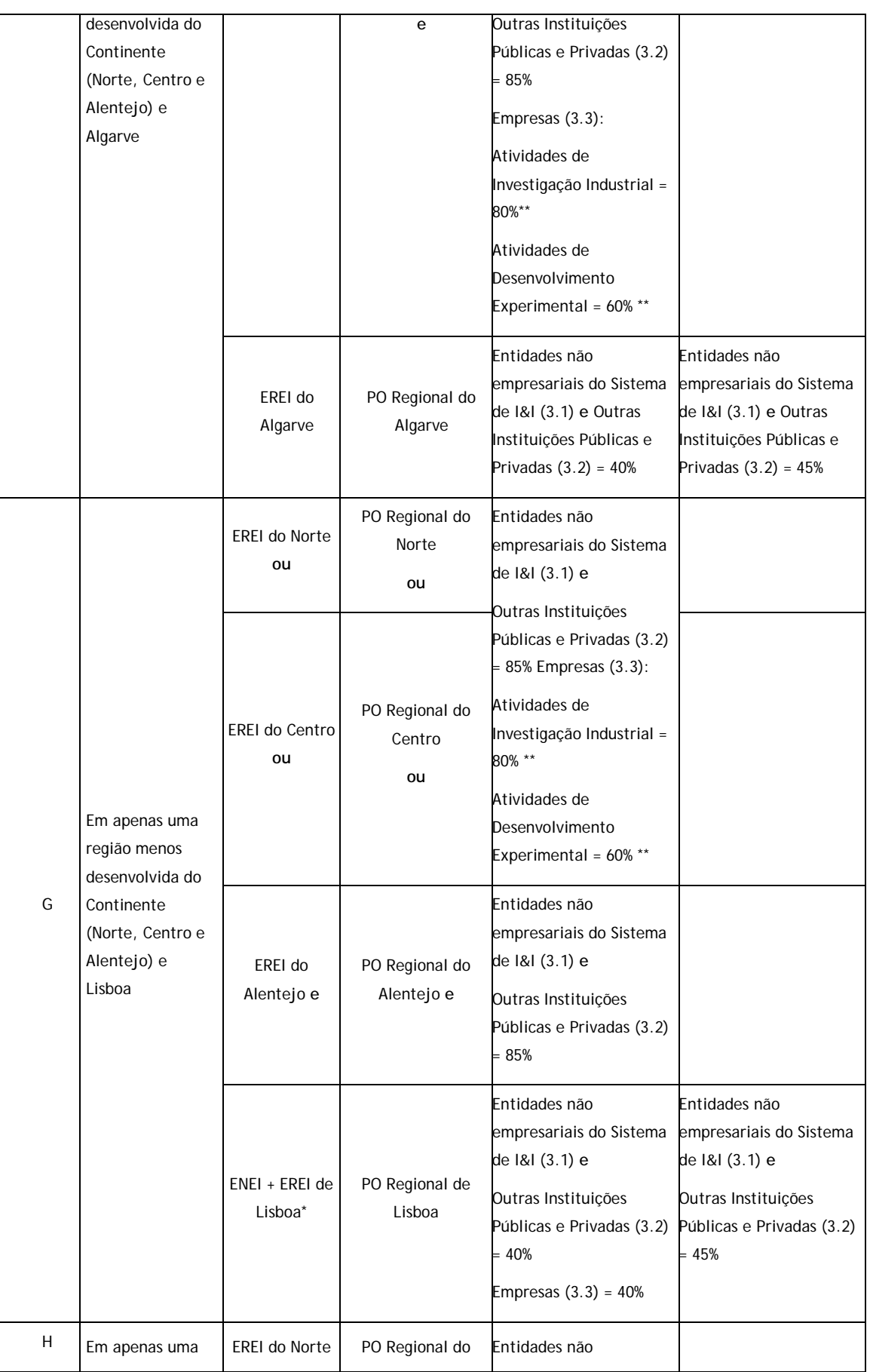

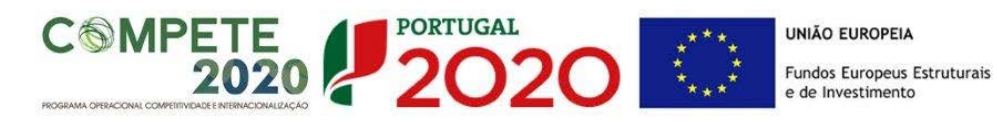

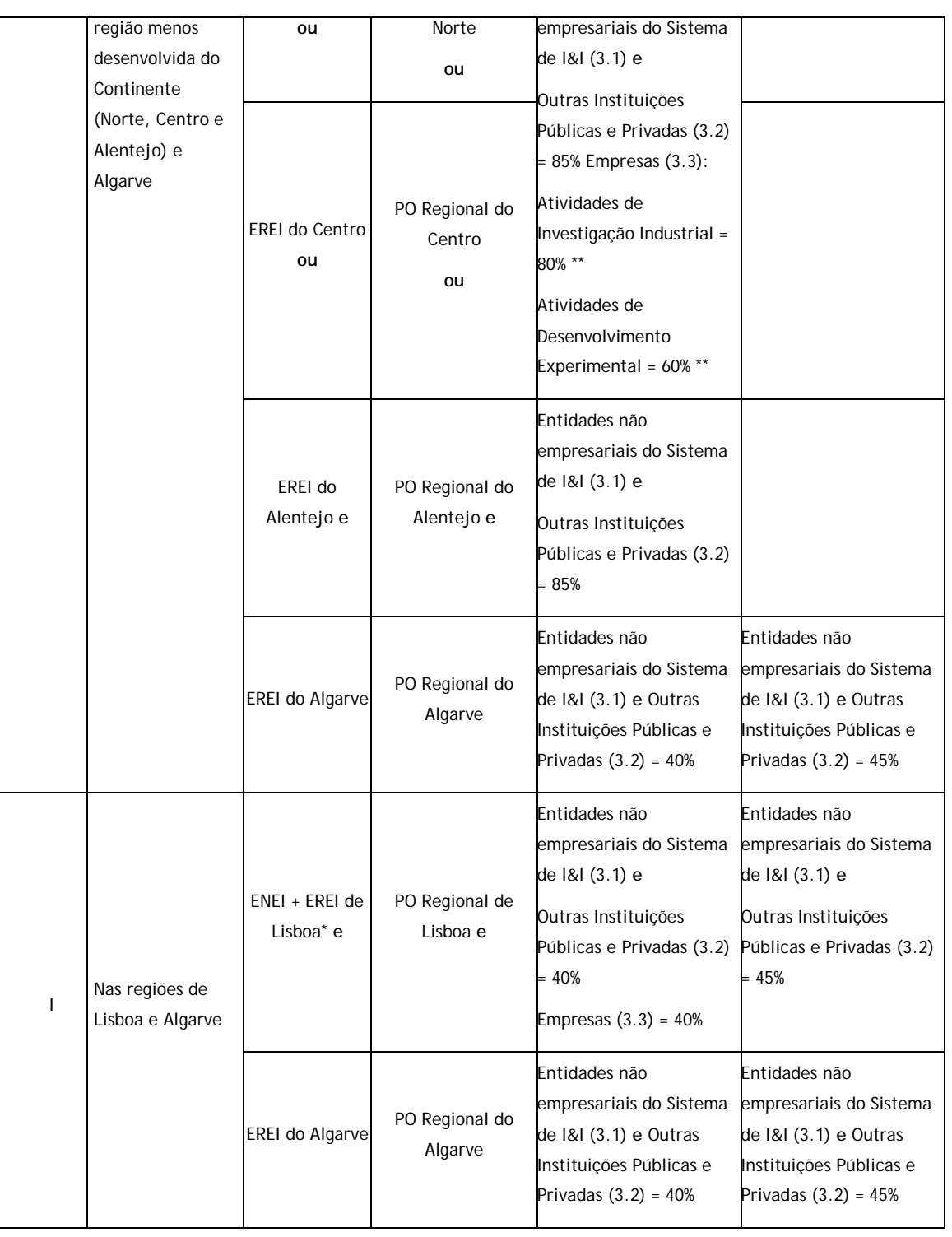

\* O preenchimento da EREI Lisboa é opcional

\*\* As taxas de financiamento FEDER aplicáveis às despesas elegíveis executadas por empresas, nas regiões menos desenvolvidas NUTS II, são as seguintes: Atividades de Investigação Industrial: 65%; Atividades de Desenvolvimento Experimental: 40%. As taxas mencionadas, poderão ser majoradas nos seguintes termos: Médias Empresas: 10%; Micro e Pequenas Empresas: 20%. O incentivo global a atribuir a cada empresa não pode exceder os seguintes limites máximos: Atividades de Investigação Industrial: 80%; Atividades de Desenvolvimento Experimental: 60%.

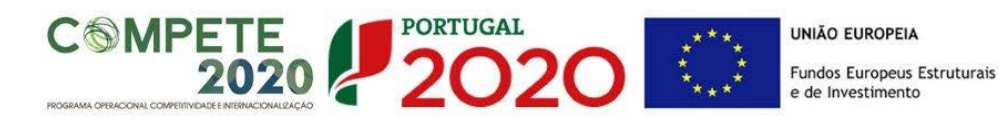

## Exemplos:

1 - Projeto localizado no Norte e Alentejo (Polos em Matosinhos e Évora):

R: Projeto tipo A; Taxas Máximas FEDER aplicáveis: 85% nas despesas elegíveis respeitantes aos beneficiários previstos nos pontos 3.1 e 3.2 do Aviso e 80%/60%, respetivamente, nas despesas elegíveis respeitantes a Atividades de Investigação Industrial e Desenvolvimento Experimental a executar pelos beneficiários previstos no ponto 3.3 do Aviso.

2 - Projeto localizado no Alentejo (Polo em Évora):

R: Projeto tipo B; Taxa Máxima FEDER aplicável: 85% nas despesas elegíveis respeitantes aos beneficiários previstos nos pontos 3.1 e 3.2 do Aviso

3 – Projeto localizada no Norte, Alentejo e Algarve (Polos em Matosinhos, Évora e Faro):

R: Infraestrutura tipo F; Taxas Máximas FEDER aplicáveis:

No caso dos investimentos/Polos localizados no Norte e Alentejo, 85% nas despesas elegíveis respeitantes aos beneficiários previstos nos pontos 3.1 e 3.2 do Aviso e 80%/60%, respetivamente, nas despesas elegíveis respeitantes a Atividades de Investigação Industrial e Desenvolvimento Experimental a executar pelos beneficiários previstos no ponto 3.3 do Aviso.

No caso dos Polos localizados no Algarve, 40% nas despesas elegíveis respeitantes aos beneficiários previstos nos pontos 3.1 e 3.2 do Aviso.

4 - Projeto localizado no Centro e Lisboa (Polos em Leiria e Lisboa):

R: Projeto tipo G; Taxas Máximas FEDER aplicáveis:

No caso dos investimentos/Polos localizados no Centro, 85% nas despesas elegíveis respeitantes aos beneficiários previstos nos pontos 3.1 e 3.2 do Aviso e 80%/60%, respetivamente, nas despesas elegíveis respeitantes a Atividades de Investigação Industrial e Desenvolvimento Experimental a executar pelos beneficiários previstos no ponto 3.3 do Aviso.

No caso dos Polos localizados em Lisboa, 40% nas despesas elegíveis respeitantes aos beneficiários previstos nos pontos 3.1 e 3.2 do Aviso e 40% nas despesas elegíveis respeitantes ao beneficiários previstos no ponto 3.3 do Aviso.

O valor da Comparticipação Nacional corresponde à diferença entre o INVESTIMENTO ELEGÍVEL TOTAL e a correspondente Comparticipação FEDER.

A linha correspondente à rubrica **OE** destina-se, quando aplicável, à inserção da Contrapartida Nacional apoiada pela FCT. Caso das despesas elegíveis executadas na região

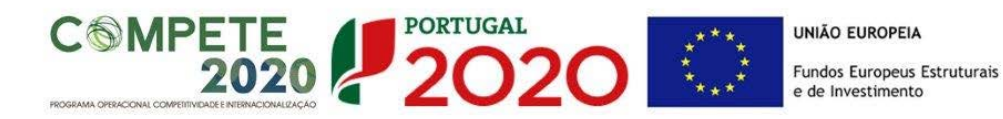

de Lisboa e Algarve pelas entidades previstas nos pontos 3.1 e 3.2 do presente AAC e apoiadas pelos POR Lisboa e do Algarve. As despesas elegíveis que se enquadrem nas condições mencionadas são comparticipadas pela FCT a uma taxa de 45%.

Em todos os projetos existirá um diferencial entre o INVESTIMENTO ELEGÍVEL TOTAL e o FINANCIAMENTO assegurado pelas verbas FEDER e OE (quando aplicável) previstas no âmbito deste Aviso. O valor remanescente corresponde à contrapartida a financiar pelos beneficiários do projeto e como tal deverá ser inscrito nas Rubricas aplicáveis da tabela Estrutura de Financiamento (Recursos Financeiros).

Caso a estrutura de financiamento do projeto apresente diferenças entre o INVESTIMENTO TOTAL e o INVESTIMENTO ELEGÍVEL TOTAL, ao nível das instituições envolvidas, deverá ser adicionada a contrapartida das instituições envolvidas nas linhas correspondentes às Rubricas aplicáveis, de acordo com a natureza jurídica da instituição envolvida e das fontes de financiamento a utilizar, de modo a que exista uma correspondência entre o FINANCIAMENTO TOTAL e o INVESTIMENTO TOTAL do projeto.

### **Descrição das Fontes de Financiamento:**

As Instituições envolvidas deverão justificar os valores e fontes indicadas na tabela, através de uma breve descrição, caso existam diferenças entre o INVESTIMENTO TOTAL e o INVESTIMENTO ELEGÍVEL TOTAL.

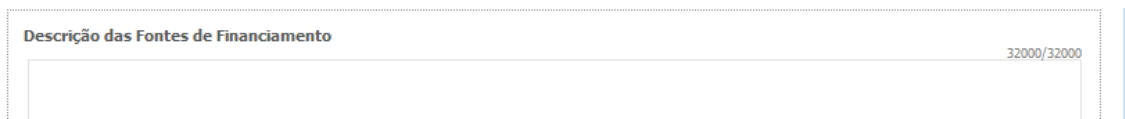

## PÁGINA 20 - INDICADORES DE REALIZAÇÃO

Em fase de candidatura os Indicadores seguintes representam um compromisso de realização. As concretizações alcançadas como consequência das atividades do projeto terão que ser descritas em relatórios de progresso ou no relatório final, e serão objeto de análise na avaliação final.

Seja positivo, mas realista, em termos de expectativas. Se a proposta for aprovada garanta que a equipa tem condições para a realizar tal como previsto na candidatura.

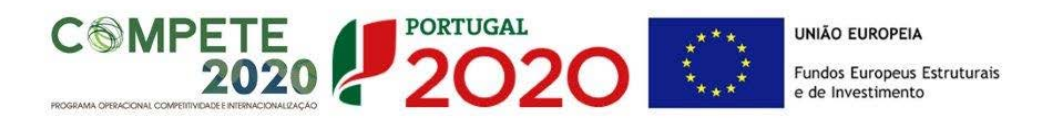

#### **Indicadores de resultados previstos para o projeto**

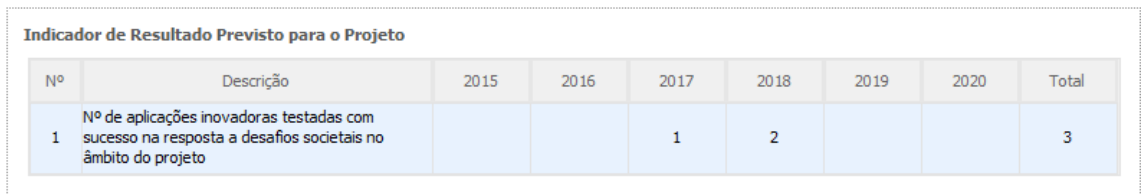

O indicador de resultados **Nº de aplicações inovadoras testadas com sucesso na resposta a desafios societais e territoriais no âmbito do projeto** é de preenchimento obrigatório. A informação a preencher deverá corresponder aos anos de execução do projeto.

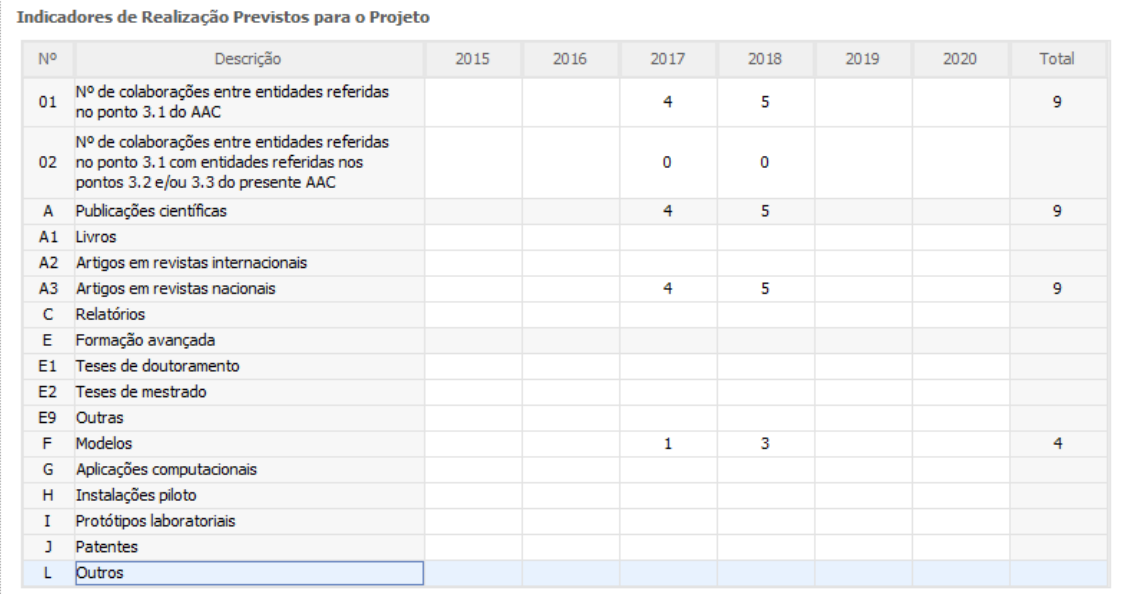

Nota:<br>3.1 - Institutos Politécnicos; Escolas politécnicas não integradas em institutos politécnicos ou Universidades; Unidades Orgânicas de Ensino Superior Politécnico integradas em Universidades.

3.2 - Outras instituições públicas e privadas, sem fins lucrativos, que desenvolvam ou participem em atividades de investigação científica ou desenvolvimento tecnológico. 3.3 - Empresas de qualquer natureza e sob qualquer forma jurídica, com exceção dos projetos apoiados pelos POR Alentejo e Algarve.

## **Indicadores de realização previstos para o projeto**

Os indicadores de realização **"N.º de colaborações entre entidades referidas no ponto 3.1 do AAC"** e **"N.º de colaborações entre entidades referidas no ponto 3.1 com entidades 3.2 e/ou 3.3 referidas no AAC"** são de preenchimento obrigatório. A informação a preencher deverá corresponder aos anos de execução do projeto.

No caso dos restantes indicadores de realização, caso sejam preenchidos, deverá ser inscrita informação respeitante apenas aos anos de execução do projeto.
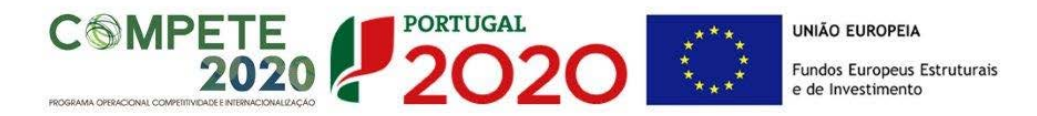

## **Fundamentação dos indicadores**

Pretende-se a justificação dos valores constantes dos dois quadros anteriores.

**Fundamentação dos Indicadores** 

## PÁGINA 21 – Desafios Societais

Nos campos seguintes é necessário selecionar os **domínios prioritários e os desafios societais em que o projeto se insere**. As opções selecionadas deverão ser fundamentadas nas caixas de texto respetivas.

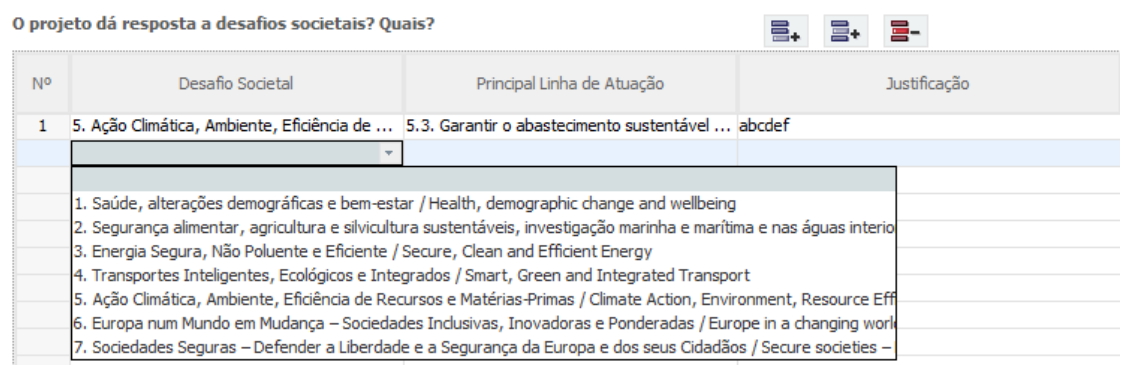

## PÁGINA 22 – DOCUMENTAÇÃO A APRESENTAR

Esta página é destinada ao envio (via upload) dos seguintes documentos:

- 1. Curriculum Vitae: Deverão ser submetidos, em formato PDF e agregados num único ficheiro, os curricula vitae preenchidos no [FCT-SIG](https://sig.fct.pt/fctsig/) **dos membros da equipa de investigação do projeto indicados como tendo CV nuclear**.
- 2. Cronograma: gráfico com a calendarização das atividades. Para o gerar pode usar ferramentas de software apropriadas para este fim ou adaptar o ficheiro Excel apresentado como exemplo. Gere um ficheiro em formato pdf com nome

1000/1000

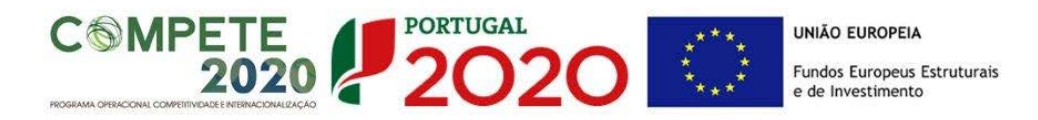

timeline.pdf e faça upload. Apresenta-se um exemplo de calendarização.

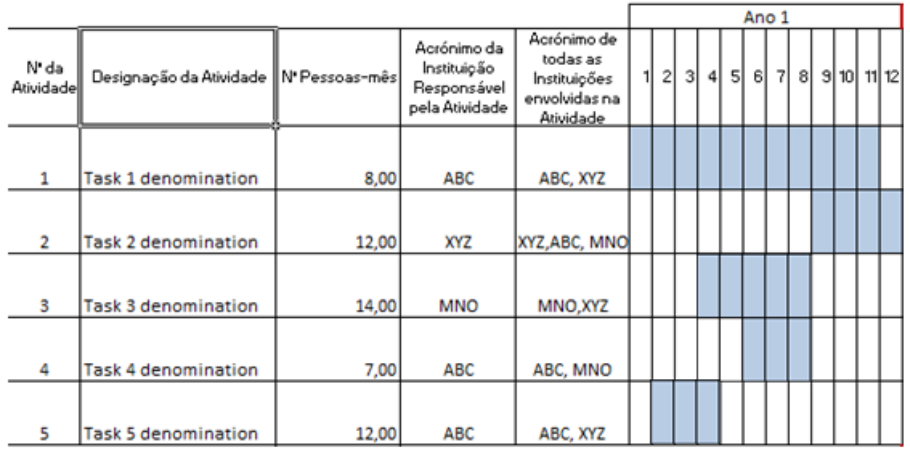

## Título do Projeto: title of the project as introducted in the form

No preenchimento do cronograma, deverá indicar o acrónimo da instituição responsável pela atividade e os acrónimos de todas as instituições envolvidas na atividade, incluindo naturalmente a instituição responsável pela atividade. Recomenda-se que seja feito o preenchimento e validação das atividades, no formulário de candidatura, antes de criar este ficheiro adicional. Desta forma, serão detetadas eventuais incongruências nas datas do projeto e das suas atividades.

- 3. Protocolo de colaboração: É necessário a recomendável a submissão do Procolo de Colaboração até à submissão do Termo de Aceitação, devidamente assinado por todos os copromotores nas condições previstas na alínea d) do nº 3 do artigo 107.º do RECI. A decisão de financiamento ficará condicionada à apresentação do Protocolo até à data da assinatura do Termo de Aceitação (TA).
- 4. Balanço e Demonstração de Resultados à data de 31 de dezembro de 2015 (ano pré- projeto) ou balanço e demonstração de resultados intercalares, posteriores, certificados por um Revisor Oficial de Contas (ROC) e reportados até à data da candidatura no caso de entidades, de natureza privada, previstas nos pontos 3.1 e 3.2 do Aviso. No caso das empresas (ponto 3.3 do Aviso), Balanços e Demonstrações de Resultados referentes aos anos de **2013** a **2015.** Relativamente a 2015, poderá apresentar balanço e demonstração de resultados intercalares, posteriores, certificados por um Revisor Oficial de Contas (ROC) e reportados até à data da candidatura. **Os documentos mencionados apenas deverão ser submetidos se a Identificação dos Códigos de Validação da IES (Informação Empresarial Simplificada) não tiver sido inscrita nas páginas do formulário**

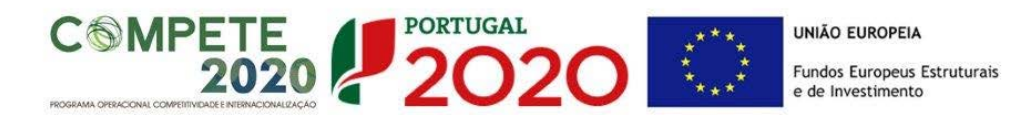

**respeitantes à caraterização das Instituições envolvidas**.

- 5. Estudo prévio de viabilidade económico-financeiro (EPVEF) ou Declaração em como o projeto não gera receitas resultantes de pagamentos diretos por parte dos utilizadores.
- 6. Outros: outros documentos e/ou elementos considerados pertinentes para o projeto.

**Nota: Os documentos a submeter devem ser agregados num único ficheiro, em cada uma das categorias acima mencionadas, com um tamanho máximo de 25 megabytes (MB).**

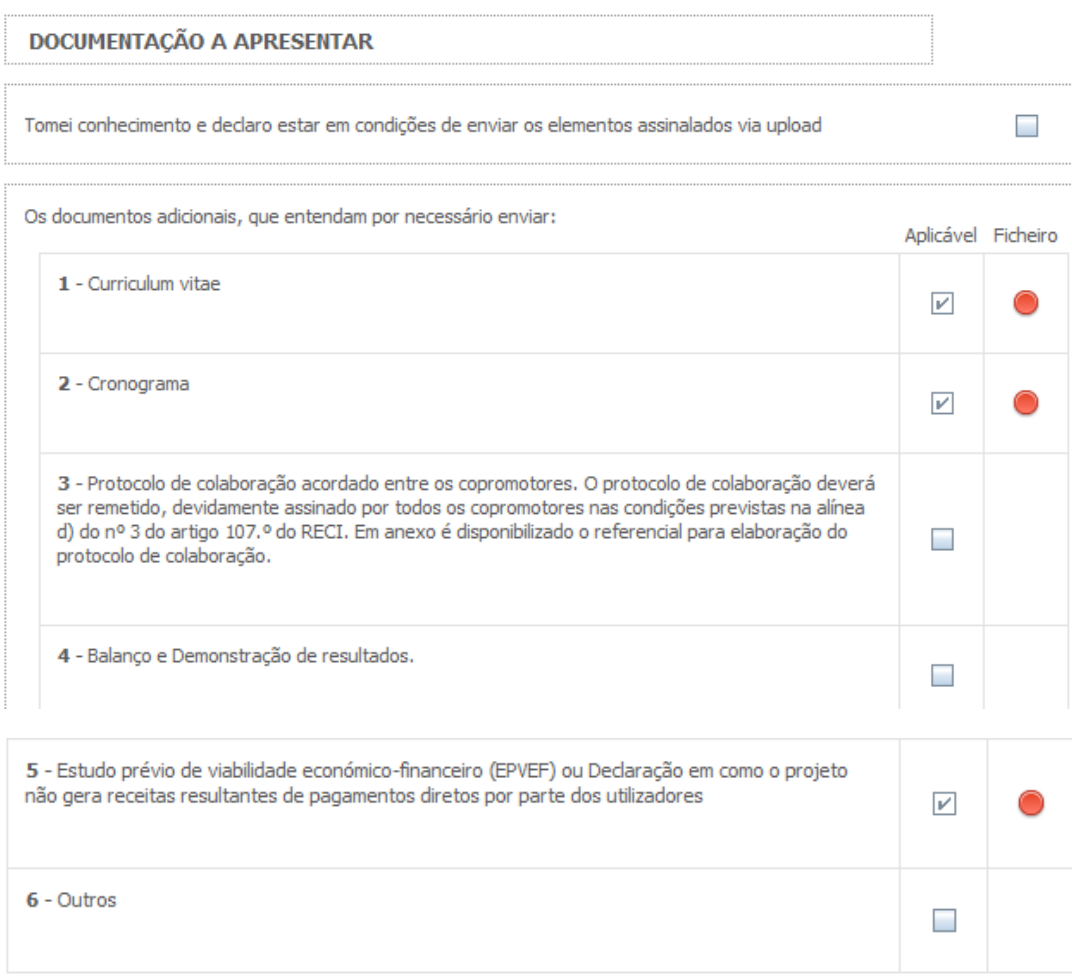